# DMBL

*User's manual*

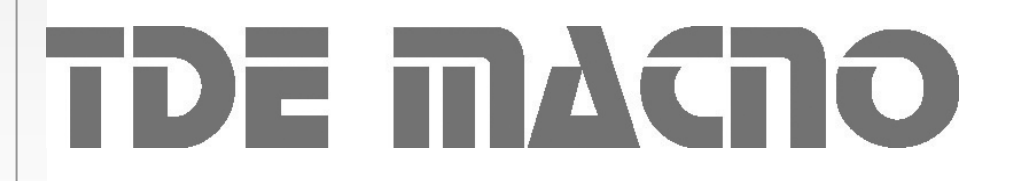

DMBL

# **TDE MAGNO**<br>s.p.a. tecnologie digitali elettroniche

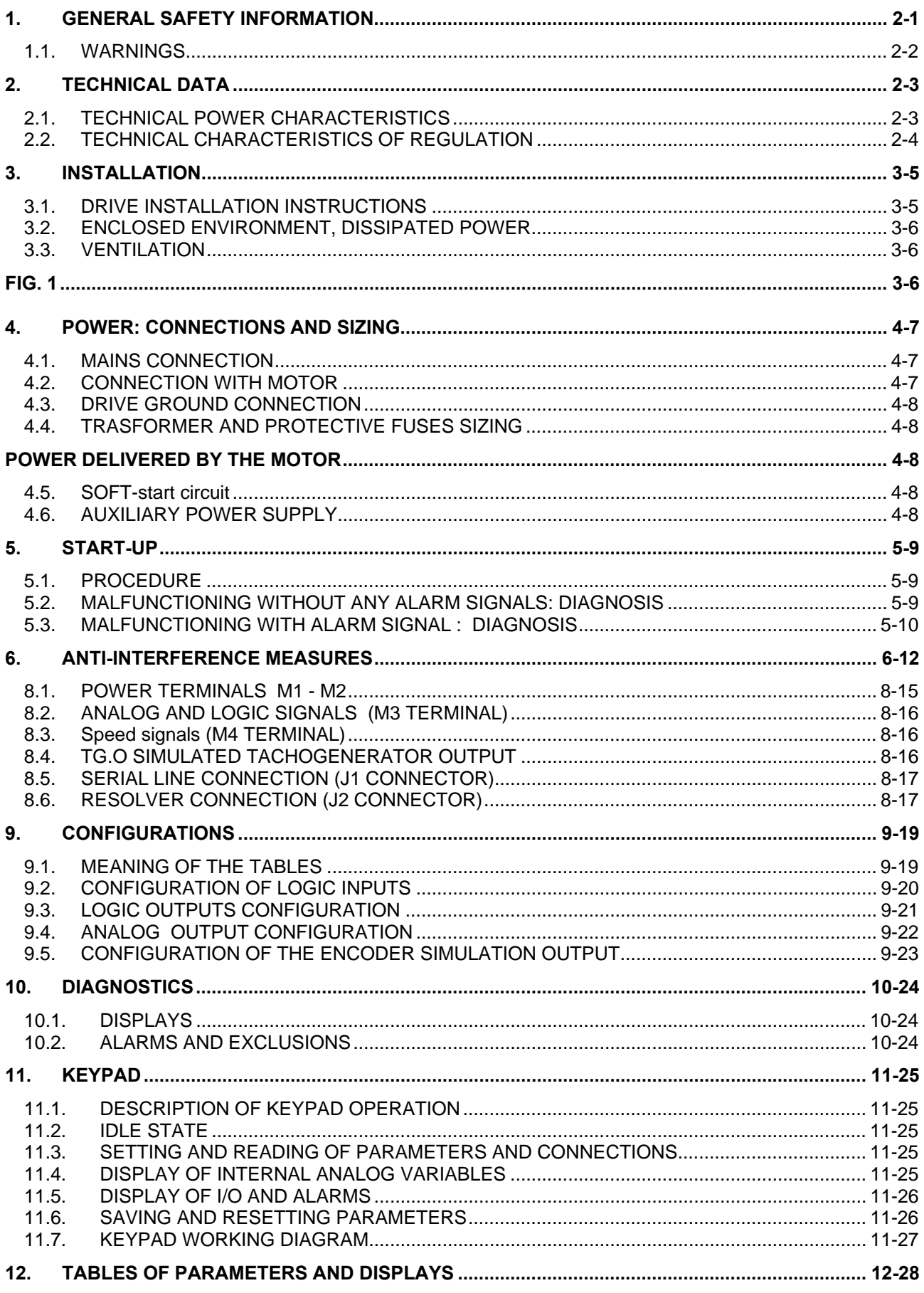

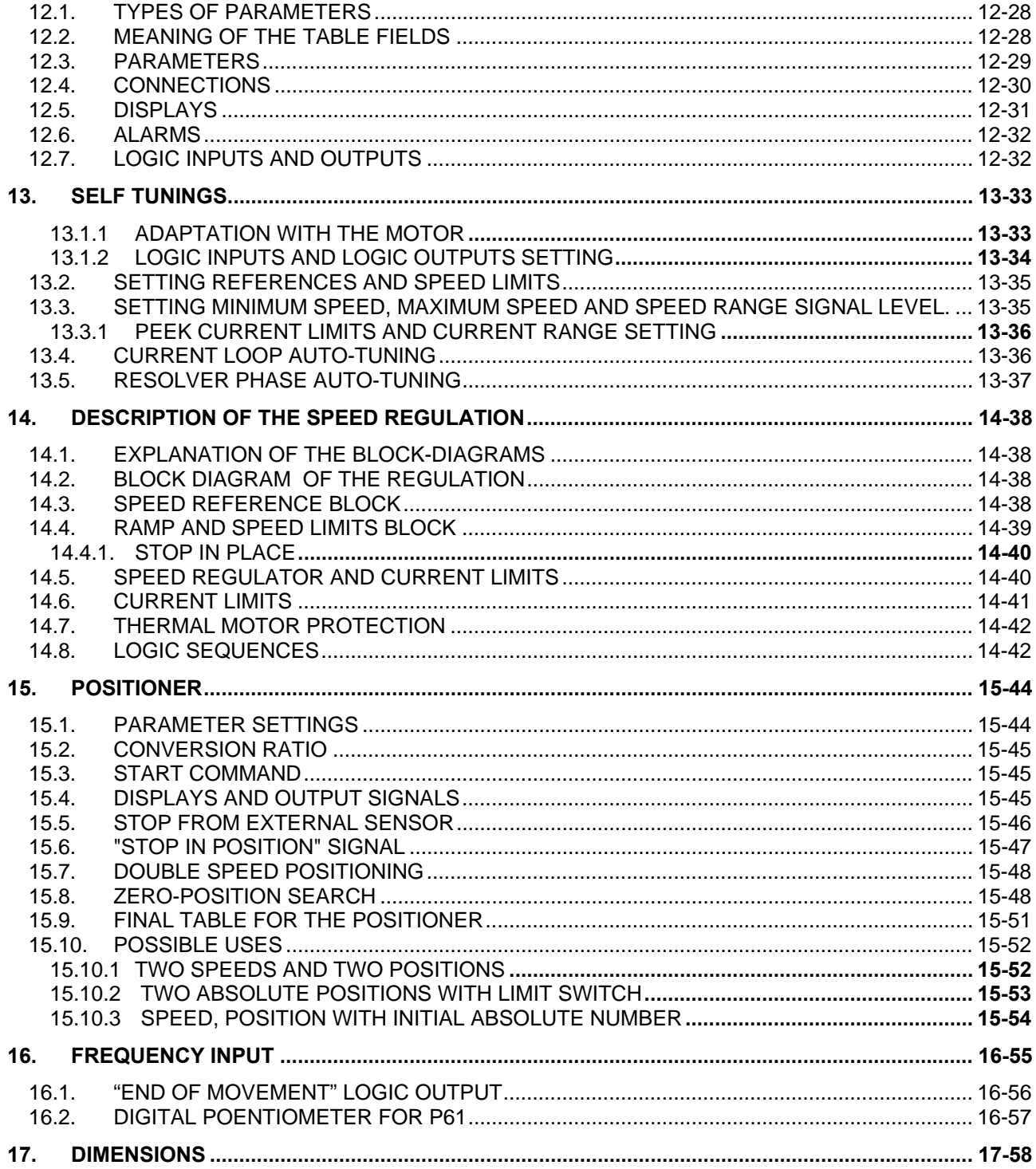

# **1. GENERAL SAFETY INFORMATION**

All the drives manufactured by TDE MACNO **S.p.A.** which belong to the **DMBL** series are comply with the Low Voltage Directive (LVD) **CEE 2006/95/CE**

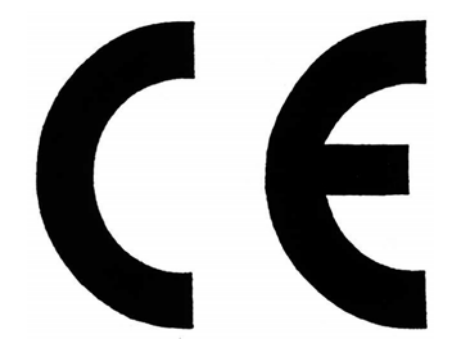

In their manufacture parts and articles have been applied which comply with the harmonising legislation **EN 60204-1**.

#### **Important safety norms**

For the manufacter, control and valuation, parts and articles of the following standards have been applied:

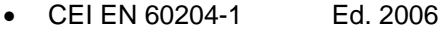

- CEI EN 60800-3 Ed. 2005
- CEI EN 61800-5-2 Ed. 2007

#### **1.1. WARNINGS**

- **Carefully read the manual before installing and using the equipment.**
- **The manufacturer declines any liability for any improper use of the equipment different from that set out in the manual.**
- **No alteration or operation not prescribed by the manual is permitted except with the express authorisation of the manufacturer, and must by carried out by qualified personnel. Failure to observe this rule will mean that the manufacturer shall decline any liability for any possible consequences and the guarantee will cease to have effect.**
- **The setting up and installation may only be carried out by qualified personnel who are responsible for observance of the safety rules imposed by the laws in force.**
- **If the drive is installed without the proper E.M.C. filter and plugged in low voltage public mains supply, it can cause radio frequency noises or interferences.**
- **In the specific case for which the equipment is being used it is necessary to take into account the safety regulations for the prevention of accidents. The installation, cabling and opening of the equipment and the drive must all be done with the voltage supply cut off.**
- **Equipment and drives must be installed in a contact proof case with IP grade protection which complies with the norms.**
- **Position the equipment in such a way that access for maintenance operations is easy and that there is no danger of interference with moving parts.**
- **Ensure that there is always sufficient ventilation to discharge what is lost from the drive.**
- **Do not use extinguishers containing water when there is fire in proximity to the equipment.**
- **Avoid at all times the penetration of water and other fluids into the equipment.**
- **Any work carried out within the equipment must be done with the supply of voltage cut off. As there are condensers wait at least 8 minutes before accessing the inside of equipment to work on it.**

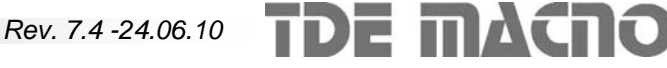

# **2. TECHNICAL DATA**

## **2.1. TECHNICAL POWER CHARACTERISTICS**

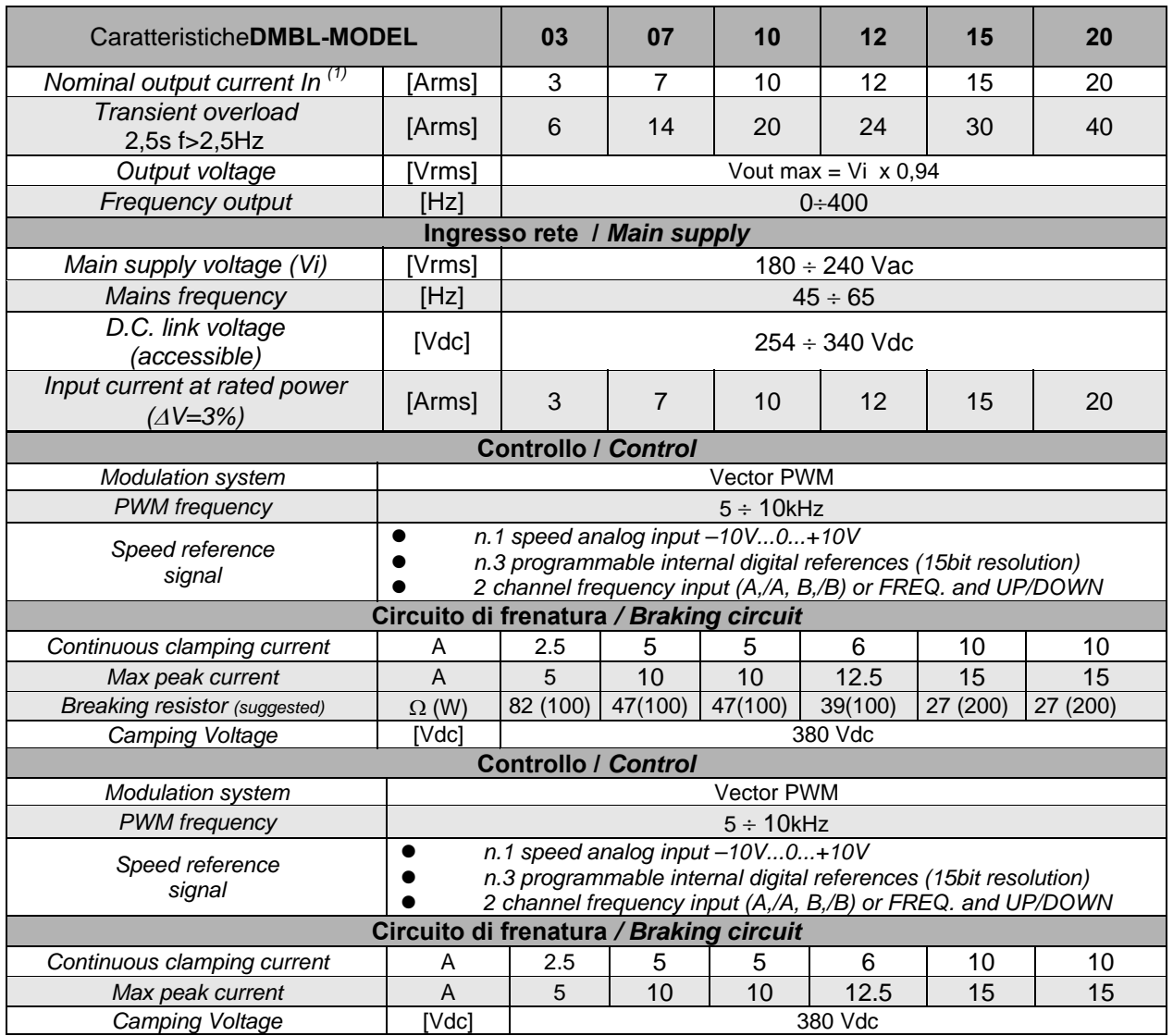

# **2.2. TECHNICAL CHARACTERISTICS OF REGULATION**

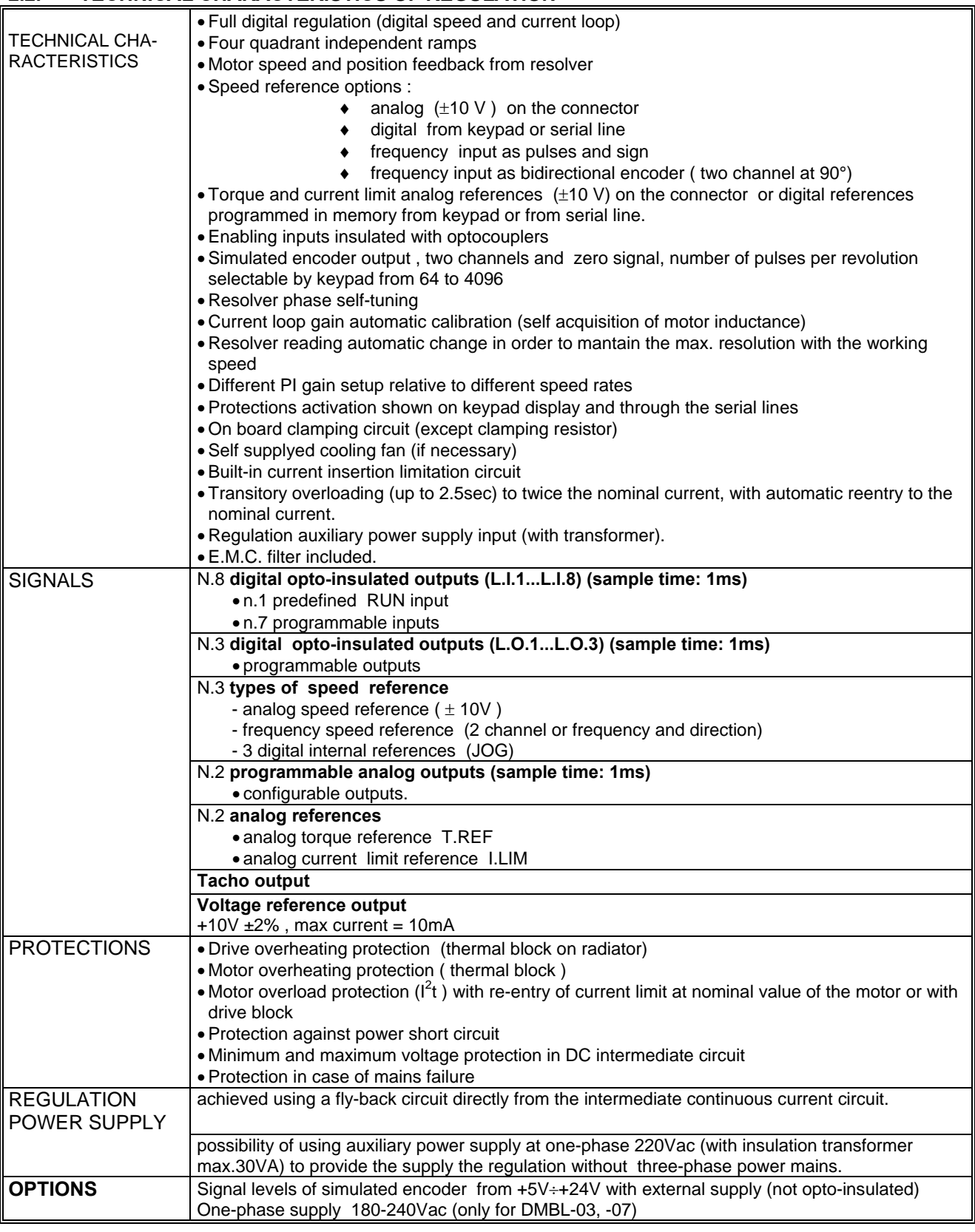

# **3. INSTALLATION**

#### **3.1. DRIVE INSTALLATION INSTRUCTIONS**

The drive must be installed in a **vertical** position. If It was installed slantly or horizontally, heat convection would be not regular, and it could lead to a drive damaging. All of the control elements must remain well accessible.

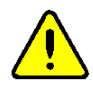

**The life and proper working of the drive depend on the maintenance of the ambient temperature between the allowed values of 0**°**C to +45** °**C. The temperature must thus be checked regularly** 

**Relative air humidity must be below 90% with no condensation formation .**

The drive must be installed in a dust-free and well-ventilated place. Avoid environments where there are aggressive gases insofar as the presence of abrasive dusts, steam, nebulised oils and salt air could prejudice the long life of the equipment.

Other equipment should be mounted at sufficient distance from the drive to avoid any metallic residues from drilling or electrical cables falling into the drive. The drive should never be installed near to easily inflammable materials.

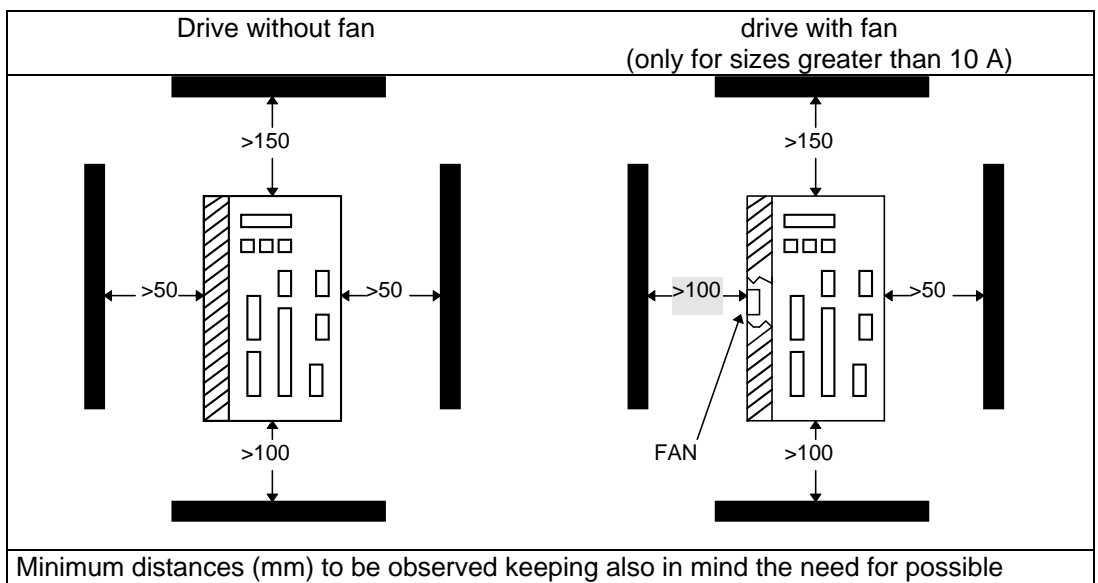

maintenance inside the drive itself.

When drives with fans are installed, the distance must be  $\geq 100$ mm.

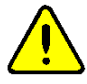

**The drive must not be installed in an ambient which is subject to strong vibrations ; if the equipment upon which it is installed is mobile suitable cushioning systems must be provided.**

### **3.2. ENCLOSED ENVIRONMENT, DISSIPATED POWER**

The power dissipated by the drive working under nominal load, including losses from ventilation and regulation is shown in the following table.

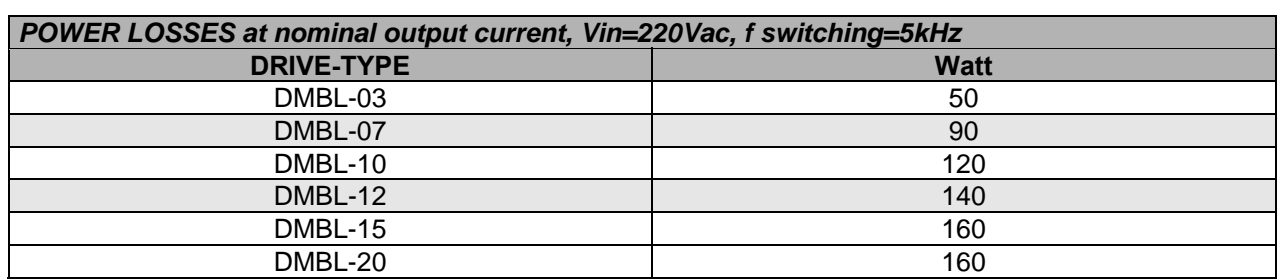

In the case of installation in an enclosed environment, e.g. in a cabinet, it is necessary to take care that the internal temperature does not exceed the ambient temperature allowed for the drive  $( + 45 °C)$ . The environment may, if necessary, be ventilated with sufficient air flow to take away the heat generated by the drive and other components.

#### **3.3. VENTILATION**

A drive may not be installed in the air cooling flow of another drive or other plant. The fans of the servoventilated drive must be installed considering the optimal cooling air flow (see figure).

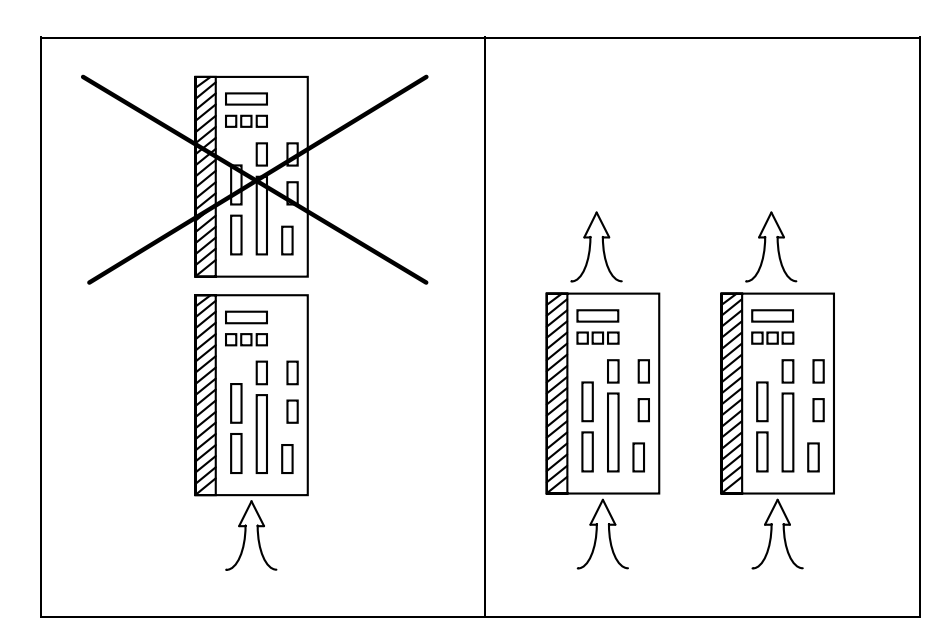

Fig. 1

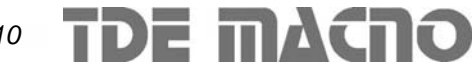

# **4. POWER: CONNECTIONS AND SIZING**

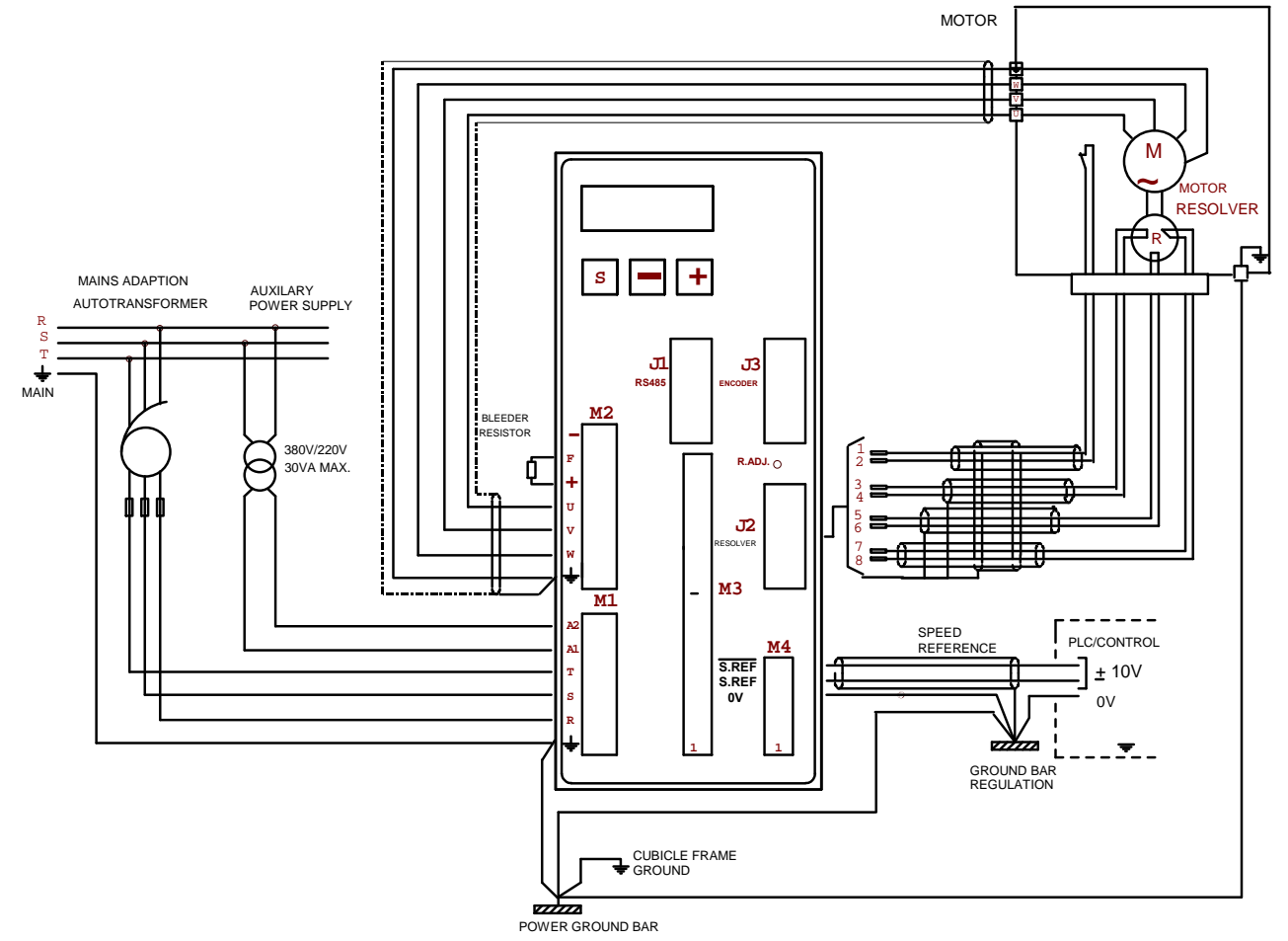

#### **4.1. MAINS CONNECTION**

To ensure compliance with safety restrictions drive mains connection must be carried out in accordance with the law currently in force governing electrical equipments. The connection to the mains may be made with either a transformer or an autotransformer.

Connection to the drive must be stable and with cables of sufficient diameter for the three-phases, the terminals marked R S T and the ground and the PE  $\frac{1}{x}$ .

The 3A and 7A drives can be supplied with single-phase 220Vac voltage, connecting the mains to two of the R,S,T pins. The selected couple is ininfluent. When the drive is ordered it is strongly recommended to specify "single-phase", to have increased capacity in the DC bus.

#### **4.2. CONNECTION WITH MOTOR**

Make the connections as shown in the above figure .

The choice of the line cables shall take account of the current absorbed by the motor (see rating plate) and the current required by the single drive, calculated according to the required power multiplied by 1.1 (current form factor) . The motor must connected to the terminals marked U, V and W with the ground cable connected to the PE  $\equiv$ .

The U,V,W phases short circuit causes the drive block.

In case of interruption between the motor and the drive by means of electromagnetic switches (remote switches, thermal relays etc.) it is necessary to ensure the drive being disabled before the interruption in the motor-drive connection.

The advance time on the blocking of the drive can be obtained by simply playing on the delay of the opening of the electromechanical parts; however a minimum time of 30 ms is required.

# **4.3. DRIVE GROUND CONNECTION**

The leakage current is the current that the drive discharges to the ground connection. The amount of this leakage current depends on the length of cable, the presence or otherwise of the shield, being greater in the former case, and on the motor and the PWM frequency value.

Any anti-disturbance filters present can also increase the current leakage. The leakage current contains high frequency disturbance variables. To avoid electromagnetic compatibility problems with other equipment, the drive's ground connection must, as far as possible, use its own cable with proper diameter.

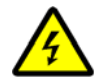

## **The drive cannot work without a protection conductor surely connected to ground.**

#### **4.4. TRASFORMER AND PROTECTIVE FUSES SIZING**

Power need of each single drive, considering that the drive efficiency is about 97% and that the motor efficiency is about 93%, is equal to the motor power divided by the efficiencies and it can be obtained by the formula below :

Power delivered by the motor

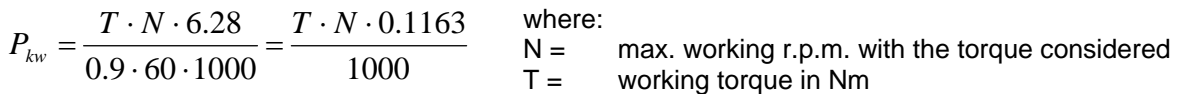

For the transformer power, consider:

 $kVA = P_{kw} \cdot 1.1$  with 1.1 = current form factor

With more drives in parallel, the power of the autotransformer or the transformer can be calculated knowing the sum of the powers of all the motors, multiplied by a coefficient <1 , that reminds the contemporary use ; this coefficient depends on the type of machine and must be evaluated case by case.

The size of protection fuses can be calculated through the autotransformer or transformer nominal current value multiplied by a factor just greater than one. The section of the line cables must guarantee a correct intervention of the fuses.

#### **4.5. SOFT-start circuit**

The DMBL series is provided of on board soft-start circuit for firing current limitation; this circuit is on during the switching on; after few seconds will be automatically excluded.

#### **4.6. AUXILIARY POWER SUPPLY**

The system internal supply is generated by means of a switching drive (SMPS). If there is a power cut, SMPS autonomy is given by the charge of the BUS filter capacitors.

As the autonomy time is short internal electronic circuitry cannot be kept working beyond this time. It is thus not possible to save the drive parameters. To overcome this problem the TDE drives have a second input for auxiliary power supply through M1 connector (terminal A1-A2).

**The auxiliary supply must be provided by means of a maximum 30VA single-phase insulating transformer** with a 220V +10% -20% secondary voltage.

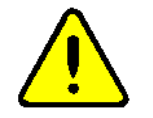

**If more drives are supplied with single-phase voltage, the auxiliary power supply of each drive must be provided with an insulating transformer.** 

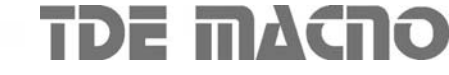

# **5. START-UP**

#### **WARNING: Execute this procedure only if motor type has changed from the order specification: the drive is already adapted to the motor specified in the order form.**

#### **5.1. PROCEDURE**

- 1) Check the connections and especially the junctions are made properly, the terminals being tight and cables suitable for the resolver used.
- 2) Disconnect the motor power terminals temporarly.
- 3) Feed the module and after some time the flashing message "stop" will appear on the display, if there are some alarms.
- 4) Configure the module for the inputs, outputs, the mode of operation and the parameters, motor current (P56 ), motor poles( P53 ), resolver poles( P54 ), etc.. If the configuration has already been made, check that it is correct.
- 5) Set internal limits **P35 P36** to a low value (5%), and set the speed reference to zero.
- 6) Check **c21**=1 (output stage software enabling) .
- 7) Reconnect the motor power terminals and put on line.
- 8) The motor should remain still if the reference is digital or move very slowly if it is analog.
- 9) Raise limits **P35 P36** and calibrate the offset ( P4 ) if necessary.
- 10) Give some reference and check correct response, especially that the speed is correct and, if necessary, alter the drive dynamic response parameters to obtain better performance ( P23,P24,P25 ).
- 11) Perform some work cycles and see that everything is correct.
- 12) Save the parameters in the EEPROM ( **c43**=1 ).
- 13) The enable inputs are programmed as default (see per. 9.1)

#### **WARNING: default customer code number is P50 = 95.**

Note: When operating like explained above (expecially at points 8 and 10), if malfunctioning like motor running out or remaining still or stepping occurs, please check if power and resolver connections are correct. If the problem persists, please check the power cables and resolver connections and eventually make the self calibration of the resolver phase (c44) (see chapter 13).

#### **5.2. MALFUNCTIONING WITHOUT ANY ALARM SIGNALS: DIAGNOSIS**

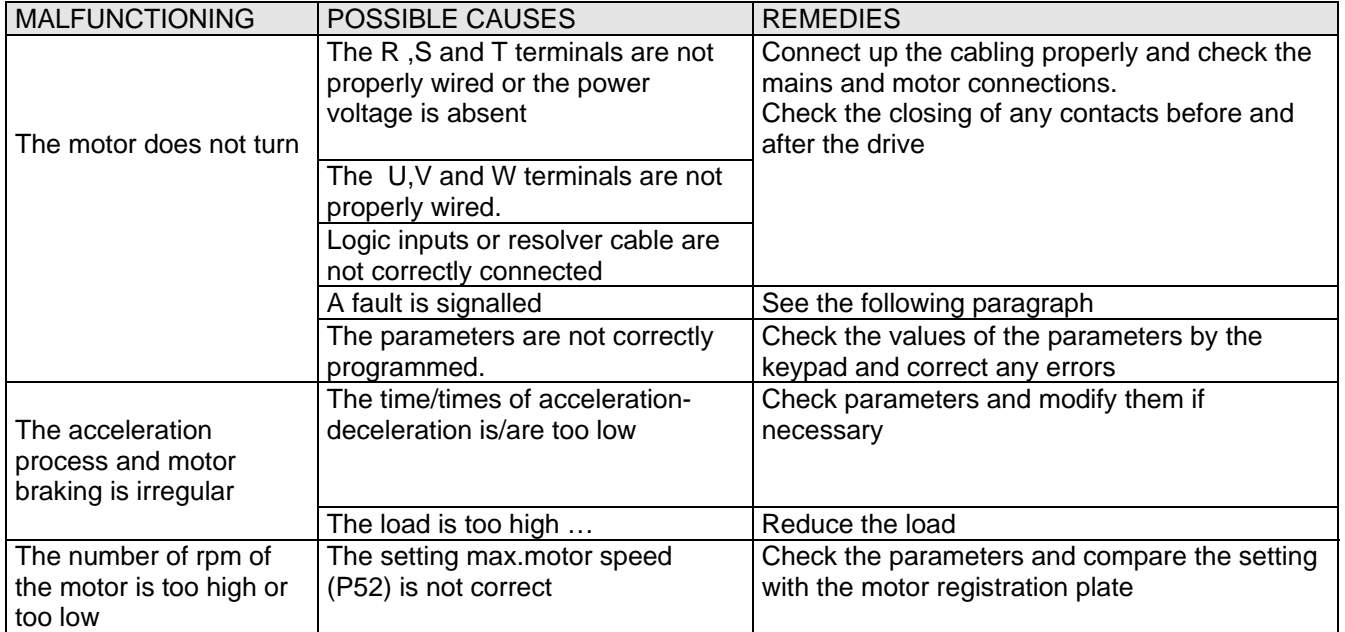

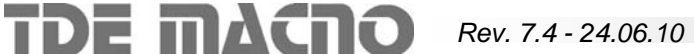

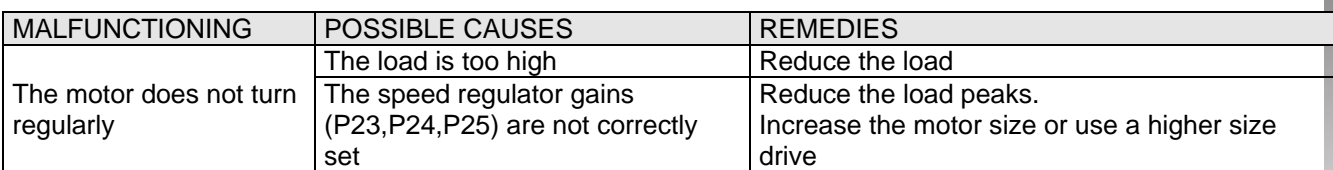

# **5.3. MALFUNCTIONING WITH ALARM SIGNAL : DIAGNOSIS**

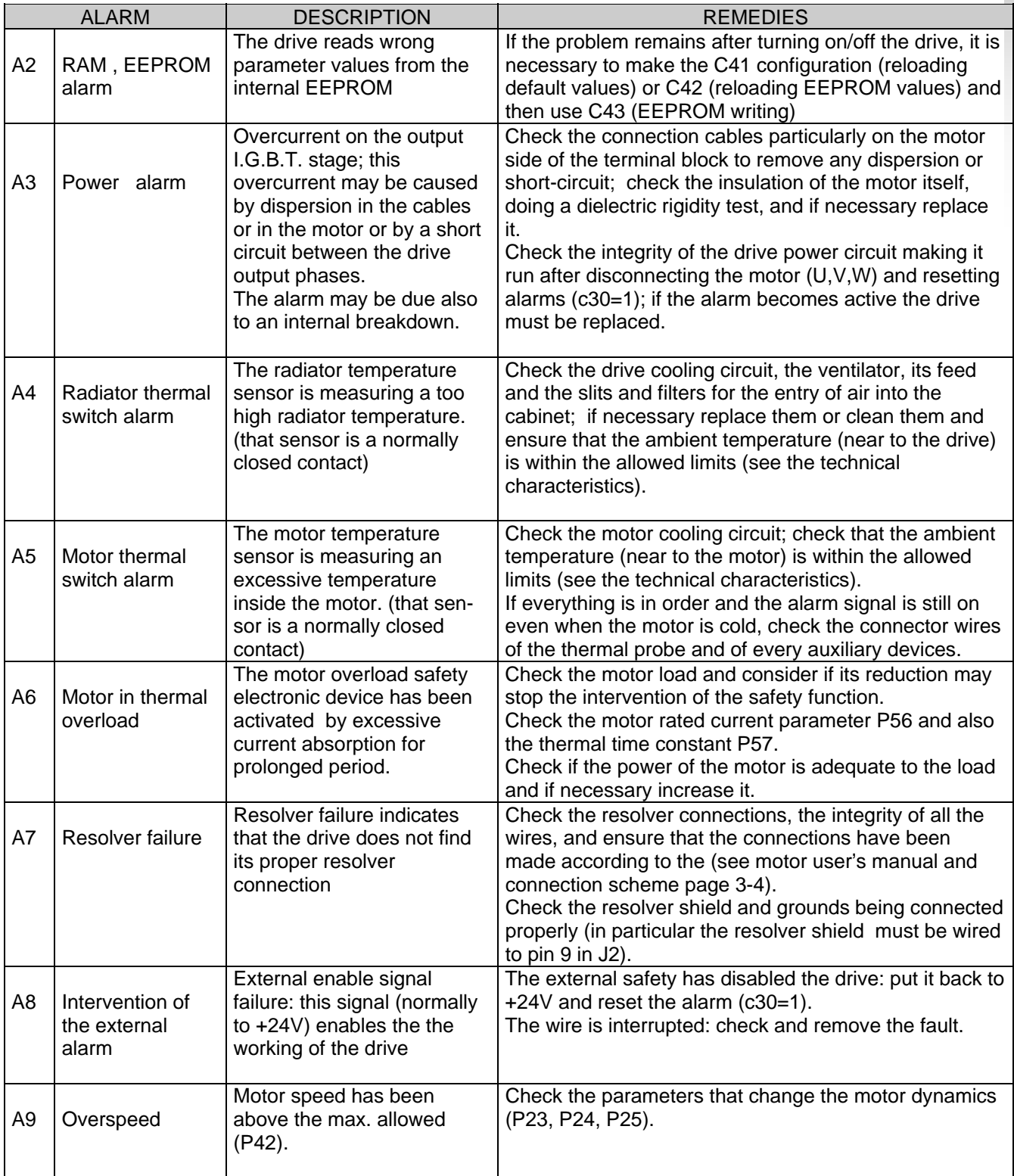

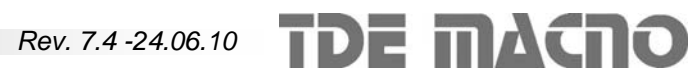

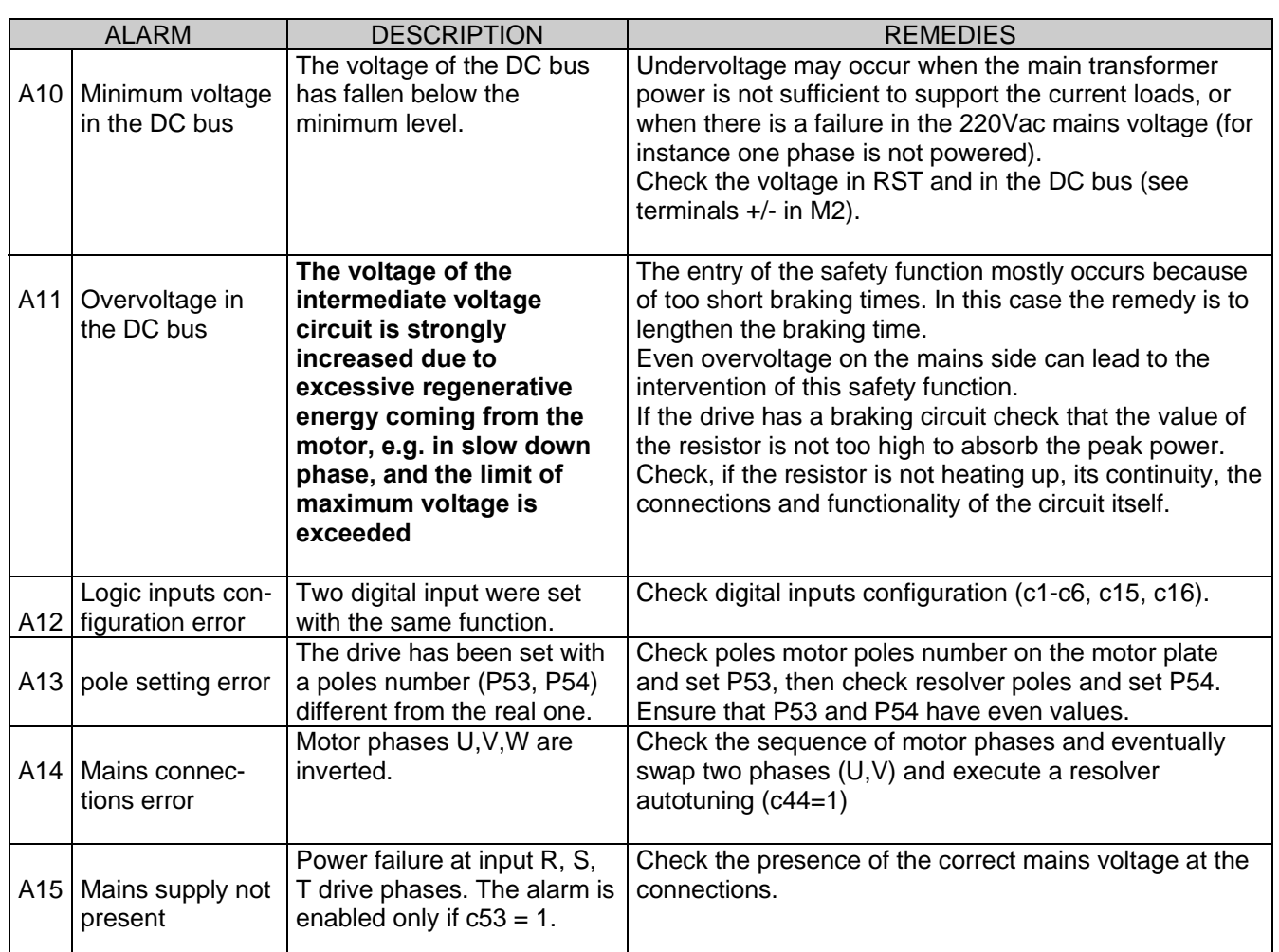

**Warning:** DMBL15 and DMBL20 are provided with a different circuit for Bus Voltage measuring compared with DMBL03, DMBL07, DMBL10, DMBL12.

DMBL15 and DMBL20 measure the real Bus voltage, even if only the auxiliary power supply is present. This causes a different behaviour in case the auxiliary power supply without Bus Voltage is applied.

Setting C63=0 (software version 4.22 and following), causes the Alarm 'Minimum Bus Voltage' (A10) to be hidden. As a result the same behaviour of DMBL03, DMBL07, DMBL10, DMBL12 is achieved.

C63=0: 'Minimum Bus Voltage' Alarm (A10) is hidden.

C63=1: 'Minimum Bus Voltage' Alarm (A10) causes the Drive Fault signal to become ON. At power on, the driver requires an 'Alarm Reset'. The signal:'Dr\_ready' stays OFF during all the time of A10 Alarm.

# **6. ANTI-INTERFERENCE MEASURES**

Electrical and electronic equipment can interfere each other through the mains connections or other metal connections between each other. In order to minimise or eliminate this reciprocal interference it is necessary the drive being correctly installed in conjunction with anti-interference devices (if required).

The following advice regards a mains power supply which is not disturbed. If interference exists other measures must be taken to reduce the interference itself.

In these latter cases giving general advice is not possible and if the anti-interference measures do not lead the desired results we would kindly ask you please to contact TDE MACNO.

- Ensure that all the equipment in the cabinet is well connected to the ground bar using short cables with starconnections. In particular, it is important that any control equipment connected to the drive, e.g. PLC, is grounded by using short wires.
- The drive must be fixed with screws and washers to ensure a good electrical connection between the external container and the metallic support, connected to ground, and to the switchboard. If necessary remove the paint to ensure a good contact.
- For the motor connection use only shielded or armoured cable and connect the shielding to ground both at the drive end and at the motor end. If it is not possible to use shielded cable the motor cables should be placed in a metal channel which is connected to ground.
- Keep the motor connection, drive and control connection cables separate from each other and at a distance from each other.
- For the braking resistance cable connection use shielded cable connecting the shield to ground on both sides, the drive side and the resistor side.
- Lay the control cables at a distance of at least 10 cm from any parallel power cables. In this case too it is advisable to use a separate metal channel which is also connected to ground. If the control cables should cross over the power cables maintain a cross-over angle of 90°.
- Ensure that any RC groups or flywheel diode for coils for the remote switches, relays and other electromagnetic switches installed in the same cabinet as the drive are mounted directly onto the coil connections themselves.
- Make all connections of control, measuring and regulation external systems with shielded cables.
- Cables which can radiate interference must be placed separately and distant from the drive control cables.

If the drive operates in a particularly noise sensitive environment it is also necessary to take the following measures to reduce the conducted and radiated interference:

• Take all necessary measures with regard to the cabinet thus to block radiated emissions, like grounding all metal parts, the use of minimum hole openings in the external walls and the use of conducting gaskets.

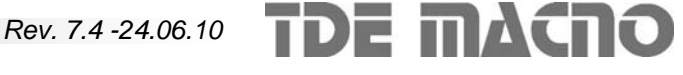

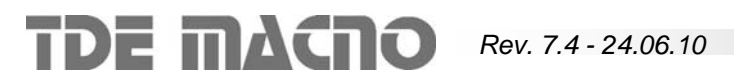

*Rev. 7.4 -24.06.10*

**TDE MACNO** 

Manuale utente<br>*User's manual User's manual*

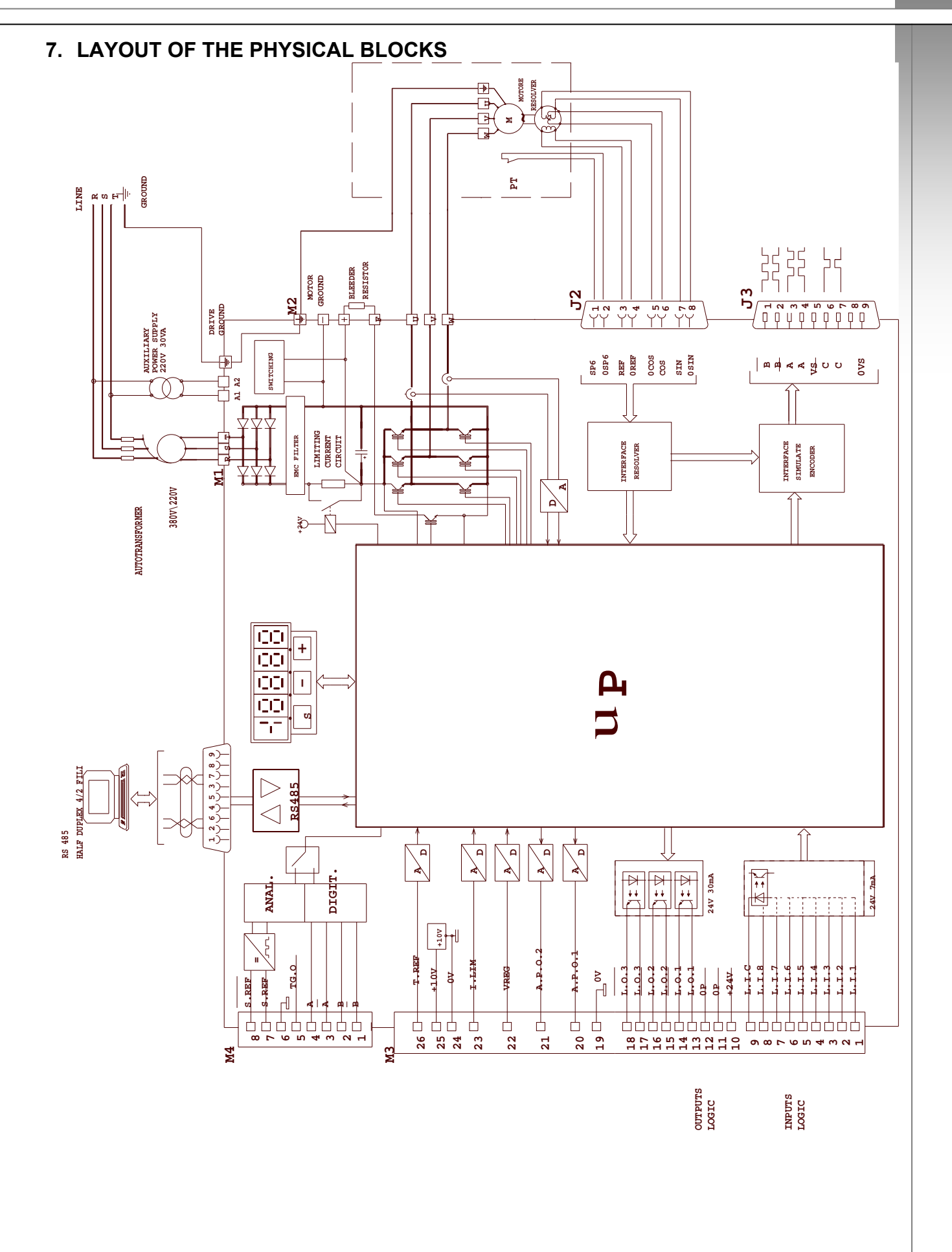

# **8. TERMINAL BLOCKS**

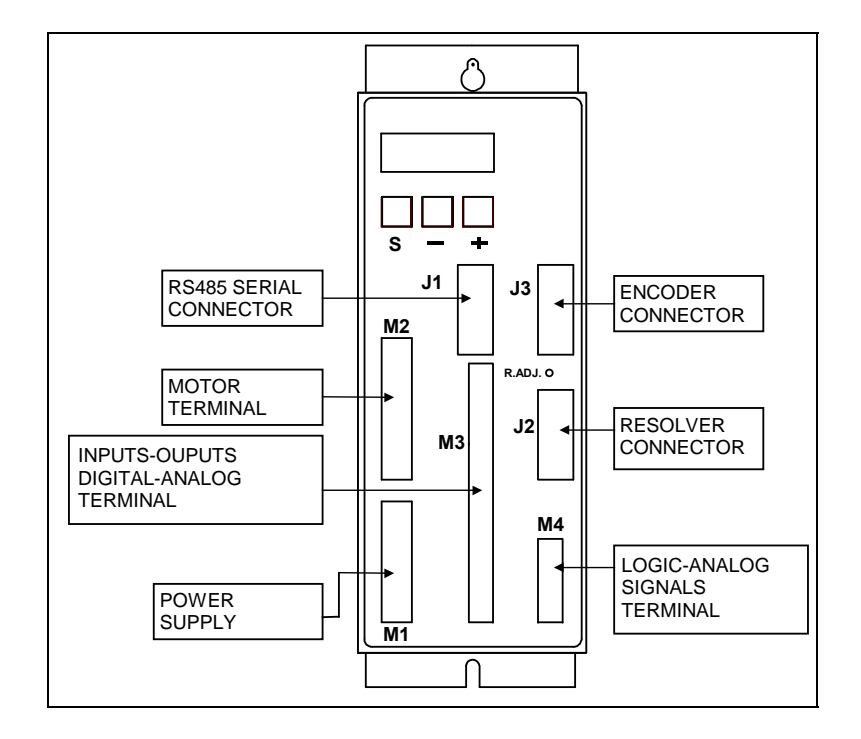

#### **8.1. POWER TERMINALS M1 - M2**

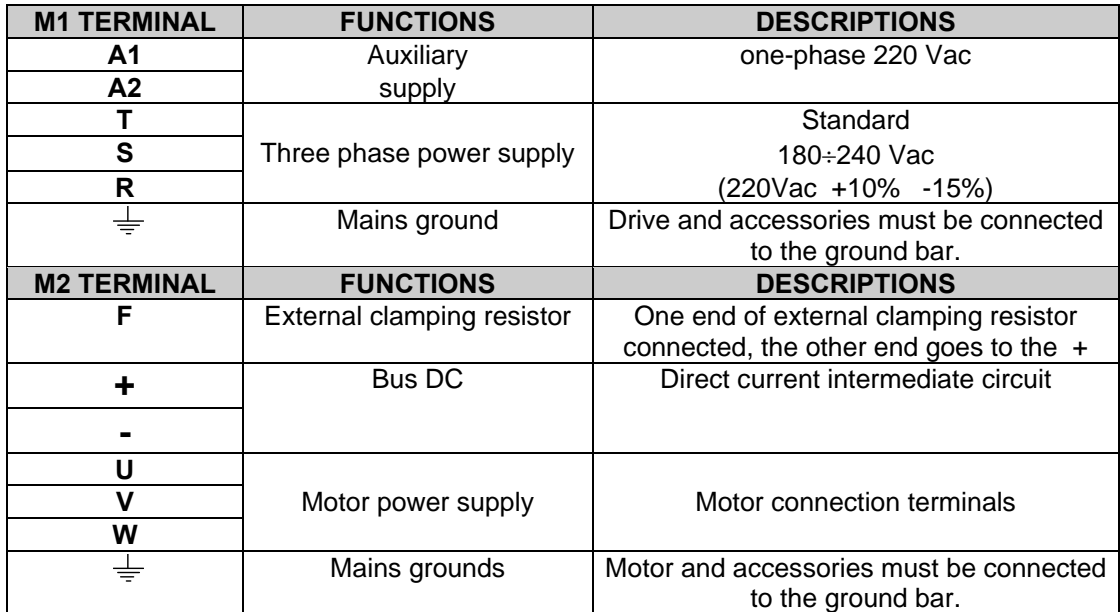

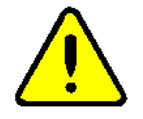

**Inverting the power supply connections on " U, V, W " and motor cables on " R,S,T " can seriously damage the drive.** 

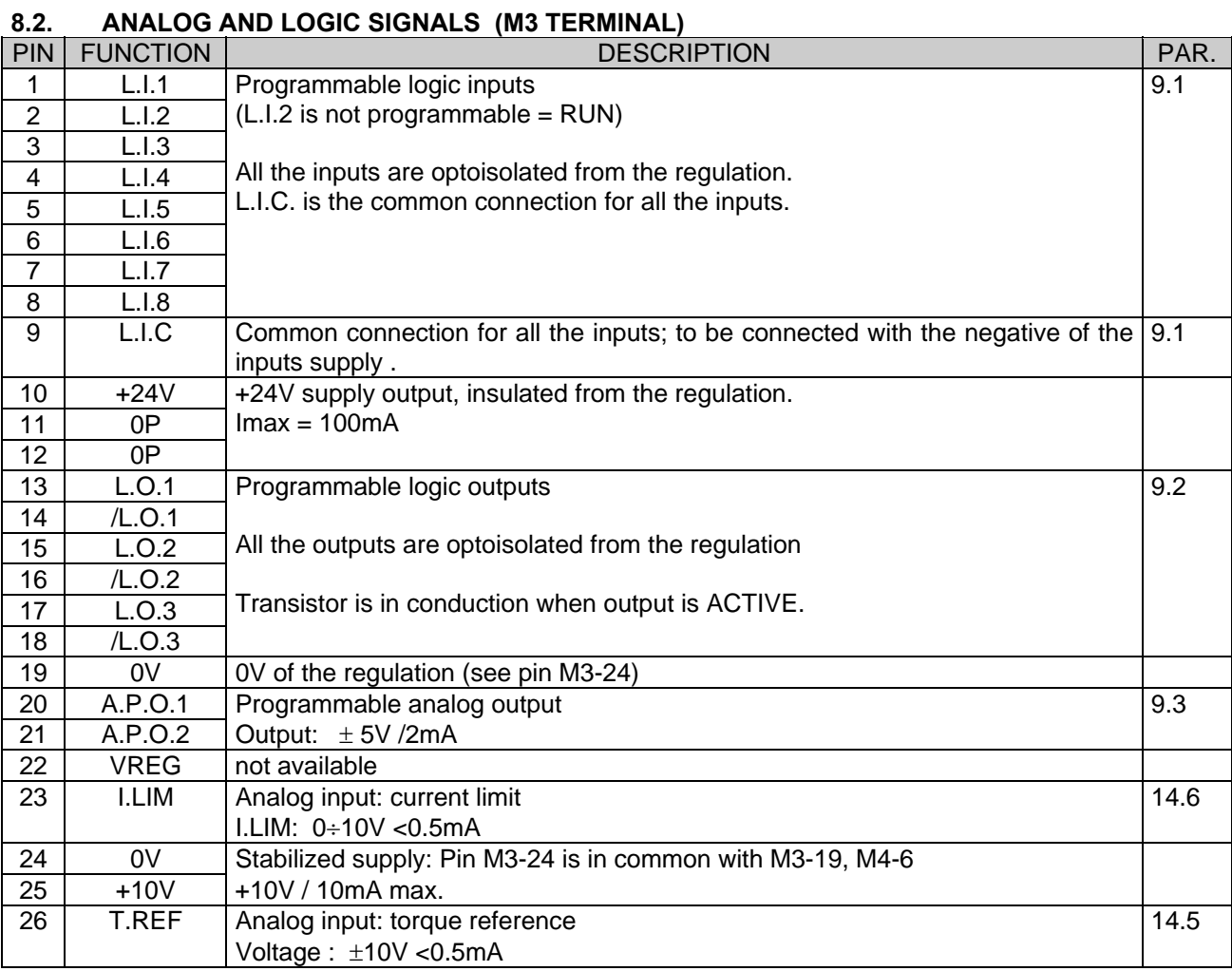

# **8.3. Speed signals (M4 TERMINAL)**

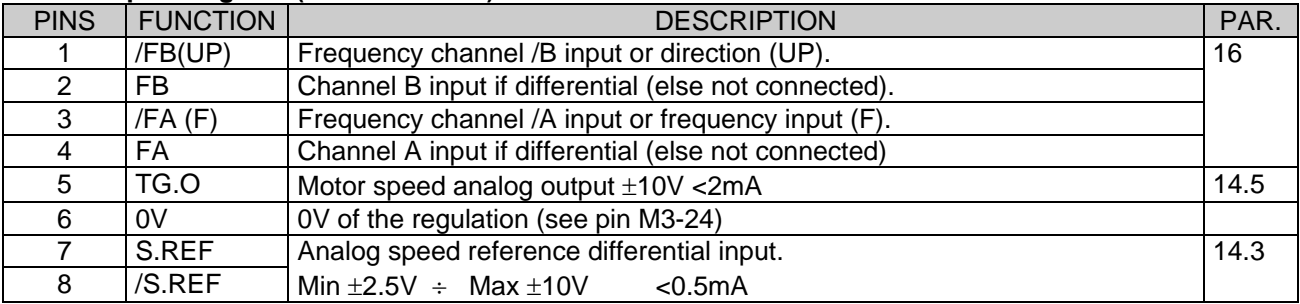

## **8.4. TG.O SIMULATED TACHOGENERATOR OUTPUT**

The maximum range of the tachometric output depends on the maximun speed value set in **P52** according to the table:

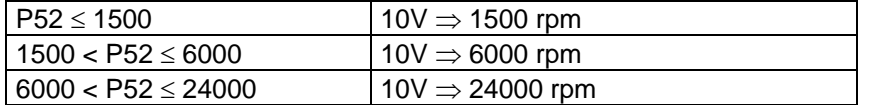

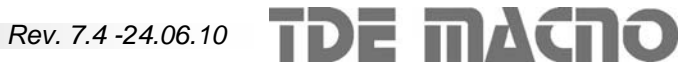

#### **8.5. SERIAL LINE CONNECTION (J1 CONNECTOR)**

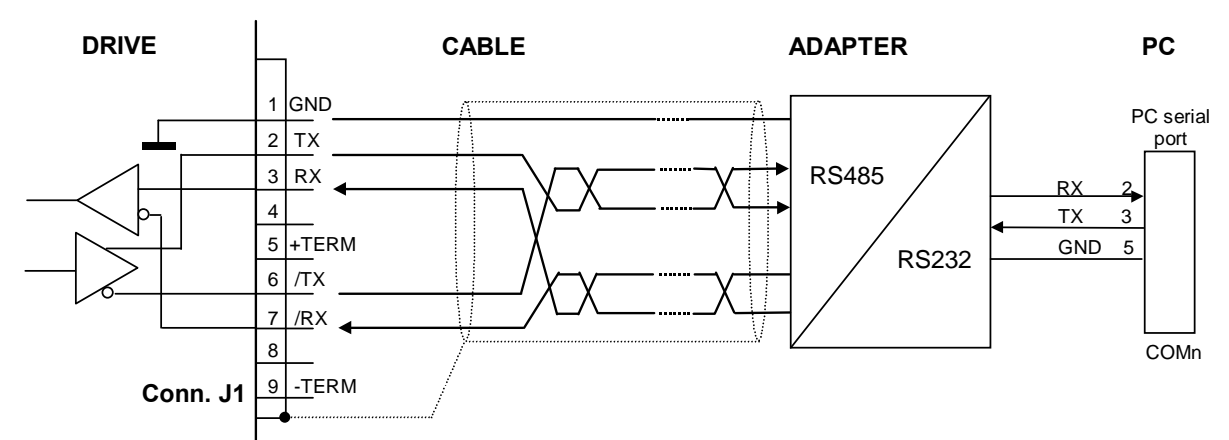

The serial line communicates in half duplex with four wires: RX+ and RX- are receiving wires for the drive while TX+ and TX- are the transmission wires. Connection can be made with only two wires connecting RX+ and TX+ and RX- and TX-.

Inside the converter are provided impedance to 'terminate' (120Ω) and to polarise the line, like in the figure. To use this termination connect 5 with 3 and 9 with 7.

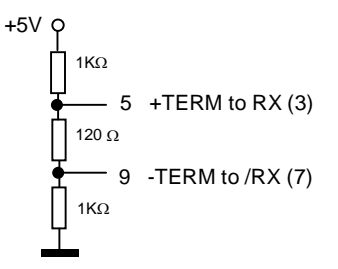

**The communication wires must be twisted**. **The shield can be connected to the metallic body of the connector, because this part is connected to earth inside the converter**.

**For further informations on the serial line and the communication protocol see "appendix A" in this manual.** 

**TDE MACNO supplies on request a "serial package" composed of demo supervision software and RS232/RS485 adapter with cable.** 

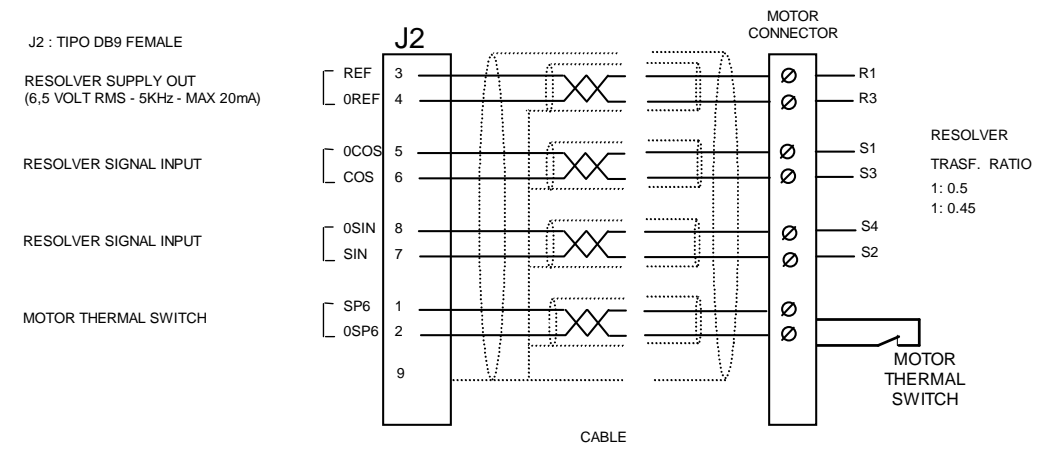

#### **8.6. RESOLVER CONNECTION (J2 CONNECTOR)**

Use 4-couples twisted and shielded cable with external shield. **Pin J2-9 and the metallic body of connector J2 are connected to the earth inside the converter.** 

#### **8.7. SIMULATED ENCODER (J3 CONNECTOR )**

The frequency of the signals depends on the motor revolutions, the number of resolver poles and the selection made (see connection **c10, c11 and c12**) and their behaviour in time depends on the tachometer signal and on **c10** as shown in the figures below

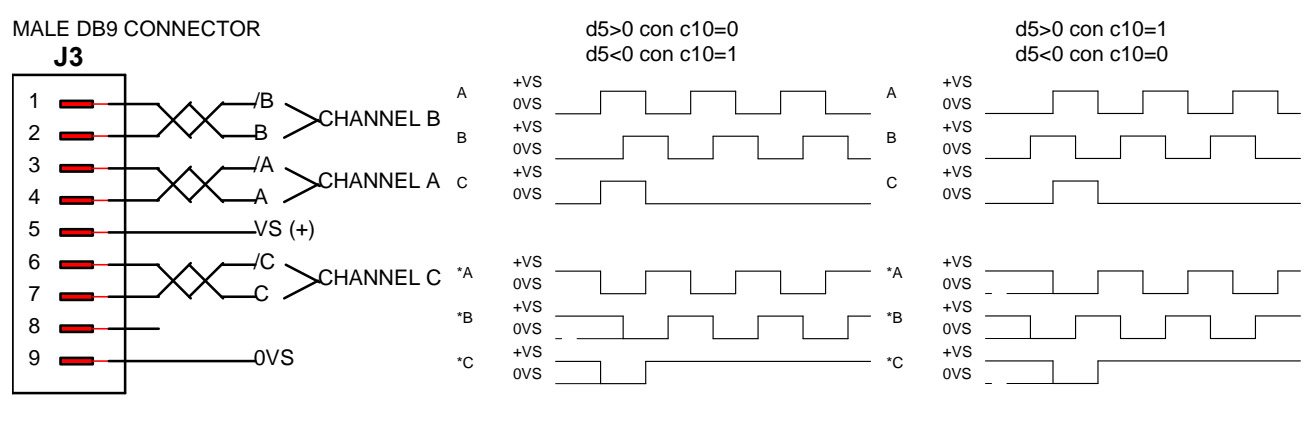

5V≤VS≤30V Fmax=500KHz for channel

The encoder simulated outputs are all driven by a " LINE DRIVER" type ET7272.Their level in the standard drive version is referred to +5V and than it is connect to the internal supply (TTL +5V). In option there is the possibility to refer the signal level to an external supply whose value must be between +5V and +24V (connection on terminals 5 and 9, (TTL 24V)).

For the immunity it is better to use a differential input (where the signal arrives) in order to avoid loops with zero reference; to limit noise effects it is better to load this input (10mA max). **It is necessary to use a twisted shielded cabe to make a proper connection.** 

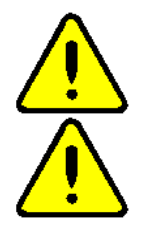

**Attention, the external power supply zero is connected with the drive zero; (it is not optoisolated).** 

**Attention, for the encoder simulation with external supply (standard drive version) you must not connect the terminal 5 (VS) because it could seriousuly demage the drive.** 

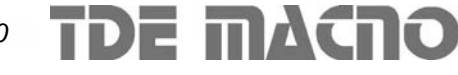

## **9. CONFIGURATIONS**

#### **9.1. MEANING OF THE TABLES**

The programmable inputs and outputs L.I.1-L.I.8, L.O.1-L.O.3, A.P.O.1-A.P.O.2 can be "connected" to a function through the "c" connections (selector).

In the following tables are listed the functions available to inputs and outputs.

Same of the logic input functions can be executed from software, setting to "0" or to "1" same connections. In this way the drive can be used remotely through serial line.

Column **"N"** shows the selector position.

Column **"Available functions"** describes the function.

Column **"def"** shows the default status of the function when it is not programmed on any input.

- The "ab" column specifies when the function is enabled:
	- **"pos"** : the **positioner** must be enabled
	- : the **frequency** input must be enabled

**Column** "display" **shows the name displayed in the keypad.** 

**Column** "connection" **shows, where available, the "c" connection that has the same function of the input:** 

• "S" **specifies that the connections is in series** 

• "P" **specifies that the connections is in parallel** 

The effect of the functions on the drive behaviour is described in chapter 14.

#### **9.2. CONFIGURATION OF LOGIC INPUTS**

Logic inputs L.I.1-L.I.8 can be "connected" to a logic function through the connections **c01**-**c06** and **c15**,**c16**. L.I.2 can not be changed, and is programmed to logic function 0: drive run (output stage enable).

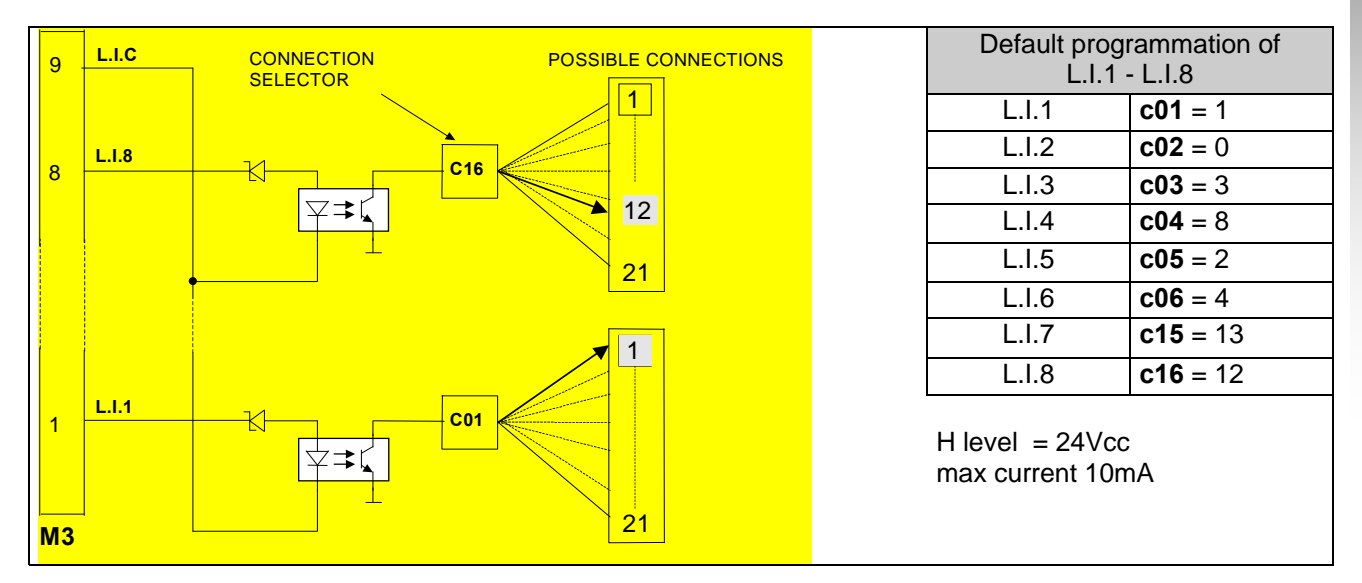

**The following table contains the available logic funcions. If a logic function is not programmed on any logic input, it assumes his default value. The actual value of these functions is displayed on the keypad in the "i" displays.** 

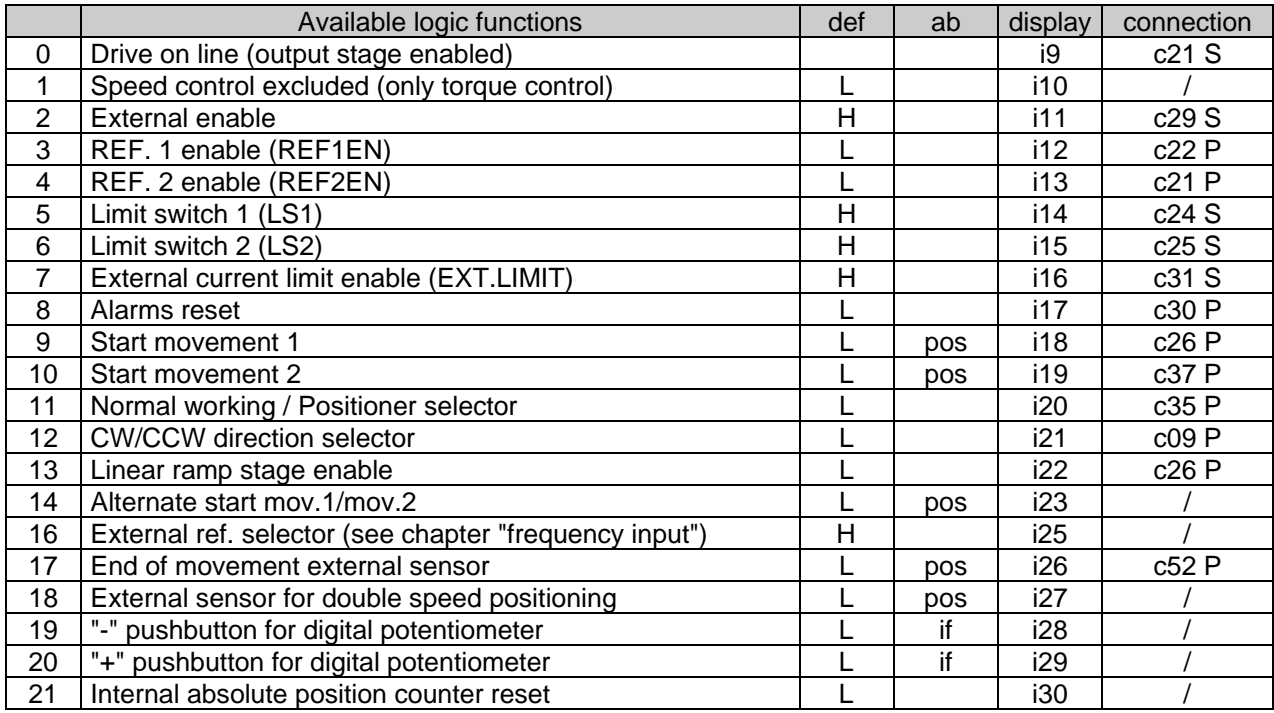

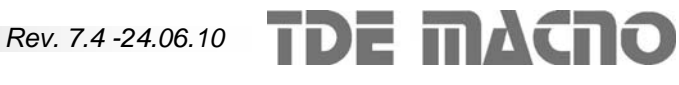

#### **9.3. LOGIC OUTPUTS CONFIGURATION**

Logic outputs L.O.1-L.O.3 can be "connected" to a logic function through the connections **c07**-**c08** and **c18.**

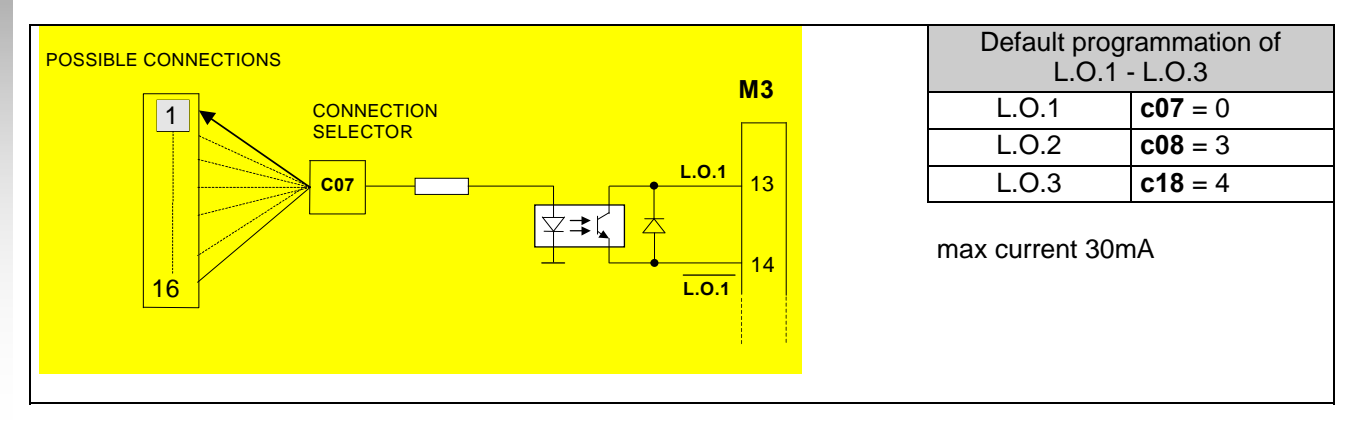

The following table contains the available logic funcions. The actual value of these functions is displayed on the keypad in the "o" displays.

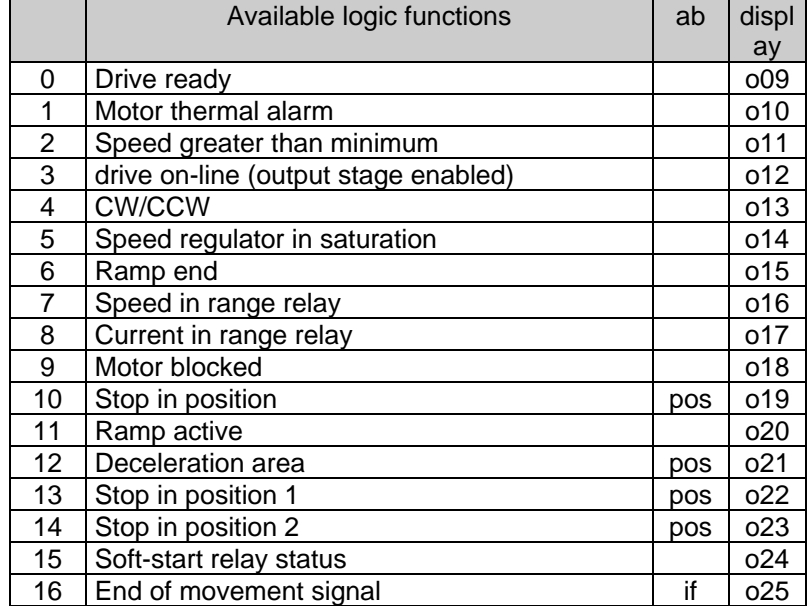

### **9.4. ANALOG OUTPUT CONFIGURATION**

By means of connections **c13**, **c17,** some of the internal variables can be read on the programmable analog outputs of terminals M3-20 and 21.

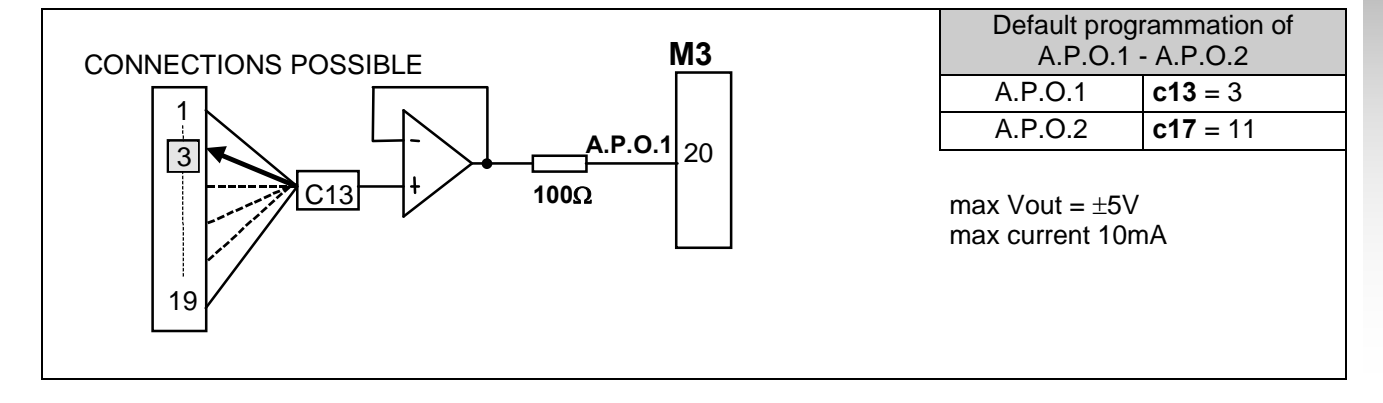

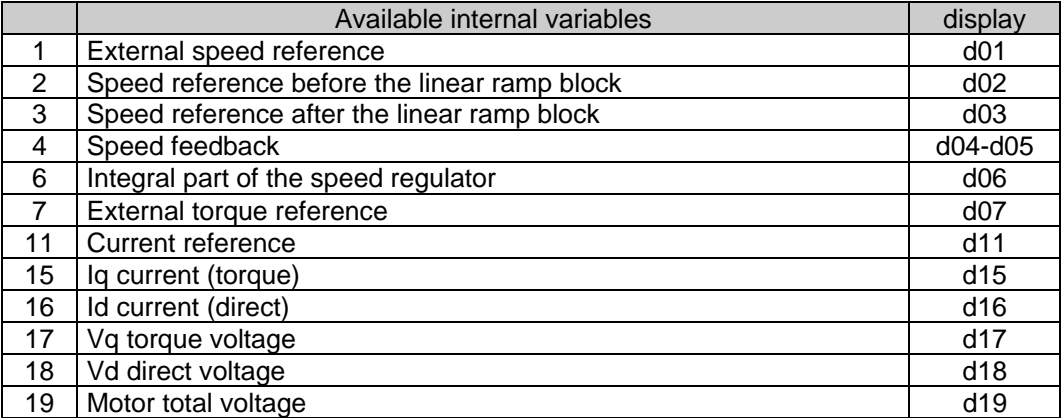

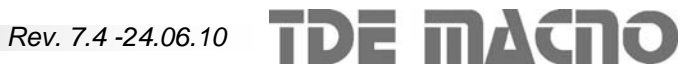

#### **9.5. CONFIGURATION OF THE ENCODER SIMULATION OUTPUT**

Connector J3 has two differential encoder simulation channels with a number of pulses per motor revolution which can be set by means of **c11** according to the following table:

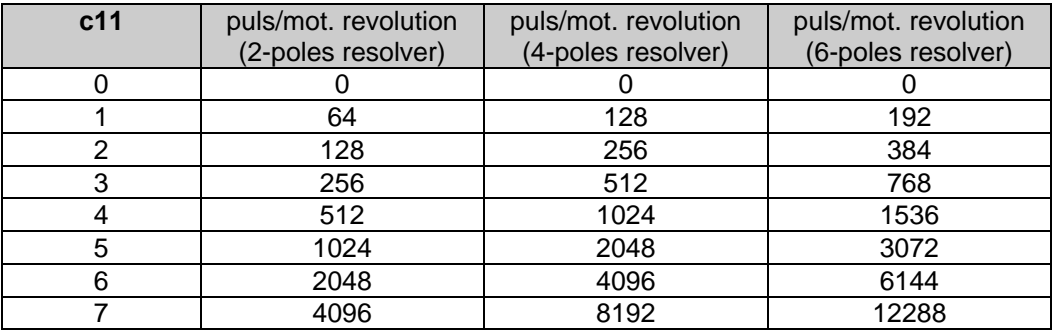

#### The default value is **c11**=4.

The pulse output is controlled by a line driver, however choose a number of pulses such that the maximum frequency for channel does not exceed 500 kHz.

Maximum output frequency is computed as follows:

$$
Fr = \frac{PS2}{60} \cdot N
$$
, where *N* is the number of encoder pulses (see above).

*Example :* 

 P52 = 3000 c11=5 (1024 pulses per rev.) Resolver 6 poles

$$
Fr = \frac{3000}{60} \cdot 3072 = 153600 \text{ Hz}
$$

The third channel generates a number of zero pulses in phase with channel A, equal to the number of resolver poles divided by two (**P54/2**); in particular, there is one zero pulse per motor revolution with a twopole resolver.

The position of the zero pulse depends on the fit of the resolver on the drive shaft; with reference to the original position, wich corresponds to the resolver zero, an offset can be added by steps of 90 electrical degrees according to the following table:

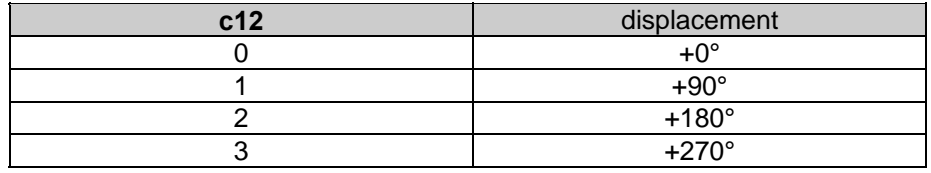

The default value is 0.

**These electrical degrees correspond to the mechanical degrees if the resolver has two poles.** 

Connection **c10** inverts the encoder B channel, thus inverting its phase with respect to channel A, with the same motor rotation direction (see chapter 8).

By default **c10** = 0.

# **10. DIAGNOSTICS**

# **10.1. DISPLAYS**

There are many analog and logic values which may be displayed either on the keypad or by means of the serial line. This can help to diagnostic when relays or protective devices block the drive or when an incorrect operation is made. A detailed list is given in chapter 12.

#### **10.2. ALARMS AND EXCLUSIONS**

When an alarm occurs, the drive stops and the DR.READY signal becomes not-active 'L'.

When there is an alarm on the drive, the keypad blinks, showing the word "**Stop**" in alternation with the first alarm occurred; all the alarms can be seen by scrolling the alarm indications (**Axx**) to see which are active (H); the inactive ones are low (L).

To deactivate the alarms, first deal with the cause and then reset the alarms (fault reset) on the programmed input by passing from a not-active to an active state or by means of the keypad **c30**=0→1.

Connection **c19** can be used to exclude the following alarms blocking the drive:

**c19**=0 no alarm excluded

- **c19**=2 heat sink thermal switch (**A4**) excluded
- **c19**=4 motor thermal switch (**A5**) excluded
- **c19**=8 overspeed (**A9**) excluded
- **c19**=16 resolver failure excluded (**A7**)

Several alarms can be excluded at the same time by setting in **c19** a number between 1 and 31 calculated as follows:

#### **c19**= 2 x **A4** + 4 x **A5** + 8 x **A9** + 16 x **A7**

The alarms set in c19 avoid the blocking of the drive, but are however displayed in the keypad and in particular **A9** makes the display blink.

The motor thermal alarm (**A6**) is configurable through **c34** connection:

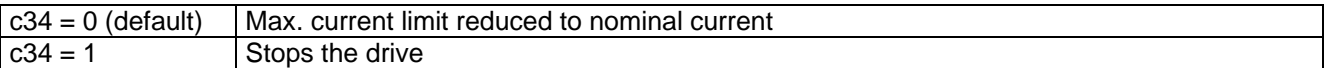

c53 connection allows the user to manage the Power Failure:

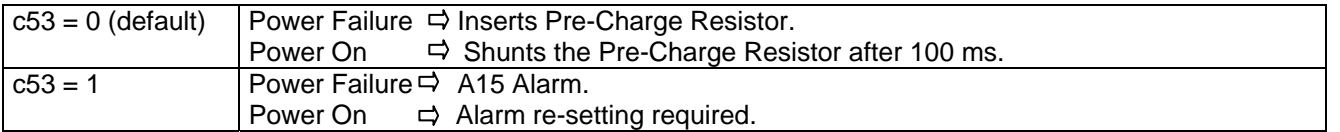

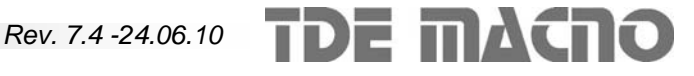

## **11. KEYPAD**

#### **11.1. DESCRIPTION OF KEYPAD OPERATION**

The keypad has three keys: 'S' (selection), '+' (increase) and '-' (decrease), and it has a display with four and a half digits plus the decimal points and the minus sign '-'.

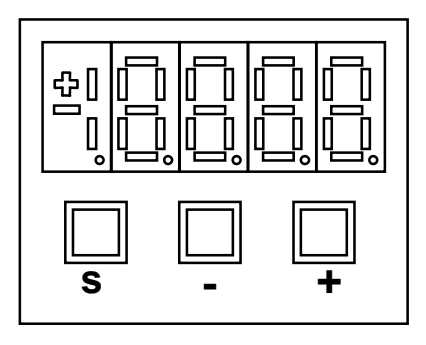

#### **11.2. IDLE STATE**

When the equipment is switched on, the keypad displays "**Stop**"; if any alarm is detected, the keypad blinks, displaying "**Stop**" intermittently with the first alarm that has occured. When the drive is working, the quantity set by **c51** is displayed. The keypad automatically returns to idle state ten seconds after the last operation, provided that it is not displaying an internal quantity or a digital state.

#### **11.3. SETTING AND READING OF PARAMETERS AND CONNECTIONS**

Press push-button '**S**' and the keypad will display the last parameter or magnitude selected, then, by using the '+' and ' -' keys, scroll the menu up and down until you find the address of the parameter (**P**) or of the connection (**c**) to be read and, if necessary, corrected. Next to the number of the parameter or connection the letter '**r**' appears if the parameter is reserved, '**t'** if it is TDEMACNO-reserved and '**n**' if it is a parameter that can be modified only when the drive is not running; all the reserved parameters are '**n**'-type parameters which may be modified only when the drive is not running (off-line).

Pressing '**S**' key, the parameter value is displayed and can therefore be read; press '**S**' again to go back to the menu and the system also automatically goes back to the menu 10 seconds after the beginning of the display; to correct the parameter or connection value, when this is displayed, press the '-' and '+' keys at the same time; the decimal point of the first figure or the left then starts flashing, which means that, from that moment on, pressing the '-' and '+' keys changes the value set. The value is changed only from stop if the parameter is OFFLINE or only after the access code, **P50**, has been set, if the parameter is reserved, or **P80** for TDEMACNO-reserved parameters.

The TDEMACNO-reserved parameters and connections are not listed, unless access code **P80** is set.

Once the value has been corrected, press '**S**' to go back to the menu saving the modified parameter or connection; to exit without saving, just wait for ten seconds and then the keypad will display the address without saving the changed value; if the value is not touched, just press '**S**' to exit (the previous value will be saved). Once in the menu, the keypad automatically returns to the idle state.

#### **11.4. DISPLAY OF INTERNAL ANALOG VARIABLES**

Move from the menu with '**+**' or '**-**' keys until the address of the variable to be displayed '**dxx**' appears; on pressing '**S**' the address disappears and the value is displayed.

Return to the menu from this state by just pressing '**S**'; return from the menu to the rest state is automatic after 10 seconds.

#### **11.5. DISPLAY OF I/O AND ALARMS**

From the menu use the '+' and '-' keys to move to the address required for the digital inputs (**i**), the outputs (**o**) and the alarms (**A**); the box to the right shows this and the state: 'H' = active (high), 'L' = not active (low). To return to the idle state from this state, just press '**S**'.

#### **11.6. SAVING AND RESETTING PARAMETERS**

When the drive is switched on, the drive transfers the parameters from the user permanent memory (EEPROM) to the working memory (RAM). All the parameter changes are stored in the working memory (RAM); to save these changes in the user permanent memory (EEPROM), activate the connection (**c43**=1). If there is an EEPROM alarm (**A2**=H), the permanent values will not be found in the working memory; to recover the system, write new values on the permanent memory and then reset. To do this use the default parameters, which are written in the system memory (EPROM); these are first transferred to the working memory (**c41**=1) and then saved in the user permanent memory (**c43**=1), then the recovering, which usually takes place when there is a permanent failure, is carried out.

To return to the initial parameters in the permanent memory (EEPROM) after the changes in the working memory (RAM) have been made, without switching off and on again, just activate connection **c42** (**c42**=1). These procedures are explained below :

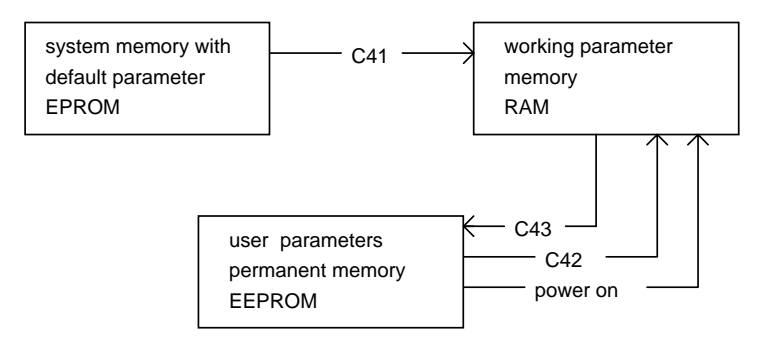

N.B. As default parameters are standard parameters which are certainly different from the customised parameters, it is important to save the parameters of the user permanent memory carefully after the installation for each drive, thus, if necessary, they can be copied in a spare drive, or if the memory is reset with the default parameters.

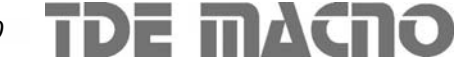

#### **11.7. KEYPAD WORKING DIAGRAM**

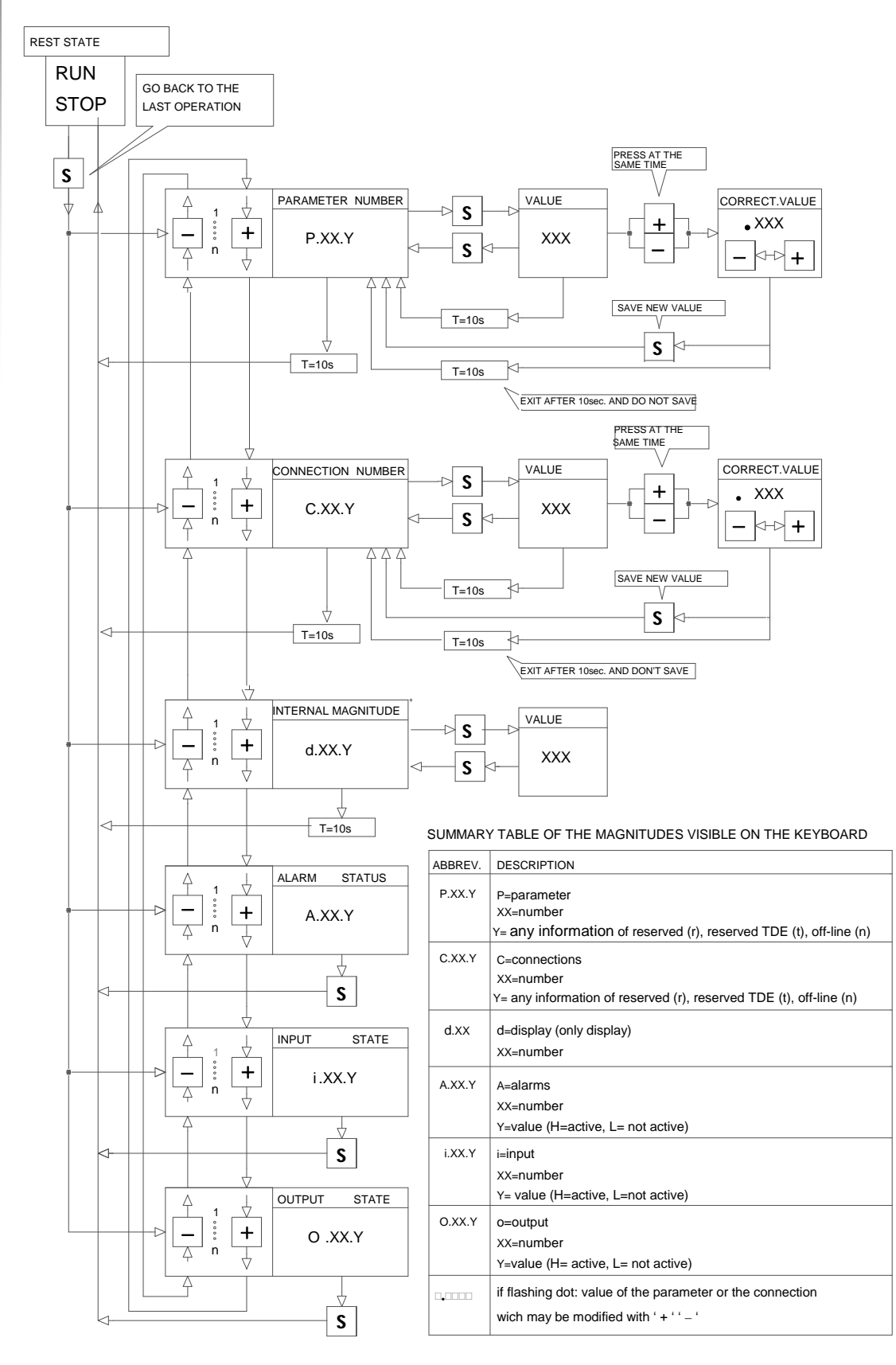

# **12. TABLES OF PARAMETERS AND DISPLAYS**

#### **12.1. TYPES OF PARAMETERS**

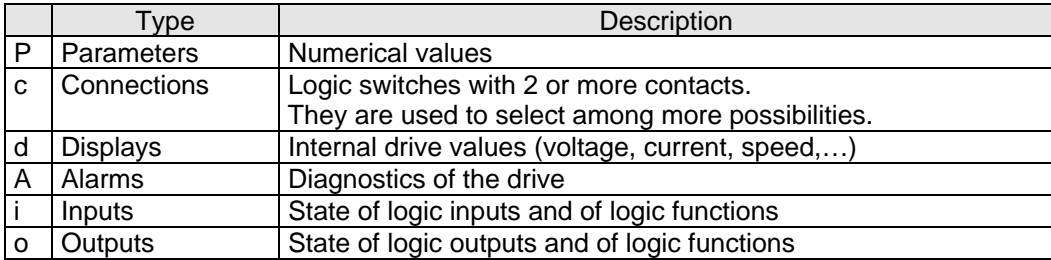

#### **12.2. MEANING OF THE TABLE FIELDS**

Column **"PAR"** contains the parameter number as it is displayed on the keypad.

Column **"DESCRIPTION"** contains a brief description of the parameter.

Column **"RANGE**" contains maximum and minimum limits, and the units of the parameter.

Column **"DEFAULT"** contains default values. These values are loaded through command **c41 = 1**.

Column **"BS"** contains a letter or a number to explain how parameter values are stored inside the converter:

• A letter means that the internal value is a number "x" in percent of a base scale number.

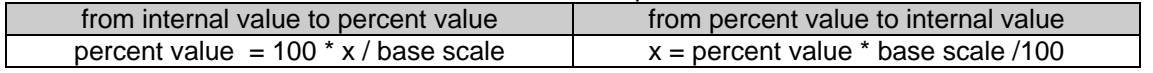

base scale table

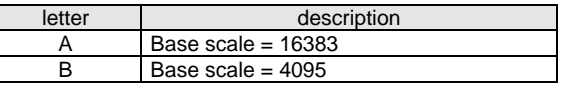

• A number means that the internal value is a number "x" scaled by a power of 10 :

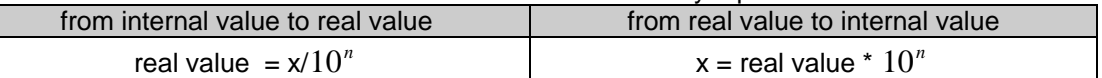

conversion ratio table, where  $x =$  internal number

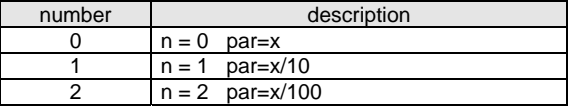

Column **"Note"** contains the informations about the writing protections of parameters:

- $\bullet$  n = parameter value can be changed only if drive is off-line
- r = parameter value can be changed only if the customer code number is set in **P50**
- t = parameter value can be changed only if the TDE MACNO code number is set in **P80**
- Parameter **P99** contains the customer code number (**P50**). On demand this code can be customized.

#### **WARNING: default customer code number is P50 = 95.**

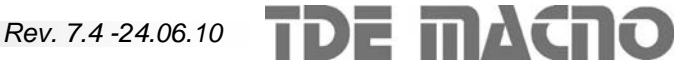

#### **12.3. PARAMETERS**  PAR PAR DESCRIPTION DESCRIPTION RANGE DEFAULT BS NOTE P01 JOG 1 speed  $\begin{array}{|c|c|c|c|c|}\n\hline\n\text{PO2} & \text{JOG 2} & \text{speed} & \text{p} & \text{p} \\
\hline\n\end{array}$  $\frac{100.0\%}{100.0\%}$  0.0% A P03 JOG 3 speed  $\downarrow$  100.0% 0.0% A P04 Analog speed reference offset, 1/100000 parts of speed reference  $\pm$ 19999 0 0 0 P05 Max CW speed limit **195.0%** 100.0% A P06 Max CCW speed limit  $0.50\%$  100.0% A<br>P07 Position for curve 1 (encoder pulses)  $+19999$  0 0 0 P07 Position for curve 1 ( encoder pulses )<br>
P08 Position for curve 2 ( encoder pulses ) <br>  $\begin{array}{ccc} 1 & 19999 & 0 & 0 \\ +19999 & 0 & 0 \end{array}$ Position for curve 2 (encoder pulses )  $\qquad 0$ P09 Offset (encoder pulses) with respect to resolver zero  $\pm 19999$  0 0 0 P10 Gain for positioning (kv) and the contract of the contract of the contract of the contract of the contract of the contract of the contract of the contract of the contract of the contract of the contract of the contract P11 CW acceleration time 50÷19999 ms 400 ms 0 P12 CW deceleration time 50÷19999 ms 400 ms 0<br>
P13 CCW acceleration time 50 = 19999 ms 400 ms 0 P13 CCW acceleration time 50÷19999 ms 400 ms 0<br>
P14 CCW deceleration time 50÷19999 ms 400 ms 0 P14 CCW deceleration time 50÷19999 ms 400 ms 0 P15 Displ. for curve 1 with external sensor (encoder pulses)  $\frac{1}{2}$  +19999 0 0 0 0 P16 Displ. for curve 2 with external sensor (encoder pulses)  $\frac{1}{19999}$  0 0 0 P17 Position for curve 1 (revolutions) ±19999 0 0 P18 Position for curve 2 (revolutions)  $\begin{array}{ccc} \text{+19999} & 0 & 0 \\ \text{P19} & \text{Time for emergency switch off ramp} & 0 \div 2000 \text{ ms} & 0 \end{array}$ P19 Time for emergency switch off ramp  $0+2000 \text{ ms}$  0 P20 Level for enabling P23, P24  $\big| 0 \div 200.0 \% \big| 0.0 \% \big| B$ P21 Speed loop proportional gain when  $|speed|+|REF| < P20$  0.5÷100.0 4.0 1<br>
P22 Speed loop lead time constant when  $|speed|+|REF| < P20$  4.0÷150.0 ms 40.0 ms 1 P22 Speed loop lead time constant when |speed|+|REF| < P20 4.0÷150.0 ms 140.0 ms P23 Speed loop proportional gain |speed|+|REF|>P20 0.5-100.0 4.0 1 P24 Speed loop lead time constant when  $|speed|+|REF| \ge P20$  4.0-150.0 ms 40.0 ms 1 P25 Speed loop filter constant time 0.4÷20 ms 0.4 ms 1 P27 Starting value of speed regulator integral  $\pm 100.0\%$  0.0% B P30 Time for the inertia compensation  $\begin{bmatrix} 0,19999 \end{bmatrix}$  ons  $\begin{bmatrix} 0,0 \end{bmatrix}$  ons  $\begin{bmatrix} 0,0 \end{bmatrix}$ P31 | Torque signal offset (T.REF)  $\qquad$   $\qquad$  +100.0% 0.0% B P32 Torque signal correction coefficient (T.REF) ±400.0% 100.0% B P33 Current limit signal offset (I.LIM)  $\frac{\pm 100.0\%}{\pm 400.0\%}$ P34 Limit signal correction coefficient (I.LIM) ±400.0% 100.0% B P35 Max CW current limit 10÷100.0% 100.0% B P36 Max CCW current limit 0÷100.0% 100.0% B P37 Position relay for mov.1(enc.p.)  $\begin{array}{ccc} 1 & +19999 & 0 & 0 \\ \hline 1 & -19999 & 0 & 0 \\ 1 & -19999 & 0 & 0 \end{array}$ Position relay for mov.1(resolver turns)  $\frac{1}{2}$   $\frac{1}{2}$ 9999 0 0 0 P39 Position relay for mov.2(enc.p.) ±19999 0 0 P40 Position relay for mov.2(resolver turns) ±19999 0 0 P41 Minimum speed level **b**  $\begin{array}{|c|c|c|c|c|c|}\n\hline\n\text{P41} & \text{Minimum speed level} & \text{9} & \text{10} & \text{9} & \text{10} & \text{10} & \text{10} \\
\hline\n\end{array}$ P42 Maximum allowed speed level example of the control of the 10÷120.0% 110.0% B P43 Lower speed value for speed relay  $\pm 100.0\%$  -100.0% B n P44 Upper speed value for speed relay  $\pm 100.0\%$  100.0% B n P45 Lower current value for current relay  $\pm 100.0\%$  -100.0% B n P46 Upper current value for current relay <br>  $\frac{1}{2}$  +100.0% 100.0% B n P49 Sample time (scope function)<br>
P50 Customer code number for reserved parameters (r) 0 ÷9999 (P99) 0 P50 Customer code number for reserved parameters (r)  $0.49999$  (P99) 0 n<br>P51 Drive identification number for the serial line  $1.4255$  (255 0 n Prive identification number for the serial line<br>
Maximum motor speed (rpm) 1÷255 255 0 r<br>
375 ÷ 19000 2500 0 r P52 Maximum motor speed (rpm) 375÷19000 2500 0 r P53 Number of motor poles 2÷12 6 0 r<br>
P54 Number of resolver poles 2÷12 2 0 r P54 Number of resolver poles 2÷12 2 0 r<br>P55 Resolver phase 4180.0° 0.0° 1 r Resolver phase  $\begin{array}{|l|c|c|c|c|c|c|c|c|}\n\hline \text{Resolver phase} & \text{+180.0} & 0.0^{\circ} & 1 & r \\
\hline \text{Motor rated current in % of drive rated current} & 10.0\% & 90.0\% & B & r\n\end{array}$ P56 Motor rated current in % of drive rated current 10.0%÷100.0% 90.0% B r<br>P57 Motor thermal time constant 10.0% 10.600.0 sec. 30.0 sec. 1 r P57 Motor thermal time constant 1.0÷600.0 sec. 30.0 sec. 1 r<br>P58 Motor inductance in mH x motor rated current / motor voltage 0.0-100.0% 20.0 B r Motor inductance in mH x motor rated current / motor voltage  $0.0-100.0\%$  20.0 B  $\vert$  B P59 Ti=Lff/Rff 1-100 ms 20 0 r P60 External voltage reference corresponding to the maximum motor speed 2500÷10000 mV 10000 0 0 r P61 Encoder frequency reference coefficient 0÷16383 4096 0 P62 Vnmot/Vnaz 0.0%-100.0% 60.0% B r P63 Kq1 e Kd1 correction coefficient 1.00%-400.0% 73.3% B r P70 Serial line answer delay (ms) 0 0 0 0 0 0 0 0 0 0 0 0 0 10 m P71 Enc. pulse ratio numerator **1999** 1 0 P72 Enc. pulse ratio denominator 1999 1 0 P73 Start pos.1 delay time (ms)  $0 \div 5000$  0 0 0 P72 Start pos.1 delay time (ms) 0÷5000 0 0 P75 o22 advance (enc. pulses)  $\begin{array}{ccc} \n\end{array}$  0  $\begin{array}{ccc} \n\end{array}$  0  $\begin{array}{ccc} \n\end{array}$  0  $\begin{array} \n\end{array}$  0  $\end{array}$  0 P76 o23 advance (enc. pulses) 0 0÷19999 0 0 0 0 r P77 Final speed for curve 1 1.0% and 1.0% in 1.0% in 1.0% 100.0% A P78 Final speed for curve 2 1.0% + 100.0% A

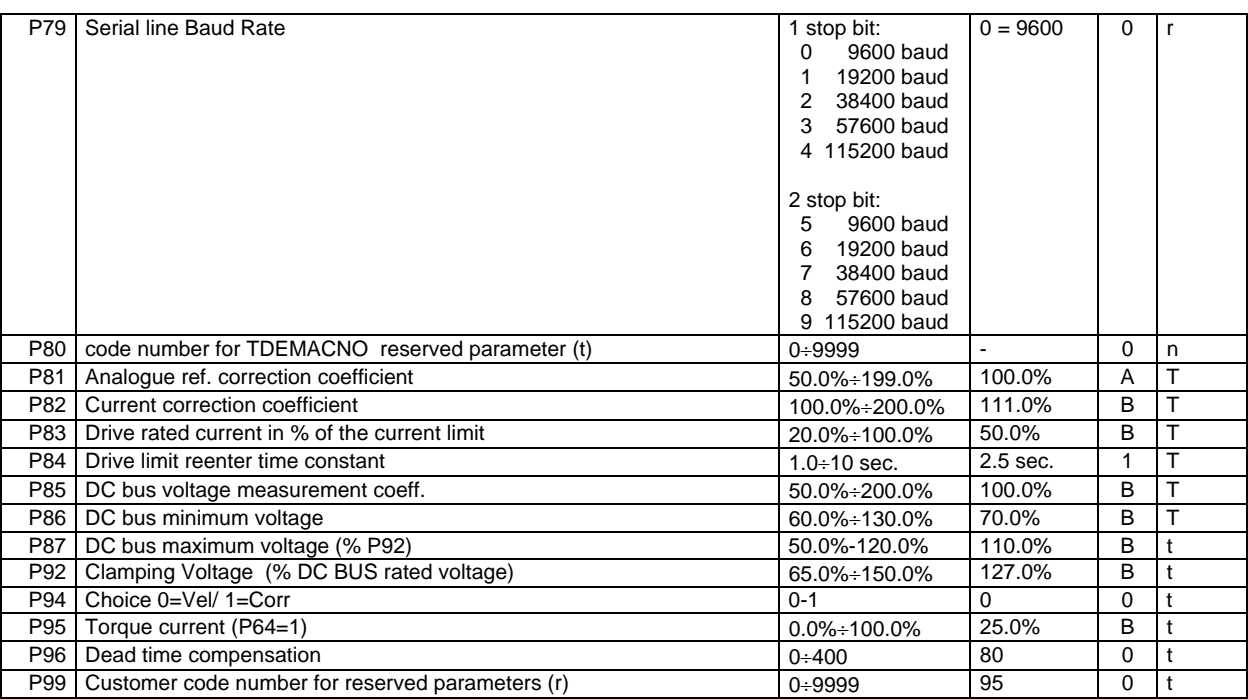

#### **12.4. CONNECTIONS**

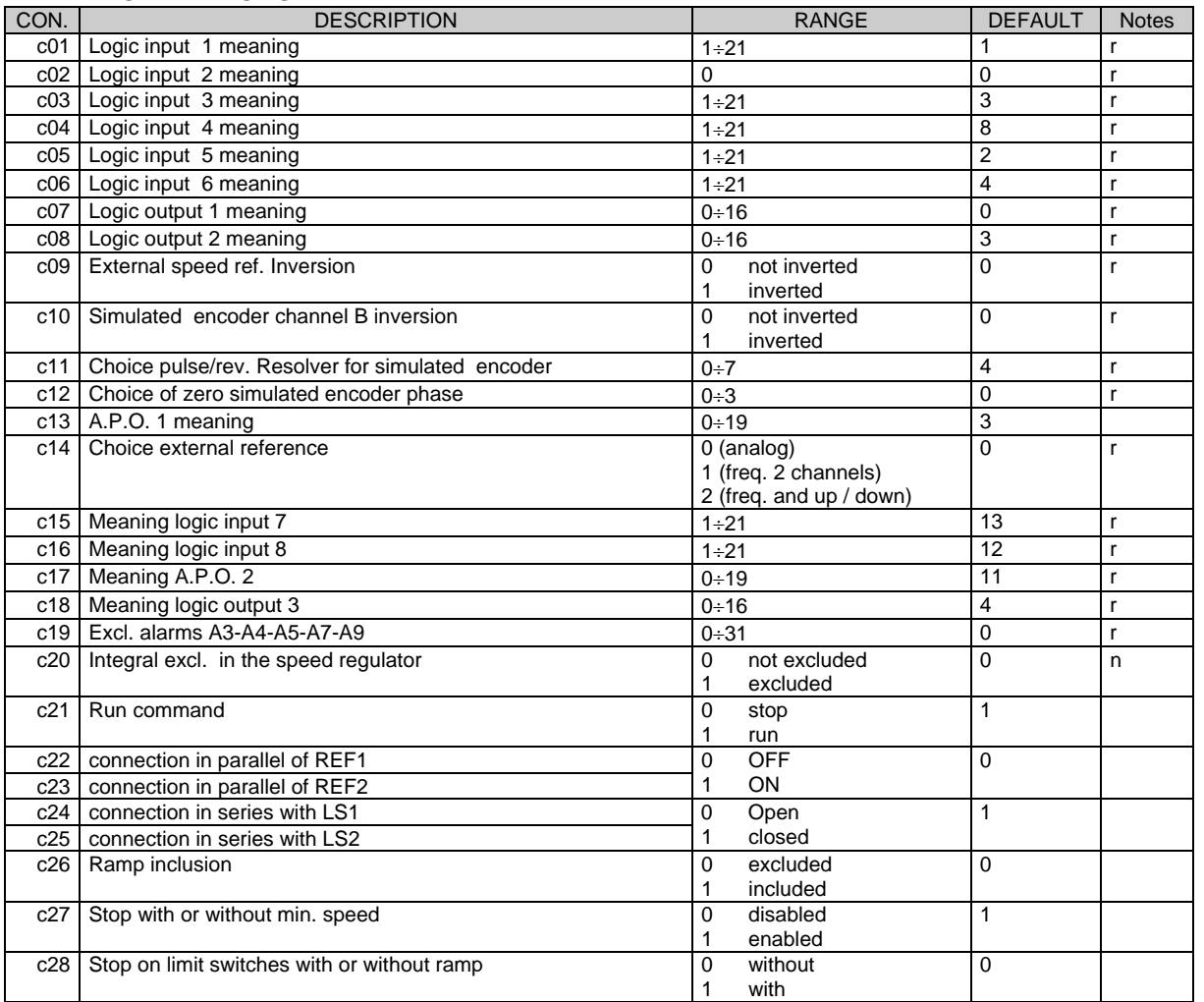

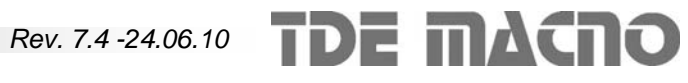

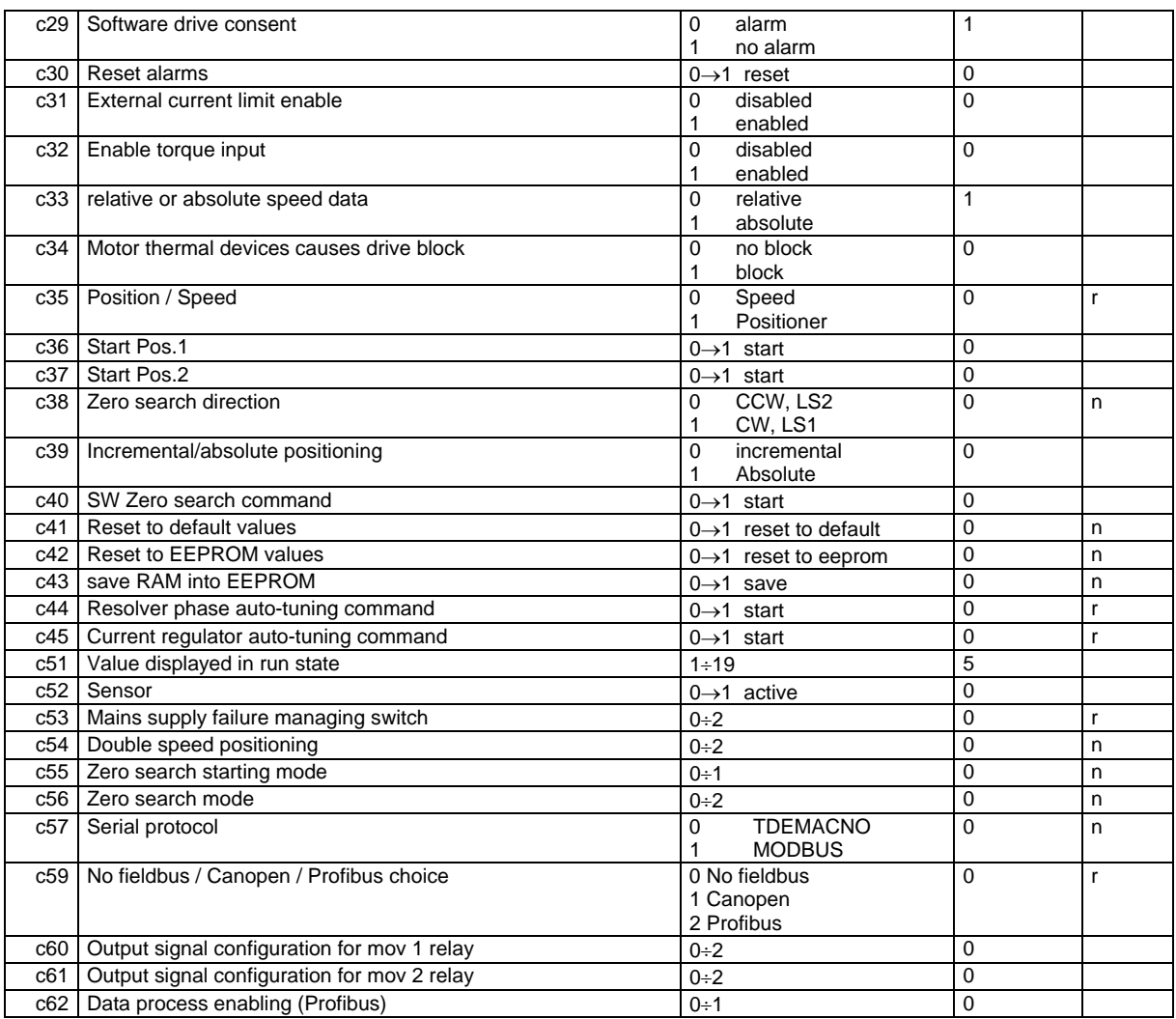

### **12.5. DISPLAYS**

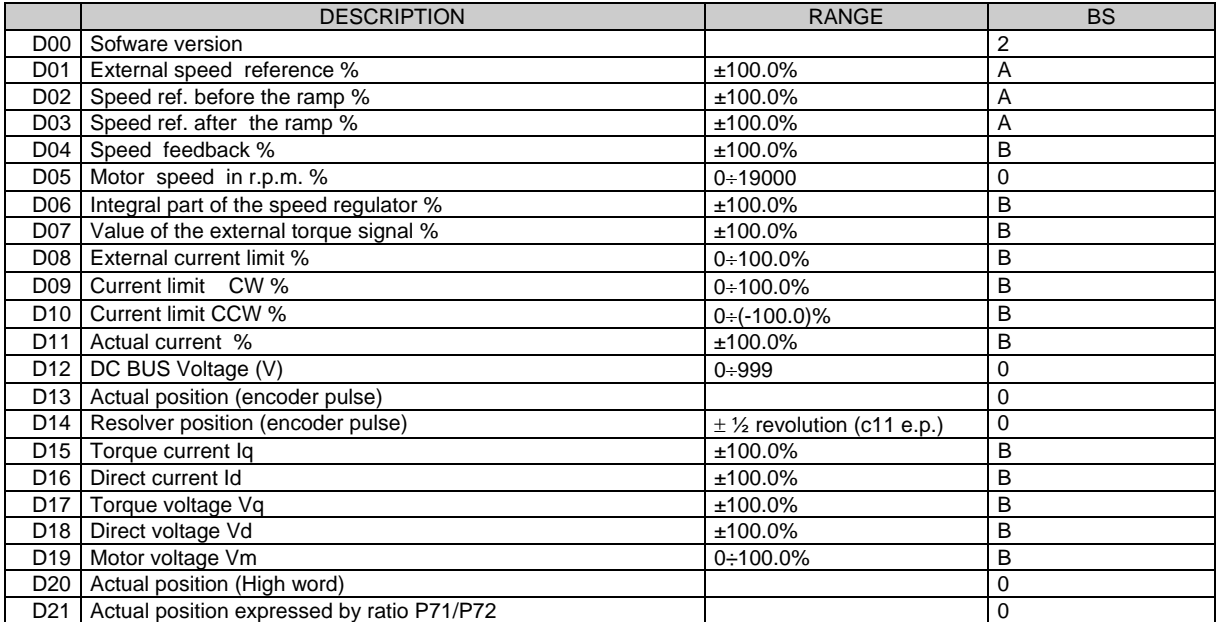

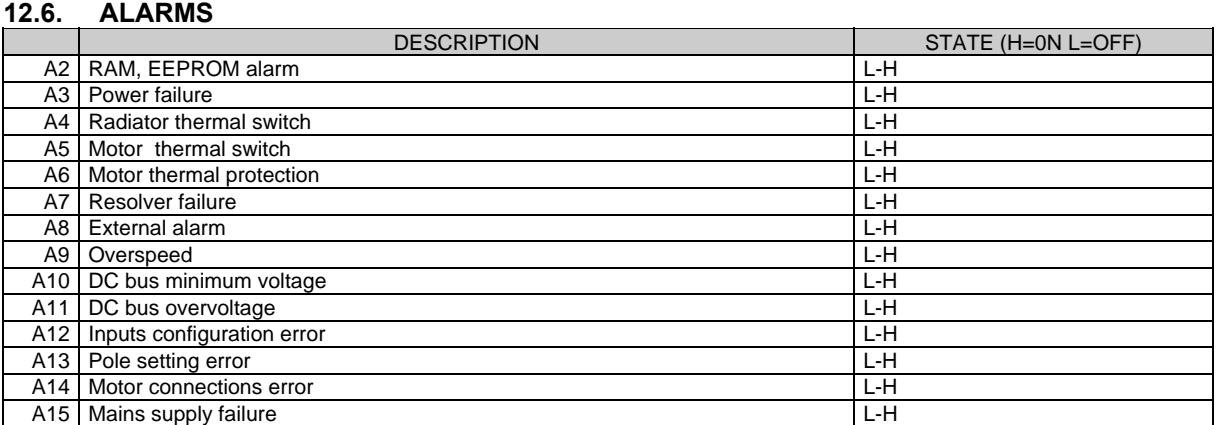

#### **12.7. LOGIC INPUTS AND OUTPUTS**

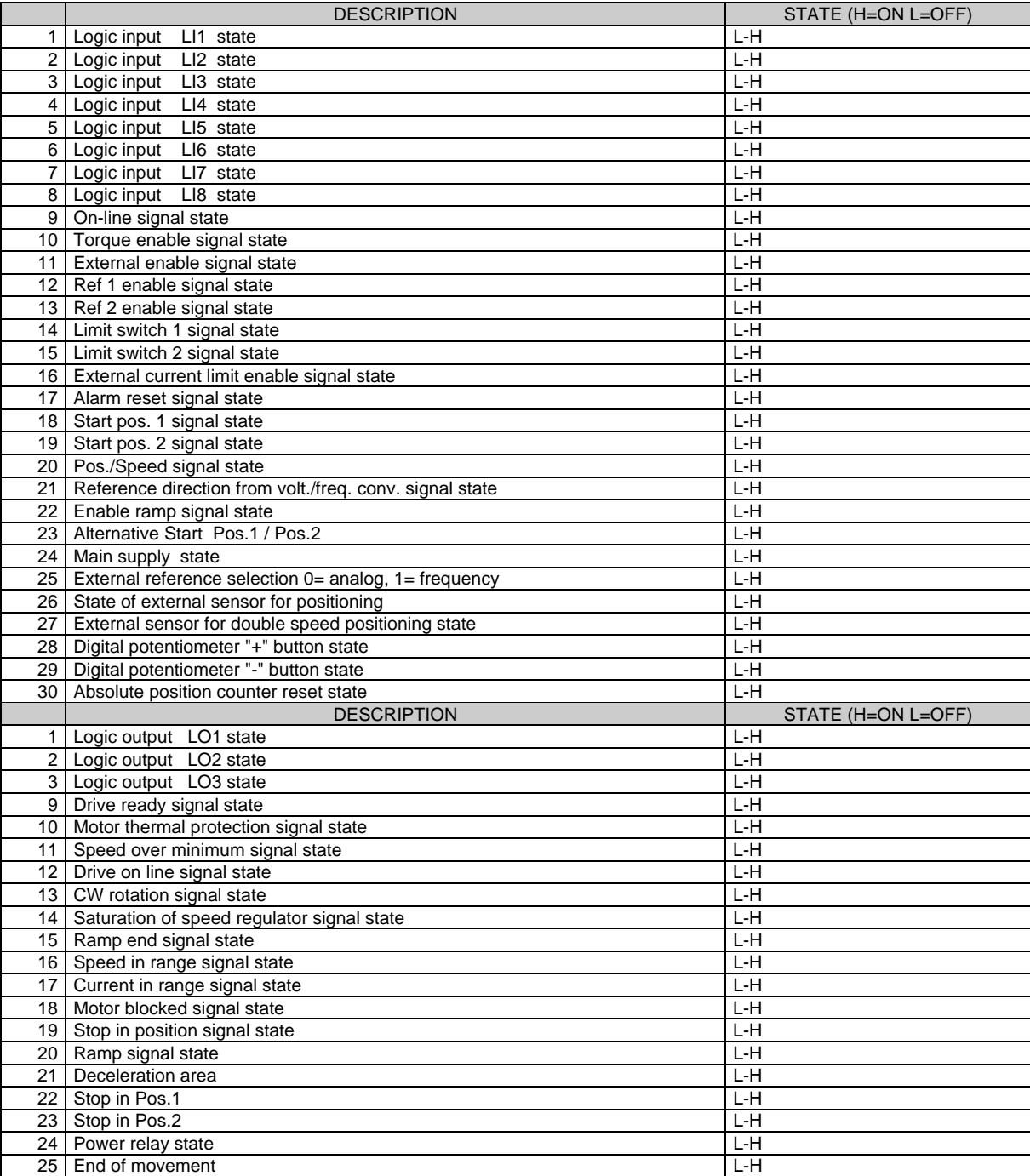

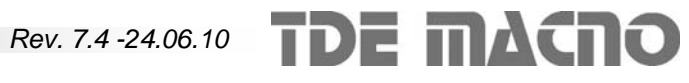

# **13. SELF TUNINGS**

### **13.1.1 ADAPTATION WITH THE MOTOR**

Set or check :

- **P52** maximum speed of the motor in r.p.m.; (revolutions are shown on the motor rating-plate).
- **P54** number of resolver poles (see resolver catalogue)
- **P53** number of motor poles (see motor catalogue)
- **P55** resolver phase displacement (depends on the motor: see the value table for some motors at the end of the chapter)
- **P56** motor rated current /drive rated current
- (e.g. if motor 12A drive 20A **P56** = 12/20\*100=60.0%)
- **P57** thermal time constant; if not known leave the default value (30 sec.)
- **P58** motor inductance x rated current / motor voltage; from the motor catalogue read the values. (e.g. Imotor = 12A I= 6mH Vm=150 **P58**=48%). if the values are not known leave the default parameter or auto-tune the current loop (**c45**) later in the chapter**.**
- **P59** motor winding time constant; time constant calculated as ratio of winding inductance (mH) and *L*

resistance  $(\Omega)$ *R motore*; read the value in the motor catalogue; if not known leave the default (20sec.) *ff*

- **P62** motor voltage / drive voltage (220V); % value. Eg. 132V/220V =62%
- **c34** set the thermal alarm function, leave on 0 if the operation is to continue although with lower limit, set 1 if it is to stop immediately if an alarm is given.
- **WARNING:** Usually the drive is already tuned for the assigned motor. follow what described above only in case of modifications.

**WARNING: default customer code number is P50 = 95.** 

#### **13.1.2 LOGIC INPUTS AND LOGIC OUTPUTS SETTING**

The connections are set with **c01,c03,c04,c05,c06,c15,c16,c07,c08,c18** to choose the digital connection of the inputs and outputs to the desired functions. By default the inputs(1÷5) are configured as in the TDE DSC series.

The external values and connections in case of default configurations and in case of a terminal board configuration that utilises all the available speed references and limit switches, are shown below.

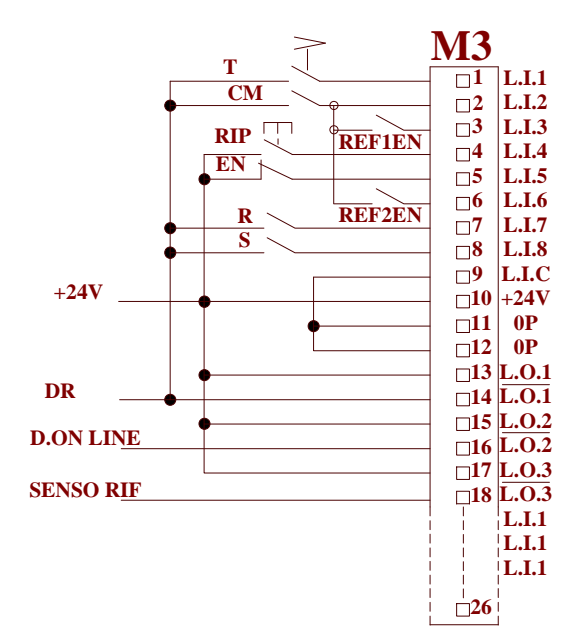

A ) DEFAULT CONFIGURATION c01=1 c02=0 c03=3 c04=8 c05=2 c06=4 c15=13 c16=12  $c07=0$   $c08=3$   $c18=4$ 

- $T =$  selector switch for the selection of operation : open (absent) = speed closed = torque
- CM = start contactor ( closed for start )
- REF1EN, REF2EN = reference selection contacts
- EN = External enable contact (open on external emergency)
- RIP = alarm reset push-button
- $DR = logic$  signal that is  $+24V$  when the drive is ready to start
- D. ON LINE  $= +24V$  when the motor is on-line
- $R =$  ramp insertion
- S = contact for CW/CCW

The +24V supply can be taken form the inside as in the figure, and it can also be a separate feeding (es. from PLC)

B ) CONFIGURATION WITH LIMIT SWITCH c01=1 c02=0 c03=3 c04=5 c05=6 c07=0 c08=3

- CM = start contactor ( closed for start )
- REF1EN, REF2EN = reference selection contacts
- LS1 = limit switch for CW, when it opens it blocks the motor in CW direction
- LS2 = limit switch for CCW, when it opens it blocks the motor in CCW direction
- $DR = logic$  signal that is  $+24V$  when the drive is ready to start
- D. ON LINE =  $+24V$  when the motor is on-line

This terminal configuration does not have an alarm reset. The alarms can only be reset via software with connection **c30**.

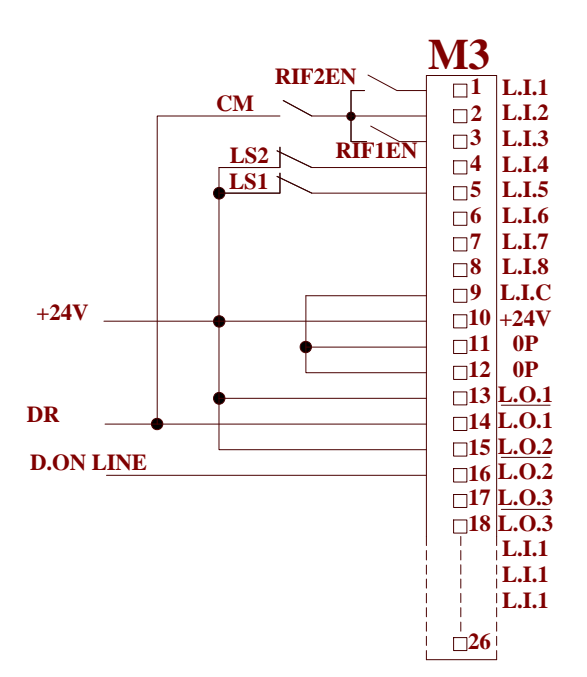

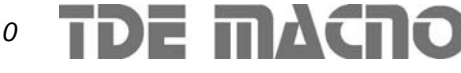

#### **13.2. SETTING REFERENCES AND SPEED LIMITS**

The maximum speed equal to  $\pm 100.0\%$  of the internal references and  $\pm 10V$  of the analogue reference is set at parameter **P52** directly in revolutions per minute.

All the percentage values set on the speed references, on the speed limits and on the thresholds refer to this value. This is valid especially for parameters **P01, P02, P03, P05, P06, P41, P42....** and is also valid for the '**dxx**' display signals.

Ex 1) if **P52**=2000 r.p.m. and a JOG1 speed of 150 r.p.m. is desired, set:

**P01**=150/2000∗100=7.5%

Ex 2) if on **d1** is displayed a reference of 79.2%, this means that a motor speed reference is :

79.2/100∗2000=1584 r.p.m.

#### **13.3. SETTING MINIMUM SPEED, MAXIMUM SPEED AND SPEED RANGE SIGNAL LEVEL.**

The settings are all percentages and refer to **P52**. The minimum speed logic signal is a signal which is active when the motor speed in absolute value is greater than the value set at parameter **P41**. e.g., if Min speed = 6 r.p.m. and **P52**=2000 r.p.m. is wanted, set:

P41=6/2000∗100=0.3%

The maximum speed alarm occurs when the motor speed exceeds in absolute value the speed set at parameter **P42** as a percentage of **P52**.

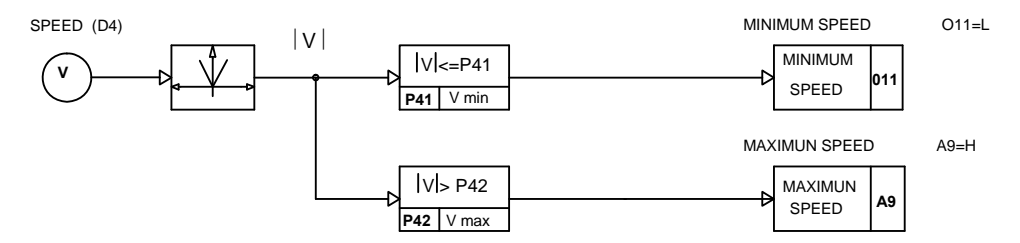

The SPEED RANGE logic signal is a signal which is active when the speed is between the two percentage values set at parameters **P44** and **P43** if connection **c33** is set to 1, while if the connection is set to 0 the output becomes active when the real speed is around the reference signal within the band set in the two parameters, i.e.:

#### **P43**∗**P52** ≤ Vrif -Vreal ≤ **P44**∗**P52 c33**=0

If the output is to be active when the motor runs CCW at a speed between 1200 and 1300 r.p.m. set: **c33**=1

**P44**=(-1200)/2000∗100=-60.0% **P43**=(-1300)/2000∗100=-65.0%

If the output is to be active whenever the motor speed is equal to the requested speed  $\pm 20$  r.p.m. the following is set:

**c33**=0 **P43**=(-20)/2000∗100=-1% **P44**=+20/2000∗100=1%

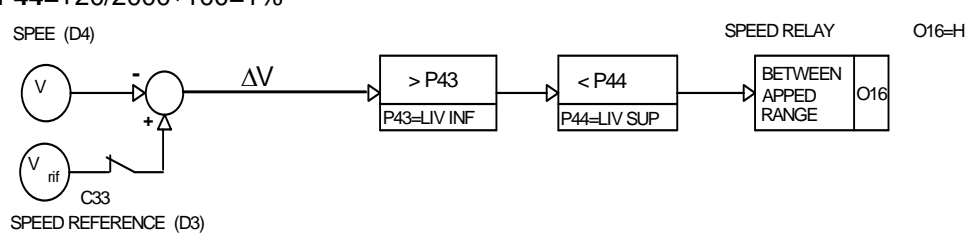

#### **13.3.1 PEEK CURRENT LIMITS AND CURRENT RANGE SETTING**

Parameters **P35** and **P36** set the maximum allowed value for the effective peak current that can be delivered by the drive, they are expressed in percentage of the maximum value allowed by the size, e.g.:

 If drive Imax is 40A and In motor = 11A and one wants to limit the maximum current which can be delivered to a value not greater than 33A (three times In motor), set:

**P35** = **P36** = 33 / 40 ∗ 100 = 82.5%

Likewise the same calculations are performed if one wants to use the current range logic function. This function is active (level H) when the current is between the two values set in **P45** and **P46**, while it is disabled (level L) when the current rises these values. E.g. with the drive and the aforesaid motor, if one wants a logic signal that signals that the current demand for the motor is greater than the rated one, in the two torque directions, set:

 $P45 = -11/40 * 100 = -27.5%$ **P46** = 11/40 ∗100 = 27.5%

**c10** = 08, and output **oL2** will be active (24V) for current values within ±11A, while for current values higher than 11A in absolute value, it will be set to zero.<br>CORRENT RELAY O17=H

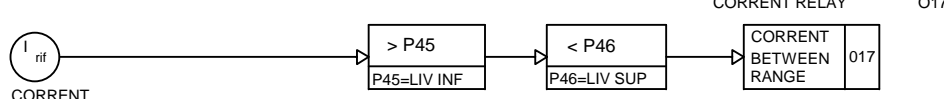

REFERENCE (D11)

#### **13.4. CURRENT LOOP AUTO-TUNING**

This auto-tuning calculates the value L\*In/Vm of the connected motor and saves it on parameter **P58** thus to optimise the response of the current (torque) loop. To do this correctly, before starting the auto-tuning set at least the following parameters:

**P52** : maximum motor speed (r.p.m.)

- **P53** : number of motor poles
- **P54** : number of resolver poles

**P56** : rated motor current in % of drive rated current

The motor must be free to rotate because during auto-tuning it makes a full polar rotation. To start the auto-tuning you must:

1) be in STOP

2) set access key **P50=95** (see P99)

3) enter **c45** programming, write "1" and press S

Once started the system reads the inductance for the first time, injecting a current equal to In into the motor and then moves 30 electrical degrees 11 times, performing the measurement for each position. At the end the system calculates the average value of the readings and then saves the value L\*In/Vm calculated in parameter **P58** and stops (the auto-tuning lasts about 30 seconds)

**Before switching off the mains, remember to store the parameters on the permanent memory c43=1**

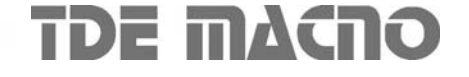

#### **13.5. RESOLVER PHASE AUTO-TUNING**

This auto-tuning calculates the phase displacement between the resolver and the motor so as to have the maximum possible torque and saves this on parameter **P55**.

To do this correctly, before starting the auto-tuning set at least the following parameters:

**P52** : maximum motor speed (r.p.m.)

**P53** : number of motor poles

**P54** : number of resolver poles

**P56** : rated motor current in % of drive rated current

The motor must be free to rotate because during auto-tuning it makes a full polar rotation. To start the auto-tuning you must:

1) be in STOP

- 2) set access key **P50**=95 (see P99)
- 3) enter **c44** programming, write "1" and press S

Once auto-tuning has started, the system performs the following operations in succession:

- 1) checks that the ratio between motor poles and resolver poles is correct
- 2) checks that the direction of rotation of the motor and the resolver is consistent
- 3) it moves in steps of 120° electrical degrees until one full rotation is completed. It then calculates the value to be set in **P55** and saves it.

If during the auto-tuning the system stops in an alarm state, read the type of alarm, take the necessary action, reset and start the auto-tuning again. In particular if:

- 1) **A13** (wrong pole setting) blinks , verify which of the **P53** (motor poles) or **P54** (resolver poles) parameters is not correctly set and correct it.
- 2) **A14** (wrong power connections) blinks, swap two wires of the motor connection, e.g. U and V, and then start the auto-tuning again.

At the end of the auto-tuning the displacement in degrees calculated by the system can be read in **P55**; this value, for known motors with resolver, should differ only by a few degrees from the typical value of the table given below. If not some connections are wrong with respect to the standard; e.g. if the difference is of the order of  $\pm$  120 $\degree$  or  $\pm$ 240 $\degree$ , the connection of the drive with the motor power is probably wrong, while if the difference is of the order of  $\pm 60^{\circ}$  or  $\pm 180^{\circ}$  the resolver connection is probably wrong with or without errors in the power.

#### **Before switching off the mains, remember to store the parameters on the permanent memory c43=1**

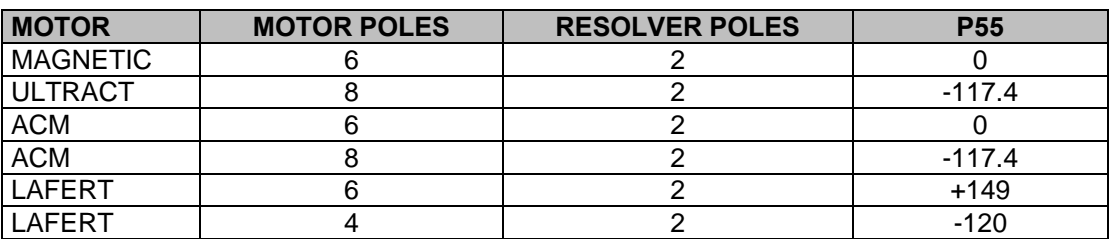

# **14. DESCRIPTION OF THE SPEED REGULATION**

## **14.1. EXPLANATION OF THE BLOCK-DIAGRAMS**

- − The rectangular blocks with **Pxx** represent functions with parameters whose value can be set from the keypad or from the serial line.
- − The switches, open or closed, indicated with **cxx** represent the internal connections settable by the keypad or by the serial line, and are indicated in the state corresponding to value "0"
- The connections that can have more than two positions are indicated like commutators whose positions correspond to the allowed values (the one indicated on the closed line is the default value).
- The open or closed contacts identified with a name (for example REF1) indicate functions operated by logic inputs or internal logic programmable functions (see ch. "Configurations").
- Internal logic functions normally indicated with a rectangular block
- The circle blocks identified with **dxx** represent the displayed values.

## **14.2. BLOCK DIAGRAM OF THE REGULATION**

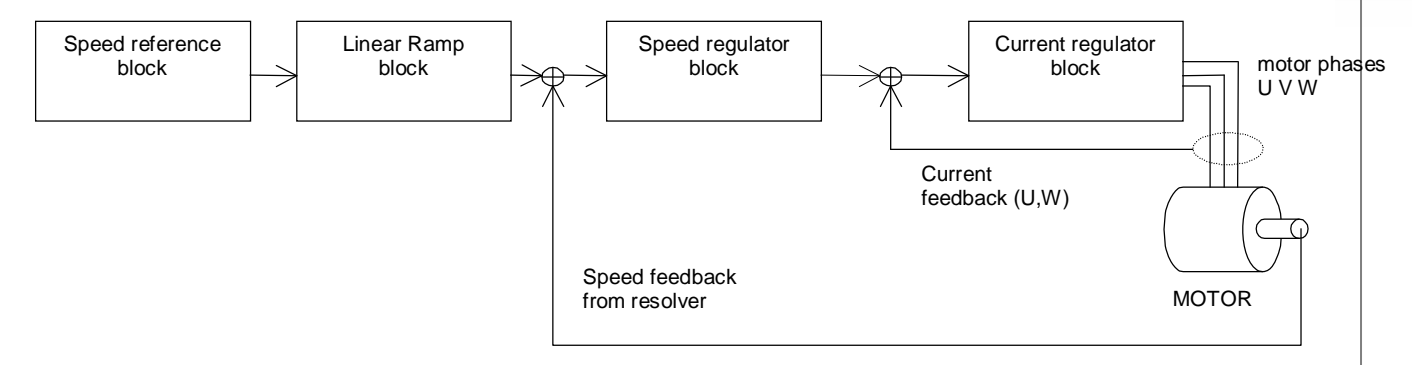

### **14.3. SPEED REFERENCE BLOCK**

- For the external reference from encoder type frequency option, see chapter "Frequency input".
- Up to four speed references are possible, one analog and three digital.
- The analog reference,  $\pm 10V$  for the maximum speed, is applied to terminals 7 and 8 of connector M4. (differential input); if the signal has an offset (maximum  $\pm 1.9999V$ ) it can be compensated by means of parameter **P04** whose value is given in hundreds of microvolts, resolution 1/100000 of the base scale.
- If the maximum speed (set in **P52**) must be reached with an external reference voltage value < 10V, this value can be set in mV in parameter **P60** (default P60=10000); it should be remembered however that this operation reduces the reference resolution.
- The three digital references can be set in parameters **P01, P02** and **P03**, with base scale ±100.0% for the maximum speed; the external reference can be inverted via software by means of connection **c09** (0= not inverted, 1=inverted, default=0).
- The choice between the various references is made by means of inputs REF1EN, REF2EN or connections **c22** and **c23** according to the following table:

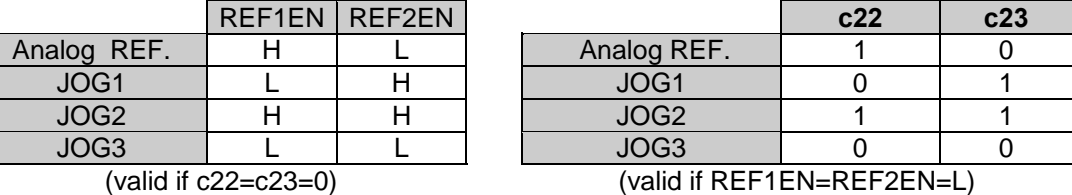

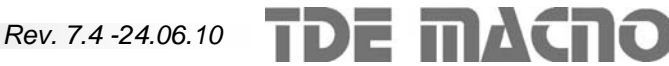

As can be seen from the table the functions of REF1EN and **c22** are the same as for REF2EN and **c23**; **c22**=**c23**=0 are set by default so that REF1EN and REF2EN can be used; **c22** and **c23** are useful if you desire select the reference signal by serial line or by the keypad; in this case REF1EN and REF2EN, must not be configured in the logic inputs, and are both in the not active state (L).

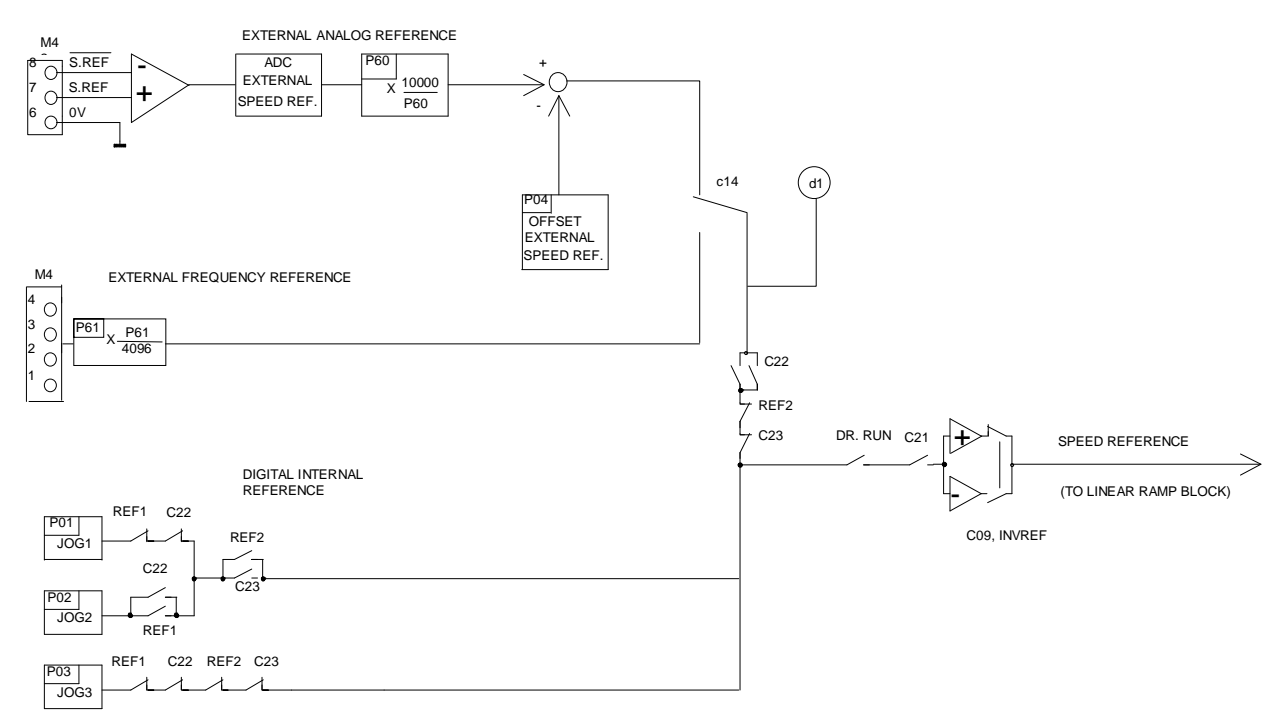

#### **14.4. RAMP AND SPEED LIMITS BLOCK**

Parameters **P05** and **P06** are used to limit the maximum speed reference in the two directions of movement and can be programmed in the range 0-105.0%; it should be remembered that as the regulation is digital, the actual speed of the motor will never exceed the limit set in **P05** and **P06.**

A linear ramp can be included in the speed reference by programming **c26**=1. (default value **c26**=0). The acc. cw, dec. cw, acc. ccw and dec. ccw times from speed=0 to max speed = **P52** are set directly in msec. in parameters **P11, P12, P13** and **P14**.

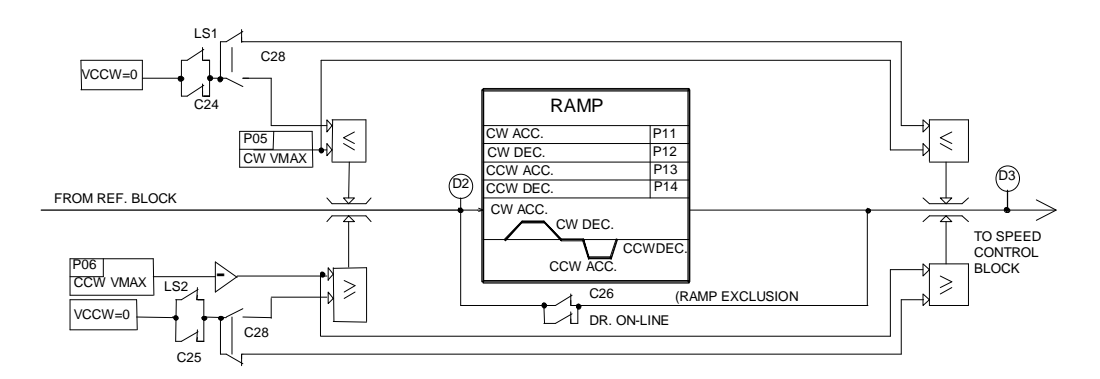

The LIMIT SWITCHES LS1, LS2, or the equivalent connections **c24**, and **c25** are used to limit the range of movement of the motor. If used, they act directly on the speed reference. If the motor turns CW, at LS1 opening or **c24=0** the reference is set to zero; If the motor turns at LS2 opening or **c25=0** the reference is set to zero. The motor can stop without ramp if **c28**=0 or with ramp if **c28**=1 and **c26**=1. By default LS1, LS2, if not used, and **c24** and **c25** are equal to 1 (no limitation).

**Once the motor has reached the limit switch it stops and does not continue any further in the same direction. If the reference is inverted it can return in the opposite direction.** 

#### **14.4.1. STOP IN PLACE**

This function is enabled by keeping the motor on-line with digital reference zero; this can be done in two ways:

1) set **P03**=0 (JOG3=0) and at the same time remove REF1EN and REF2EN (or set **c22=0** and **c23=0** if used)

2) use LS1 and LS2 opening both contacts after programming both **c24** and **c25** to 1 (default values).

#### **14.5. SPEED REGULATOR AND CURRENT LIMITS**

The speed regulator receives the reference from the reference block, and reads the speed feedback from the resolver connected to the motor shaft. The maximum speed in r.p.m. is set in parameter **P52.**  You can have an analog picture of the speed with base scale ±10V at output TG.O (terminal 5 of connector M4).

The drive has three working modes:

- 1. Speed control
- 2. Speed + torque control
- 3. Torque control

The input TQ EN select between modes 1 and 3: the drive works in "Speed control" mode if TQ EN =  $L$ otherwise if TQ EN=H (input active) the whole speed stage is excluded and the system works with the external torque reference signal (analog input TQREF, terminal 26 of connector M3). **P31** (±100.0%) can eliminate the offset and **P32** (±400.0%) is a multiplicative coefficient.

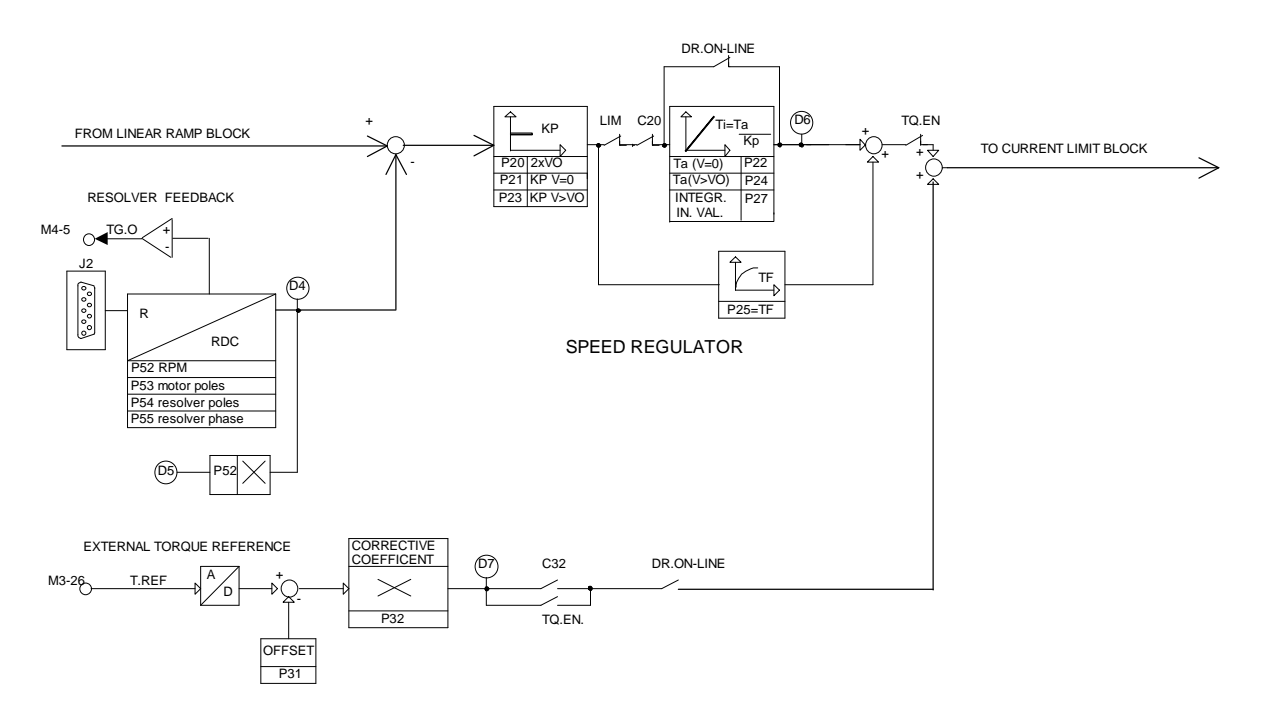

The SPEED REGULATOR is a standard PI (Proportional-integral) with a first-order filter on the speed error. Parameter settings are possible for the proportional gain Kp, the advance constant Ta (equal to the integration time constant multiplied by Kp ) and the filter time constant Tf. Two values can be set for the parameters, one valid for  $|speed|+|reference|=0$  (P21, P22) and one valid for  $|speed|+|reference| \geq P20$  (P23, **P24**); in the range between 0 and **P20** the system practices a linear interpolation function of the |speed|+|reference| between the set parameters.

In practice the speed regulator operates with the constants calculated according to the following equations:

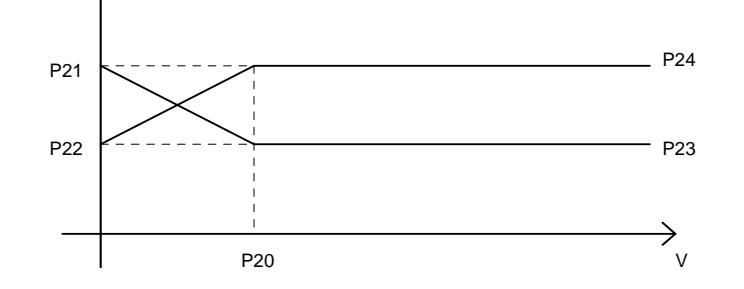

 $Kp = P23 + (P21-P23) * (|V| + |Vrif|) / P20$  Proportional gain

Ta = P24 +  $(P22-P24)$  \*  $(|V| + |Vrif|)$  / P20 Advance constant of the speed stage

with:  $(|V| + |Vrif|) / P20 \le 1$  where |V| is the absolute value of the speed and |Vrif| is the absolute value of the reference and P20 is the double value of the speed to which the constants are to be set.

In this way for special machines the regulator may behave differently at low speed, when the machine friction may dominate, than at high speed when the inertial torque may be more important. However putting **P20**=0 only **P23** and **P24** are working (default value).

Proportional gains (**P21**, **P23)** are referred to the limit current of the drive: they express the ratio between current command and speed error; the integral constant and the filter constant are expressed in msec. The integral action of the speed regulator, which can be seen in the display **d6**, can be excluded by setting the connection **c20**=1 (default **c20**=0 integral inserted).

With a function generator in the analog reference input the response can be optimised (after the ramp has been excluded) checking the output TG.O.

The initial value of the speed regulator integrator can be set to parameter **P27** (scale ±100.0%): this set the initial current value when the drive is started, to start against brake or with unbalanced loads.

If an analog signal proportional to the unbalance is available, it may be used by connecting it to terminal 26 of connector M3 (Torque ref) and programming **c32=1**("Torque + speed control" working mode).

#### **14.6. CURRENT LIMITS**

The current reference, after the speed stage output and the torque input, pass through the limiter circuit.

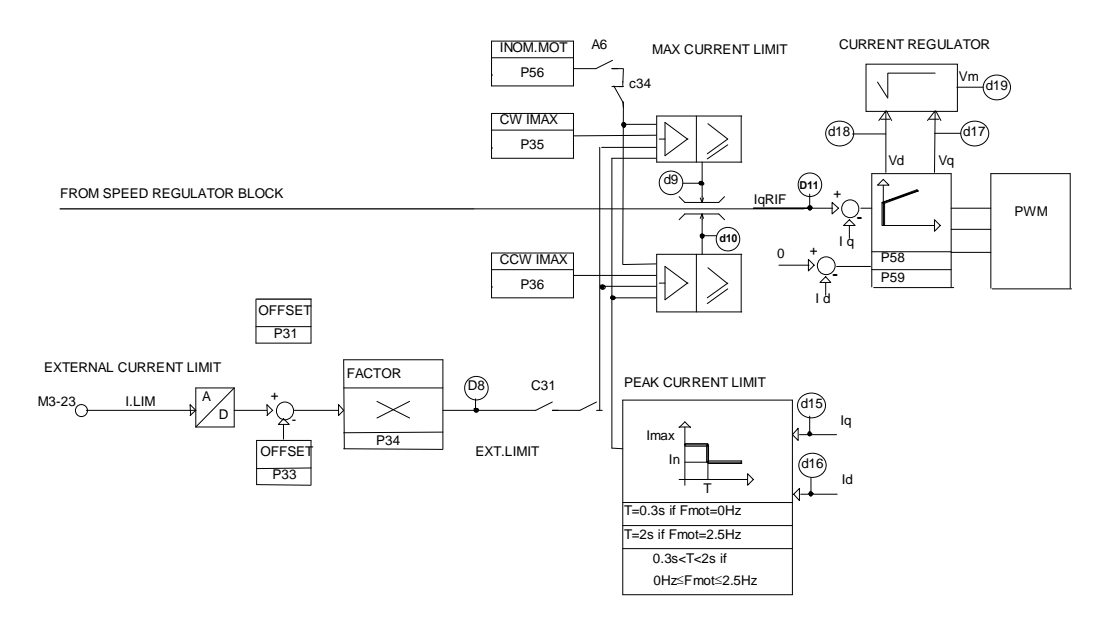

The purpose of which is to limit this value within the lowest level of all the following values :

- parameters **P35** and **P36**
- the analog signal at input M3-23 (I lim) corrected if necessary with **P33** and **P34** if the external limit is enabled **c31**=1 and EXT.LIMIT=H; this circuit is normally excluded ( default **c31**=0).
- the value given by the peak current limitation circuit
- the value given by the motor thermal protection circuit.

Parameters **P35** and **P36** have a regulation range 0-100.0% of the maximum value (limit current) and can independently limit the torque value required in the two directions of rotation CW, CCW.

The external limitation signal (I lim) must be a positive analog signal between 0 and 10 V from which an offset value **P33** (±100%) can be subtracted and which can then be multiplied by the value of parameter **P34** (field ±400.0%)/100 before making it the current limit in both the CW and CCW direction.

The maximum current is limited within curve  $I_{\text{max}} \cdot T$  compatible with the safety of the semiconductors. In

particular an integration I\*t is made and when this value tends to exceed the maximum allowed, which is a function of the working frequency, the maximum current level which can be required is reduced to a little more than the rated drive current.

The value curve is such that with motor stopped the overload of twice the rated current In can be maintained for about 0.1 sec., when the motor turns at a number of revs corresponding to a frequency greater than 2.5Hz (revs which depend on the number of poles of motor **P53**) this value can be maintained for 2.5sec; frequencies between 0 and 2.5Hz have intermediate values.

The motor current regulation is of traditional type with PWM with however adaptation of the gain to optimise the response as a function of the motor features.

#### **14.7. THERMAL MOTOR PROTECTION**

The motor protection circuit acts by calculating the square of the value of the current absorbed by the motor and integrating it over time according to the motor thermal constant. The result is a value which simulates the heating in the motor windings, which must not exceed the maximum allowed value, otherwise alarm **A6** becomes active.

For correct operation of the circuit the motor current value must thus be set in ratio to the rated drive **P56** (0- 100%) and the value of the motor thermal constant **P57** (10-600 sec.).

Circuit operation causes the drive to stop immediately deactivating DR.READY if **c34**=1; if **c34**=0 it allows continuation of the drive operation, but however the maximum current limit is reduced to the motor rated current until the temperature is below the limits allowed.

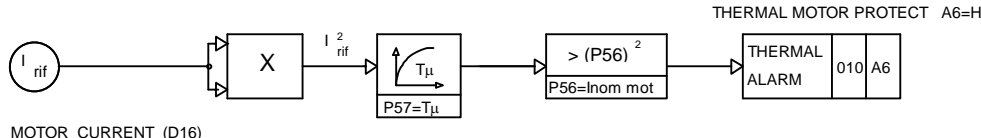

#### **14.8. LOGIC SEQUENCES**

The on line ready active condition, **o9**=H, occurs when no alarm appears, and the external enabling and the enabling via software, **c29**=1 are present.

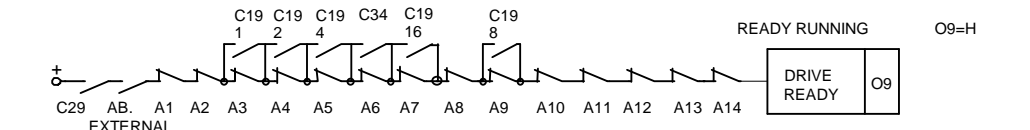

**TDE MAGIO** 

The drive thus can go online if **o9**=H, **c21**=1 and digital input **i2** (on line) is active; If the on-line command becomes inactive the power will be instantaneously interrupted (**c27**=0) or will be interrupted only when the motor has been slowed down to a minimum speed by the controller ( **c27**=1 ). This minimum speed can be with parameter **P41** (if |V| < **P41** ⇒ **o11**=L ).

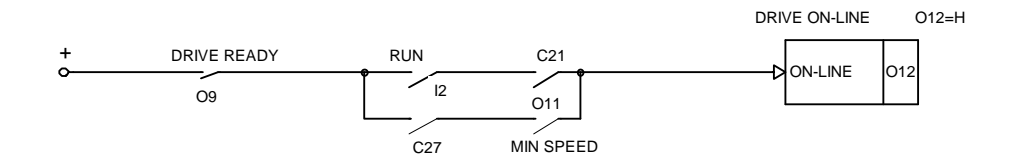

If c27=1 there are two ways to stop the motor:

- $c26 = 1$  -> standard deceleration ramp
- $c26 = 0$  -> switch-off ramp set by parameter P19 (0-:-2000 ms)

L`allarme per max. velocità **A9** diventa attivo se la velocità del motore supera in valore assoluto quella impostata nel parametro **P42**.

The direction of rotation becomes active, **o13**=H, if the rotation is clockwise and thus V>0.

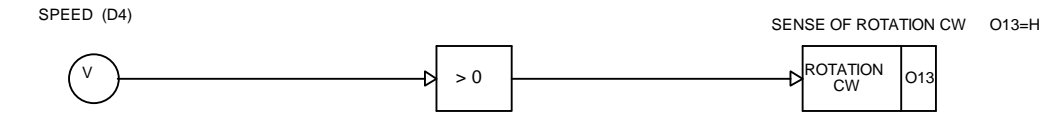

The "speed in range" relay becomes active, **o16**=H, when speed V is **P43<V<P44** if **c33**=1; or when speed error Err is **P43<Err<P44** if **c33**=0.

The "current in range" relay becomes active, **o17**=H , when the current reference I is **P45<I< P46**.

# **15. POSITIONER**

The drive can be used as positioner, with with a maximum of two independent point-to-point movements. Through the serial line the parameters can be modified continuously.

Both movements have trapezoidal profile and can be completely programmed: position, velocity and ramps can be set independently for each movement.

To use the drive as positioner set connection **c35=1** (or activate the input function "Normal /Positioner" through logic inputs, see chap. 9) and connection **c26=1** (or activate the input function "ramp" through logic inputs, see chap. 9).

**The positions can be set in encoder pulses in the range ±19999 revolutions ± 19999 e.p.** 

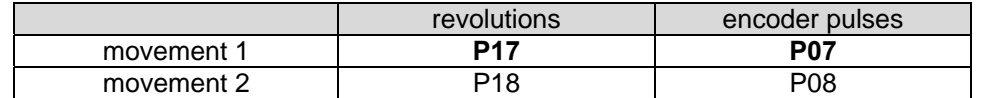

**WARNING: "revolutions" are resolver revolutions (to see the difference from motor revolutions see chap. 9)** 

*Example:* 

Setting:

P17=5 P07=1000 with C11=4 (512 e.p./revolution)

following value is obtained:

```
Q= 5x512 + 1000 = 2560 + 1000=3560 e.p.
```
**That value can be used as distance (for incremental movements) or as position (for absolute movements). Connection c39 is used to select between these working modes:** 

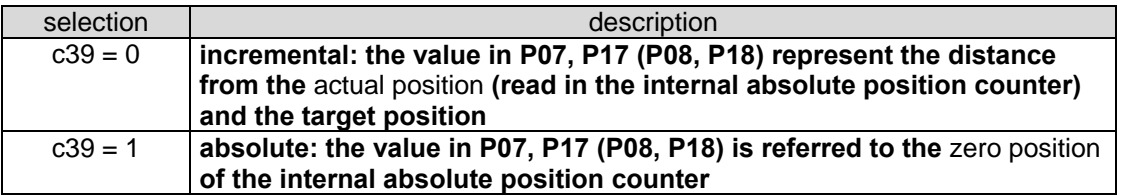

**In case of incremental mode the direction of the movement is due to the sign of the distance value, and not to the velocity sign.** 

**In the case of absolute mode the direction of the movement is due to the sign of the difference between actual position and target position.** 

#### **15.1. PARAMETER SETTINGS**

Some parameters used in the speed regulator are overridden by the positioner, as follows in the table:

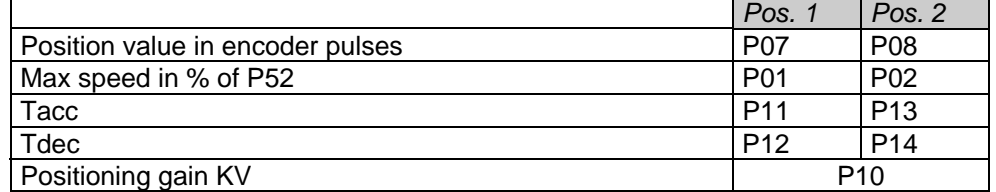

WARNING: Tacc and Tdec are acceleration and deceleration times to the maximum drive speed (P52): to calculate the time in respect to the speed in P01 (or P02) use the following formulas:

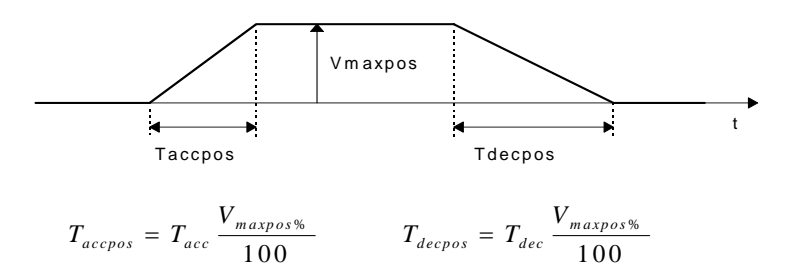

In the above graph are explained the parameters for the trapezoidal profile. The space covered in the movement is the area below the trapezoid.

These parameters can be updated during the movements through the serial line, and the new values are considered at the next start command.

Setting P01 = 0 (P02 = 0) Vmaxpos is read from the **analog reference** (SREF, /SREF); that analog reference is sampled at the positive edge of the start command. The analog reference signal can change during the movement, but the movement speed Vmaxpos is not affected; at the next start the new value of Vmaxpos is sampled from the analog reference.

#### **15.2. CONVERSION RATIO**

The displacement values are normally expressed encoder pulses. However a conversion ratio can be set in the parameters **P71** (numerator) and **P72** (denominator). Thus the distance covered from the motor is calculated as follows:

 $D =$  Dset x P71/P72

Where Dset is the value set in P07, P17 (P08, P18 for movement 2).

#### *Example:*

**Suppose that 1mm = 1 motor revolution (512 enc. pulses). To express the distance value in millimeter tenths:** 

P71=512 P72=10

Now the movement value can be set in P07, P17 (P08, P18) in millimeter tenths. **WARNING:** make sure that the converted value D (encoder pulses) is not greater than  $\pm 81935903$  i.e.

#### **15.3. START COMMAND**

**The start command can be given through a logic input (programmed as "start movement 1" or "start movement 2", see chapter 9). The movement starts only on the positive edge of the start command; the transition of the start command can happen during a movement, but the command is acquired only at the end of the movement (only if the command is still in "High" state).** 

The start command can be given also through serial line, setting c36=1 (c37=1 for movement 2). That command is acquired at the 0→1 transition, and is automatically reset from the converter.

#### **15.4. DISPLAYS AND OUTPUT SIGNALS**

The internal position counter can be read on the keypad display (parameters d13 and d20): the value is split in two parts because only 4 cifre e  $\frac{1}{2}$  can be displayed at the same time:

d20 = counter / 20000 (integer division)

d13 = remainder of the integer division (enc. pulses)

#### *Example:*

counter = 235476 enc. pulses

 $d20 = 235476 / 20000 = 11$  $d13 = 235476 - (20000*11) = 235476 - 220000 = 15476$ 

**The internal position counter can be read through serial line, reading d13 and d20; in this case the parameters have a slightly different meaning: the internal position counter is a 32 bit register, so d13 is the low word, in d20 the high word. When d13 is read, d20 is sampled at the same time, to allow consistent data reading.** 

#### *Example:*

```
 counter = 235476 enc. pulses. = 397D4H
```
 from serial line is read:  $d13 = 97D4H = 38868$  $d20 = 3H = 3$ 

To recast the real value in the PC : counter =  $d20*65536 + d13 = 3*65536 + 38868 = 235476$ 

The following logic output are available for the monitoring of the positioner:

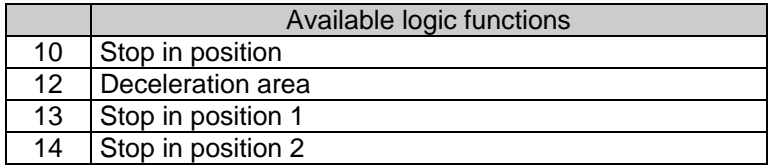

Function 10 is active when the motor is still, after a movement (and when the "run" is enabled). Function 12 is active during the deceleration ramp at the end of a movement.

Functions 13, 14 are active when motor is still, after movement 1 and movement 2 respectively.

#### **15.5. STOP FROM EXTERNAL SENSOR**

Sometimes the application working cycle combines two phases: run-in (of indefinite lenght), and precise stop after triggering with a reference sensor. To obtain this behaviour, a very long movement (longer than the total movement) can be programmed; at the triggering of the sensor the drive interrupts the movement and covers a preset distance.

This sensor can be connected to the logic inputs: the corresponding connection  $(c1+c6, c16, c16)$  must be programmed to 17 (see chapter 9). The sensor is active on the positive edge, and the sampling time of the logic inputs is <1ms.

The distance to cover after the sensor triggering is set in P15 (P16 for movement 2) in encoder pulses.

#### **WARNING:**

- the movement can be interrupted only in the constant-speed part.
- The value set in P15, P16 in encoder pulses is not multiplied by the conversion ratio, so this conversion must be made by the user.
- The sensor is acquired in the positive edge; but if the sensor is already in the "High" state when a start command is given, the sensor is acquired together with the start, and the drive behaves incorrectly.
- The distance programmed in P15 (P16) must be reater than the distance covered during the deceleration ramp

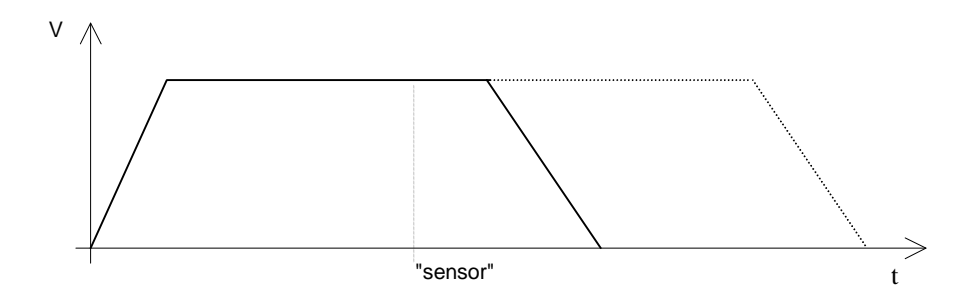

*Example:* 

Vmaxpos  $P01 = 50%$ Deceleration ramp P12 = 400ms Encoder pulses /motor revolution  $(c11)$  N = 512 Use the following furmula to calculate the distance covered in the deceleration ramp:  $Nie = (Td * Ng * N)/2$ 

Td is the deceleration time and is calculated as specified in the previous page:

 $Td = 50\% * 400ms = 200ms = 0.2 s$ 

Ng is the speed in revolution per second at the Vmaxpos speed:

 $Ng = (2500$  rpm  $* 50\%)/60 = 20.83$ 

Finally:

Nie = (0.2 \* 20.83 \* 512) / 2 = 2133 encoder pulses

### **15.6. "STOP IN POSITION" SIGNAL**

At the end of a positioning, the *stop in position* function is activated.

To have this function as active signal on the logic outputs LO1 program **c07** = 10 ( on LO2 program **c08** = 10). This signal changes to the non-active state as soon as a new positioning starts.

Signals "stop in position 1" and "stop in position 2" and "stop in position" can be advanced. The advance space can be set in parameters P75, P76 (encoder pulses):

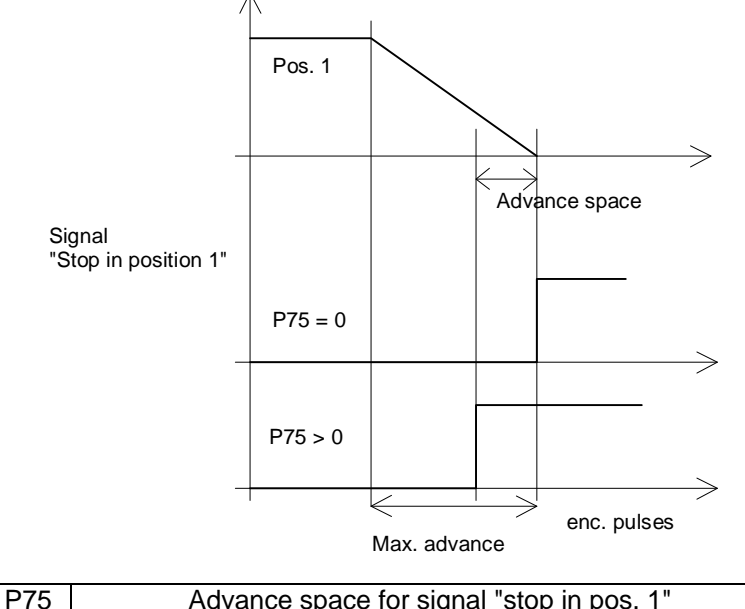

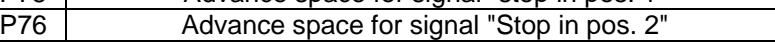

Warning: this avance space must not be greater than the space made by the motor in the deceleration ramp.

#### **15.7. DOUBLE SPEED POSITIONING**

The speed/time curves in the positioning are always of trapezoidal type (see figure at the beginning of the chapter). However the drive can execute double-speed movements: start at speed P01 (P02) and transition to a slower speed through a trigger (see figure below).

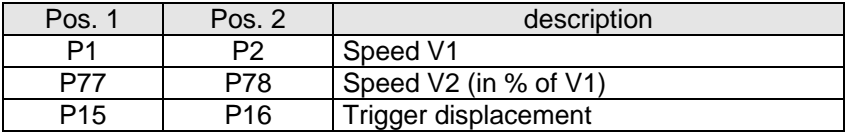

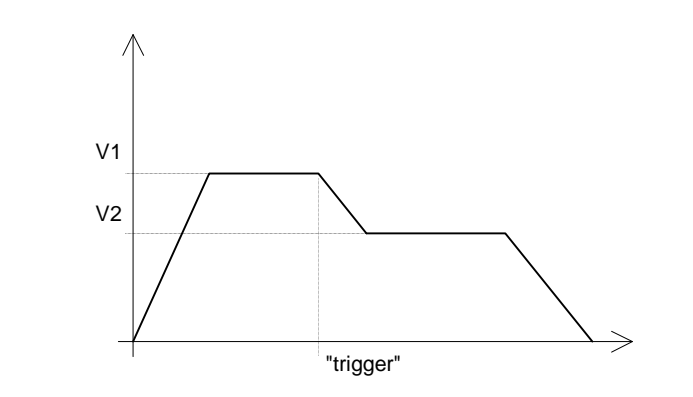

The "trigger" can be selected through c54:

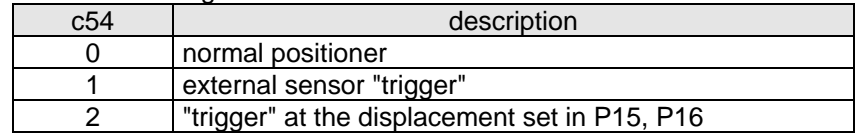

The external sensor is given from one of the logic inputs L.I.1 - L.I.8 configured to function 18. **Warning**: speed V2 must be greater than 1% of P52.

### **15.8. ZERO-POSITION SEARCH**

Sometimes the machine where the drive is mounted should execute movements refferred to a reference position (Zero-position). For these cases is provided in the drive an automatic "Zero-position search" procedure. This procedure is suited for machines moving in a "working zone" between two "off-limits zones" limited by limit-switches :

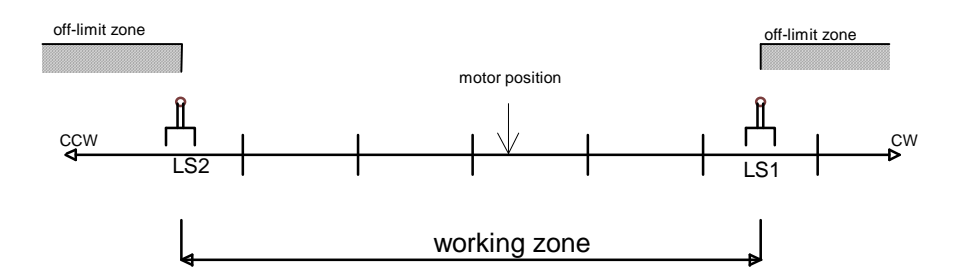

If the limit-switches are used only as "zero-position sensor" for the "zero-position search" procedure and are not used in the normal working, they must be connected to the drive only during this procedure, and then disconnected from the drive in the normal working. This can happen in a circular-movement machine: a machine without off-limit zones.

**TDE MACTO** 

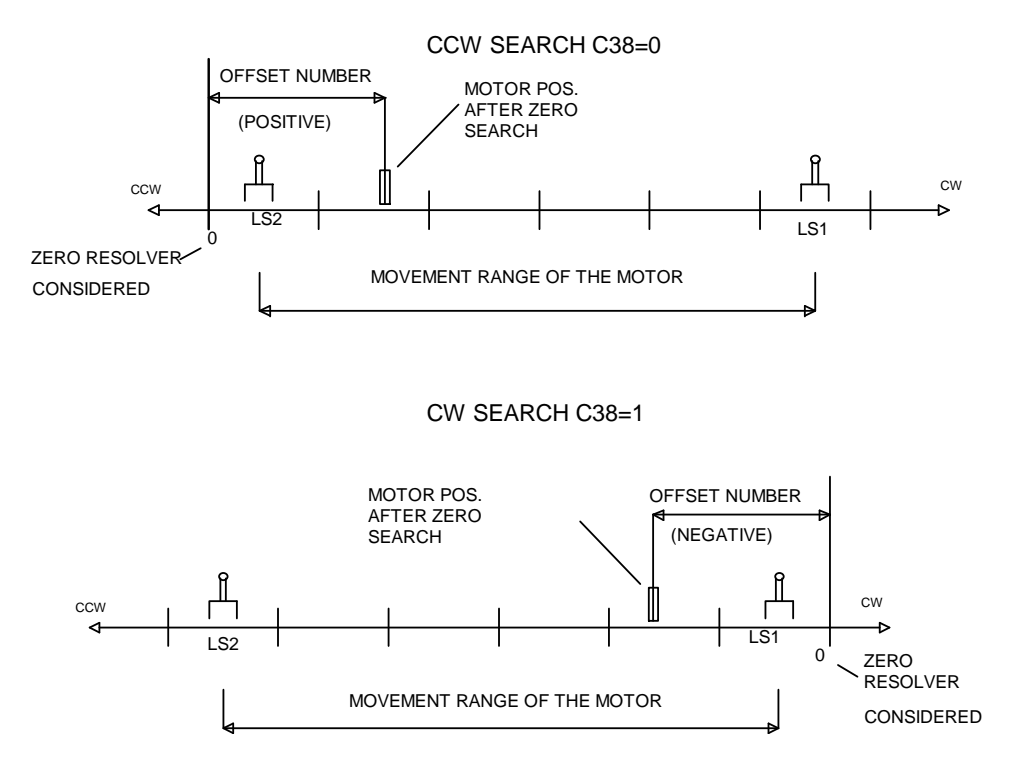

If **c38=0** the search direction is CCW and the "zero-position sensor" is LS2. If **c38=1** the search direction is CW and the "zero-position sensor" is LS1. The motor must be initially in the working zone. The "zero-position search" procedure is as following:

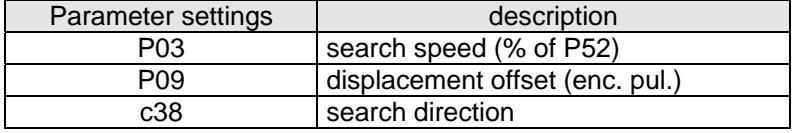

- 1. Start the procedure.
- 2. The motor moves in the direction specified by c38 at speed specified by P03 versus the extermity of the working zone. The sign of P03 is not considered, because the direction is determined only by c38.
- 3. The motor reach the off-limit zone; here is triggered by a limit-switch and stops.
- 4. The motor moves in the opposite direction (versus the working zone) until the offset position (set in P09) is reached. This offset is used to move the motor to a zero position lying in the working zone.
- 5. The absolute position counter of the drive (displayed in d13) is thus set to zero and the procedure is complete.

The connection c55 can select how to give the "search start" command:

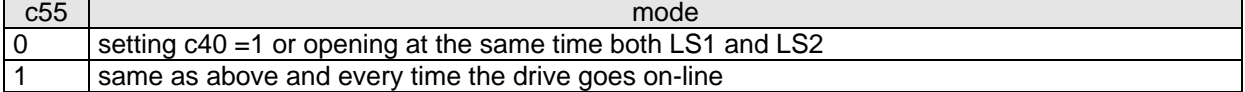

The "trigger" in the phase 3 can be :

- A limit-switch (LS1 or LS2, depends on the search direction).
- $c24 = 0$  or  $c25=0$ , depends on the search direction.
- Zero crossing of the resolver (see below c56 table)

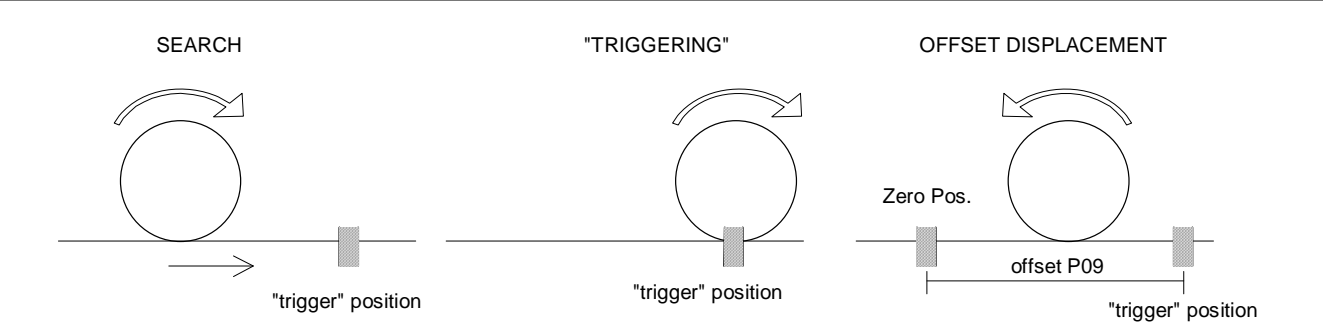

In the above figure can be seen that the trigger of a limit-switch is not instantaneous: between the trigger and his acquisition by the drive can lap a few milliseconds. So the motor stops in an unspecified point in the shadowed zone, and the offset displacement (offset P09) can be uncertain and non-repetitive (c56=1).

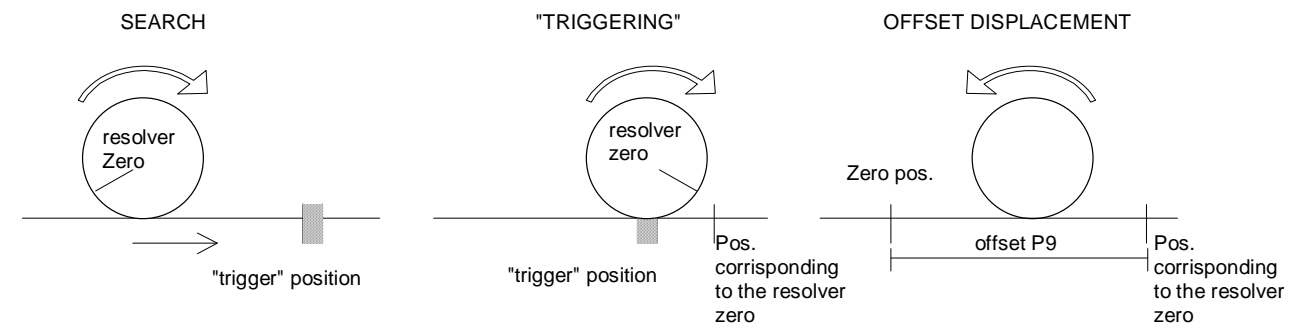

The precision can be sufficient for most application. If a more accurate precision is needed the offset displacement can be calculated from the position corresponding to the nearest resolver zero (c56=0). In this way the positioning precision is 0,005/CP degree, where CP is the number of resolver polar couples. To find the desired offset displacement it is suggested to set in P09 a displacement of exactly one motor revolution:

P9 = Number of enc. puls. set in c11 x P54/2,

and then, looking at the position where the motor stops, adjust the value of P09 until the motor stops in the desired position.

**WARNING**: if c56=0 or c56=2 the offset displacement set in P09 must be not less than one resolver revolution (see chapter 9).

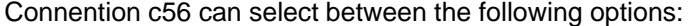

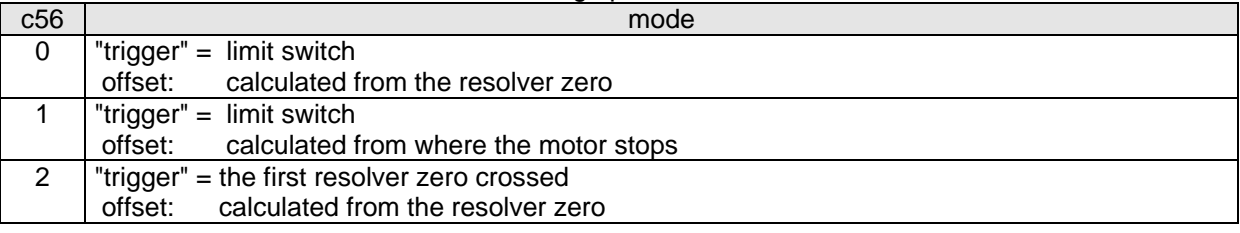

Instead of the automatic zero search it is possible to execute a manual zero position acquisition:

- configure one of the logic inputs L.I.1- L.I.8 to function 21.
- move manually the machine in the desired zero position (offline)
- reset the absolute position counter setting the configured logic input to H state.

### **15.9. FINAL TABLE FOR THE POSITIONER**

Initial settings:

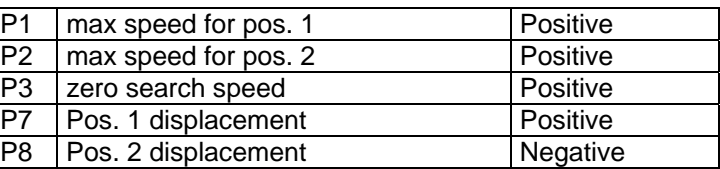

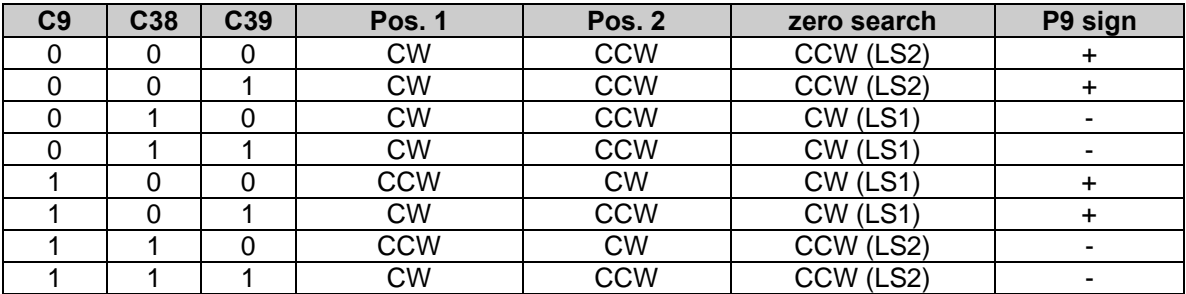

#### NOTES:

- P9 sign (offset for the zero search) depends on c38.
- The zero search direction depends on c9 and c38.
- If c39=0 the direction of the movements depends on c9 and on the distance values, if c39=1 depends only on the distance values.

#### **15.10. POSSIBLE USES**

#### **15.10.1 TWO SPEEDS AND TWO POSITIONS**

Movements in speed and in position with movements not referred to any initial absolute position.

Definition of inputs

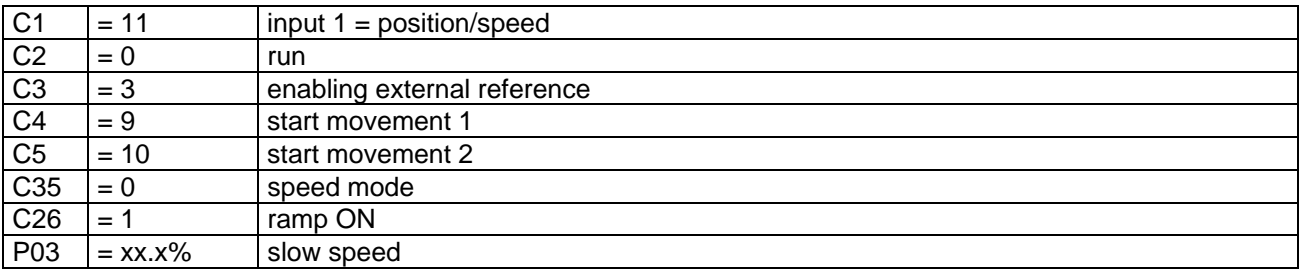

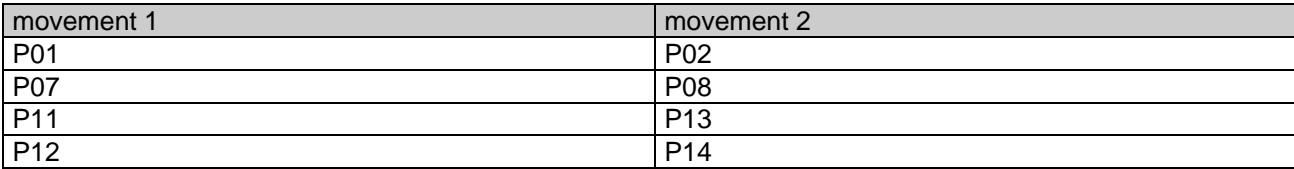

With input 1 not active (speed mode) and input 2 active (run) the motor works in speed control mode with internal reference **P03** and the ramps on; switch on logic input 3 to select the external speed (potentiometer).

With input 1 active (position mode) and input 2 active (run), the motor stays still until a pulse is given to input 4 (start movement 1); when the start command is given to input 4 the motor performs movement 1, when the start command is given to input 5 the motor performs movement 2.

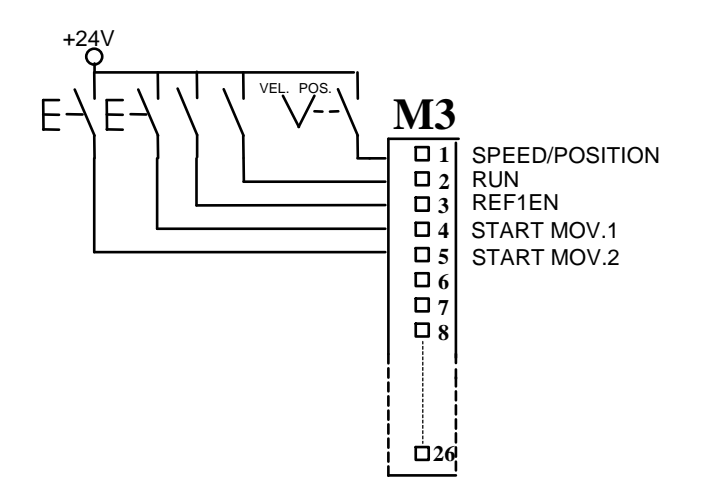

#### **15.10.2 TWO ABSOLUTE POSITIONS WITH LIMIT SWITCH**

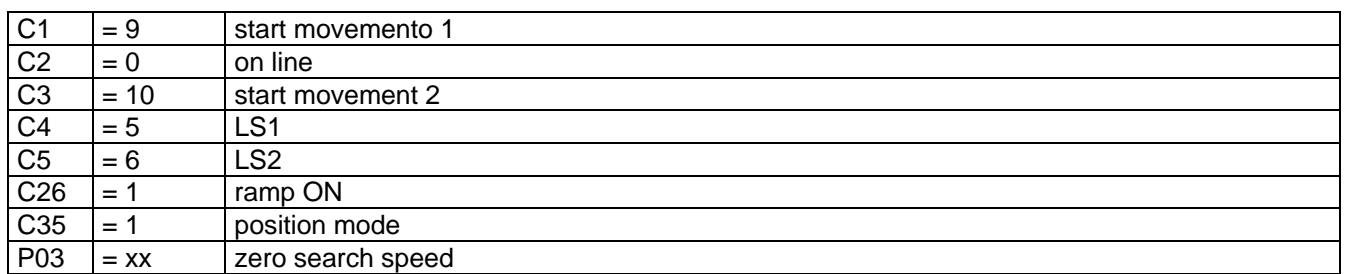

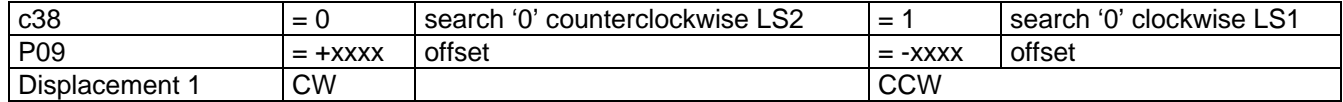

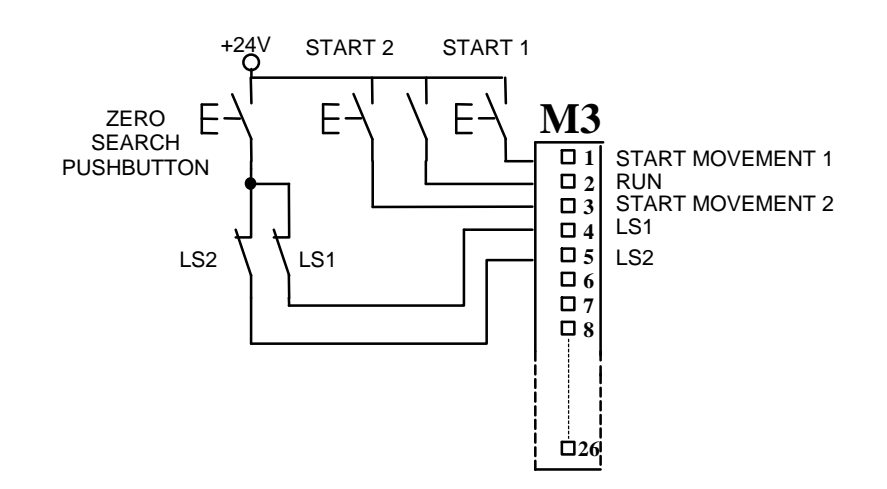

When input 2 (run) is active the motor stays still waiting for commands. If the zero-search pushbutton is pressed the drive performs the zero search procedure and stops on the position specified in **P09**. This position is assumed as zero position.

From here one can give start 1 or start 2.

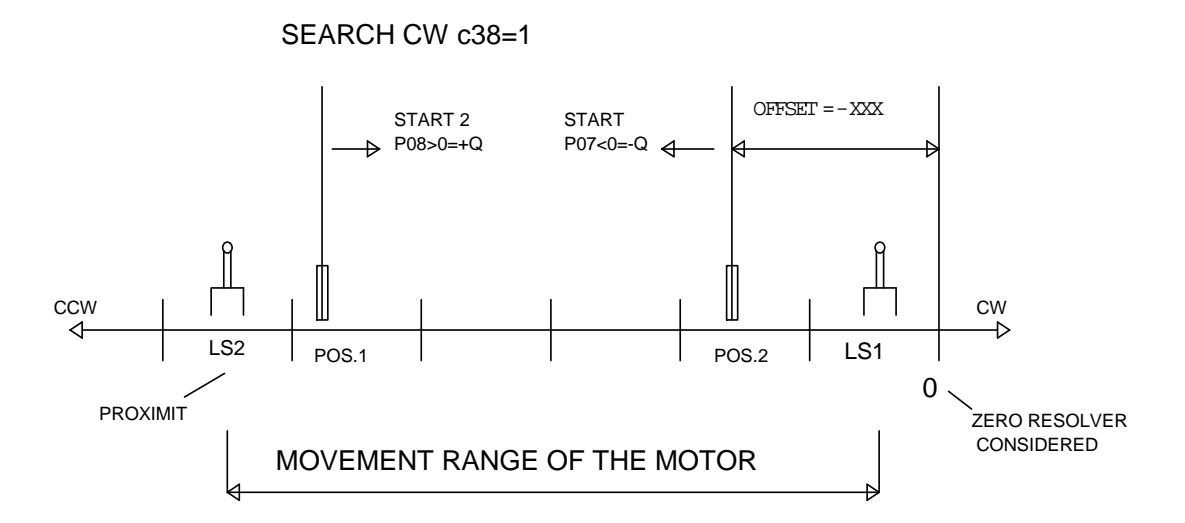

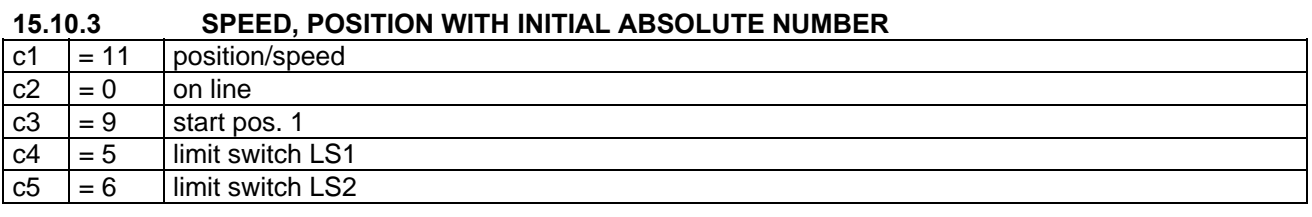

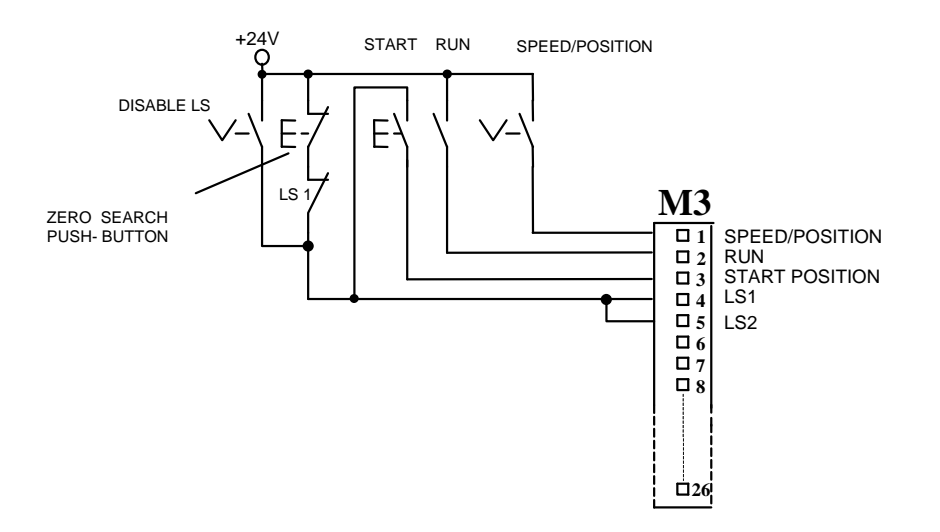

The limit switch needed to the zero search blocks the motor movement in the search direction; if the movement in that direction must be free (for example in circular movements), the "DISABLE LS" selector switch is needed: that switch excludes the limit switch in the normal working cycle: when it is open the "start" movement is disabled and the zero search pushbutton can be pressed to perform the zero search procedure; when it is closed the limit switch is disabled and the start button is enabled for the normal operations.

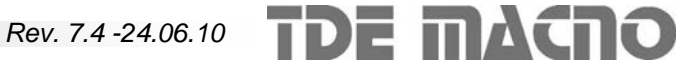

# **16. FREQUENCY INPUT**

The drive can have an analog reference speed (M4/8, M4/7) or a frequency reference speed (connector M4). By setting one of the eight digital inputs L.I.1 –L.I.8 to 16 and depending on the value of c14, the external speed reference can be selected as follows:

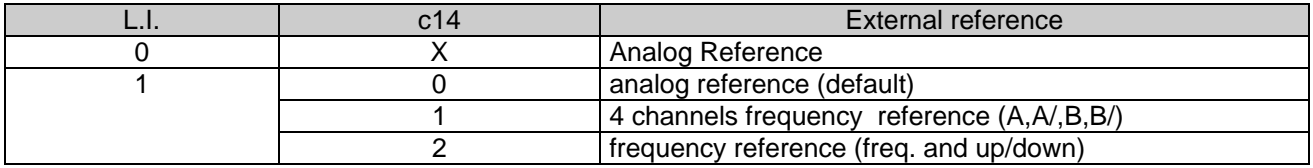

 $X = not considered$ 

With **P10**=0 the motor speed is proportional to the input frequency.

With **P10**>0 the motor speed is proportional to the input frequency and an internal space control loop is activated (proportional gain=P10) so every input pulse corrisponde to a partial motor rotation. With **P10**>0 the slave is in electric gearing with the master. **The memory of the pulse counter is 32750 pulses** 

Two different frequency speed modes are possible as frequency input :

• frequency input encoder type: 2 differential channels (0V÷+24V). Maximum frequency speed reference: 300khz.

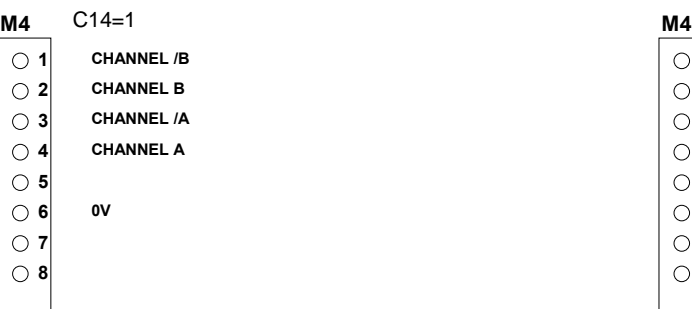

frequency input by only one single channels and up/down selector (unipolar signals with amplitude from 5V to 24V)

Maximum frequency speed reference: 300khz.

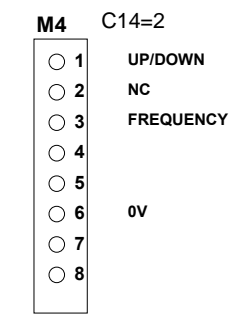

With UP/DOWN = 0V a positive speed has shown (D5>0) and the motor turns clockwise sense of rotation With 0V< UP/DOWN≤24V a negative speed has shown (D5<0) and the motor turns counterclockwise sense of rotation.

The desired drive speed can be obtained from an input frequency *Fr* by setting **P61** as follows:

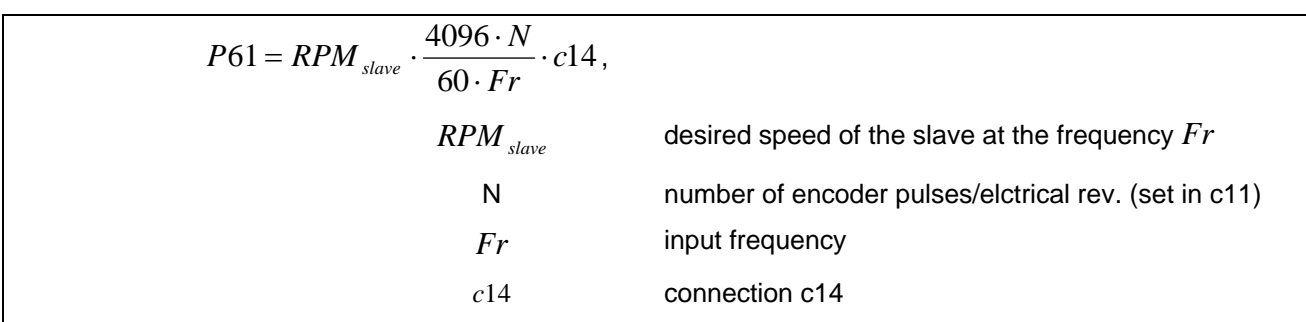

If the input frequency is generated from a DMBL as master drive (the following parameter are in the master drive):

$$
Fr = N \frac{P52}{60} \frac{P54}{2}
$$

**Examples of a DMBL SLAVE connected to a DMBL MASTER with frequency input as standard encoder.** 

From a DMBLx MASTER we have considered the simulated encoder signals A,/A,B,/B and we have connected them to a DMBLx SLAVE frequency input. By programming the parameter P61 it's possible to select the sliding between two DMBLx (P61=4096 => 100%).

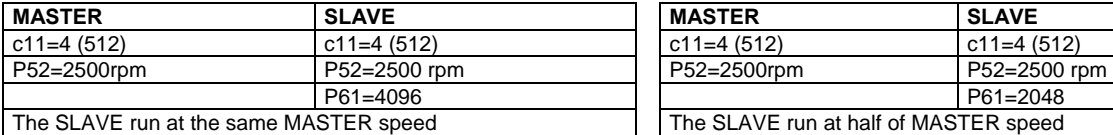

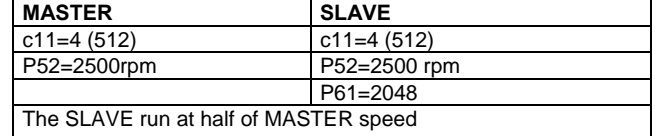

**MASTER SLAVE** To obtain good performances at low speed, it's  $c11=4 (512)$   $c11=4 (512)$  necessary to select a sufficient high encoder P52=2500rpm P52=2500 rpm resolution (C11 in DMBLx MASTER). P61=8192 Note. The max allowed error is 32750 pulses. The SLAVE run double of MASTER speed Greater errors are not managed.

**Example**: With the drives set as in the following table, the desired speed of the slave is 1/4 of the master.

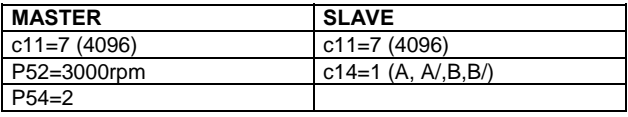

Input frequency of the slave is :  $Fr = 4096 \frac{3000}{\epsilon_0} \frac{2}{\epsilon_0} = 204800 Hz$ 2 2 60  $=4096\frac{3000}{2}=\frac{2}{3}$ 

the above formula for P61 is:

$$
P61 = RPM_{\text{slave}} \cdot \frac{4096 \cdot N}{60 \cdot Fr} \cdot c14,
$$

and with the real parameters yelds:

$$
P61 = 750 \cdot \frac{4096 \cdot 4096}{60 \cdot 204800} \cdot 1 = 1024
$$

With 4096 enc. pulses/electrical rev. each motor shaft rev. corresponds to 4096 reference pulses (with 2 pole resolver), and each reference pulse corresponds to 1/4096 rev. of the motor shaft.

#### **16.1. "END OF MOVEMENT" LOGIC OUTPUT**

When the frequency input is active, it is available an indication "end of movement". This indication is available only when c14=1 and c14=2 and the space loop is enabled (P10>0); it is displayed in o25 or in one of the logic outputs, programmed to function 16.

This indication is active "H" when both following conditions are verified:

1. The motor speed is less than minimum (P41)

2. Space loop error is less than 1 enc. pulse (if c14=4) or space error less than 2 (if c14=5) etc…

Thus when the drive has covered the distance corresponding to the pulse burst, it signals the end (as a step motor)

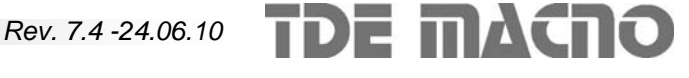

### **16.2. DIGITAL POENTIOMETER FOR P61**

Parameter P61 (frequency speed reference coefficient) can be set through two logic programmable inputs (digital potentiometer). Follow the sequence to use this function:

- Set two logic inputs (for ex. L.I.7, L.I.8) to function 19, 20: c15=19, c16=20
- Connect the two inputs to two normally open push-buttons.
- Press one button: at the first hit is shown the actual value of P61 .
- If You keep pressed the button for more than 2 sec. You enter the setting phase. (the dot is blinking)
- Pressing L.I.8 P61 decrements and pressing L.I.7 P61 increments.

If the drive is off-line, press both the buttons for more than 3 sec. to save the new value of P61 in the EEPROM.

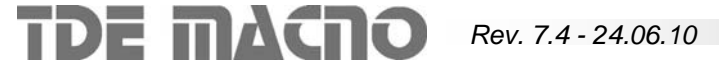

# **17. DIMENSIONS**

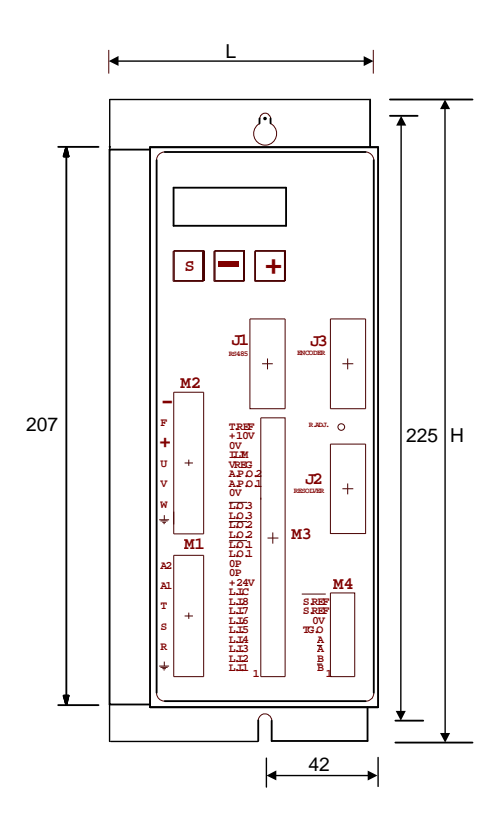

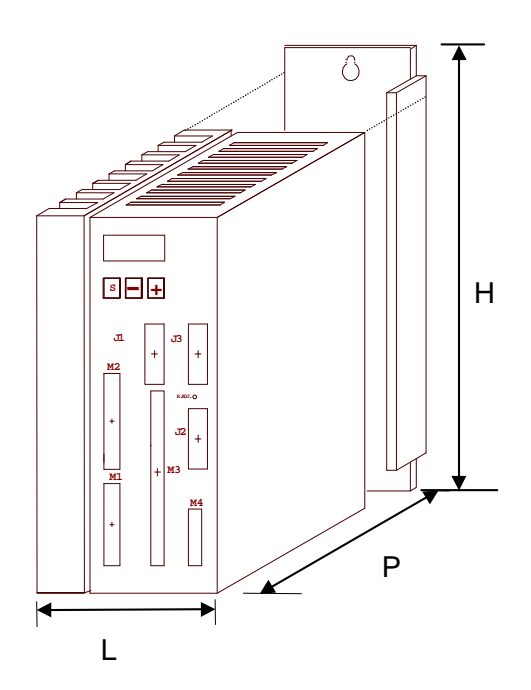

Fixing holes for M4 screws

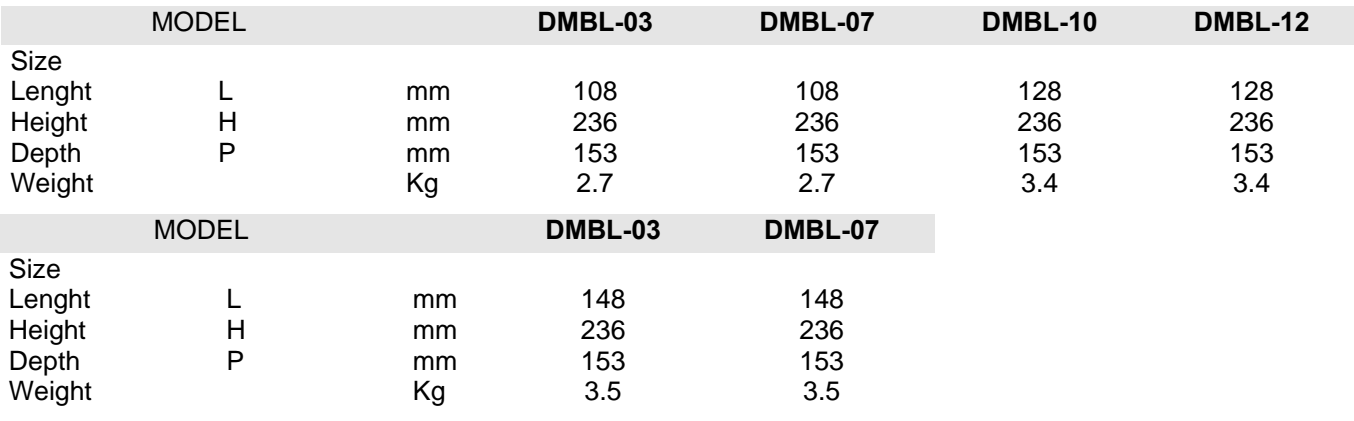

# DMBL MANUAL V 7.4

This manual contents is updated on software version 4.20

*If you have any questions about equipment installation or working, do not hesitate to contact us:* 

brushless.products@tdemacno.it

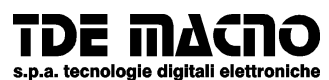

**Via dell'oreficeria, 41 36100 Vicenza ● Italy Tel.++39 0444 343555 Fax ++39 0444 343509 Internet E-Mail: info @ tdemacno.it Internet.address: http://www. tdemacno.com** 

*Without explicit written authorisation by TDE MACNO, it is forbidden to duplicate or memorise in any information system, any parts of this manuals.* 

*TDE MACNO reserved itself the power of changing at any time the contents of this manual without particular warning* 

*TDE MACNO declines any liability for errors in this manual and for the possible consequences.*